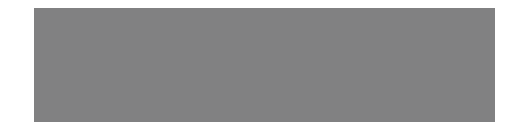

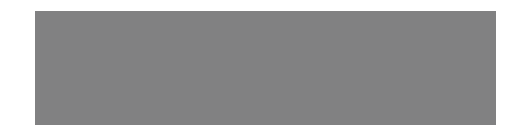

# SoftBank

SoftBank 831N Starter Guide 使い方ガイド Includes An English First Step Guide

#### **このたびは、「SoftBank 831N」をお買い上げいただき、 まことにありがとうございます。**

●SoftBank 831Nをご利用の前に、「使い方ガイド(本書)」をご覧になり、正しくお取り 扱いください。

●ご契約の内容により、ご利用になれるサービスが限定されます。

SoftBank 831Nは、3G方式に対応しております。

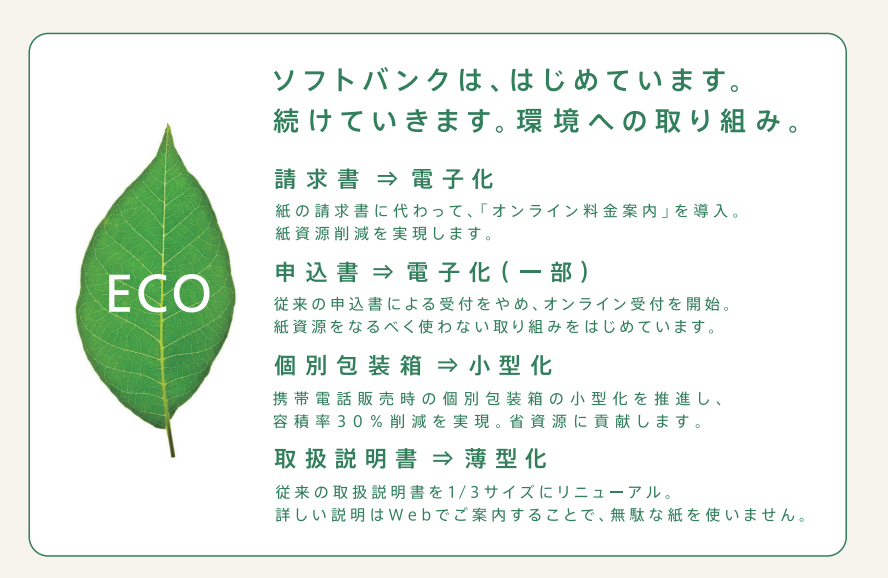

## 本書の使いかた

本書では基本的な機能・操作方法を記載しています。より詳しい操作方法につきましては取 扱説明書に記載しております。本書では説明していない機能やサービスもご確認いただけ ますので、ぜひご活用ください。

**http://www.softbank.jp/mb/r/support/831n/**

#### 操作手順/画面について

・本書で記載している操作手順や画面は、本体色「シルバー」のお買い上 げ時の表示および設定で記載しています。 メニューは「拡大文字メニュー」を設定している状態で記載しています。 設定を変更されていたり、ほかの機能が動作しているときなどは、動作 が異なったり、動作しないことがあります。あらかじめご了承ください。

・本書で掲載している画面はイメージとなりますので、実際の画面とは異 なる場合があります。

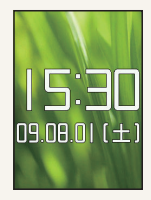

## ボタン操作について

マルチヤレクターを押す動作 ちょうしょう ウイドボタンを押す動作

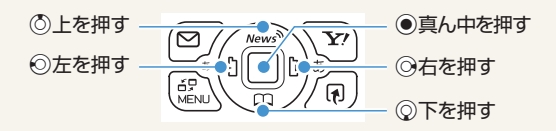

項目を選択する

831N

◎左右を押して選択 Xc上下を押して選択 Xb上下左右を押して選択

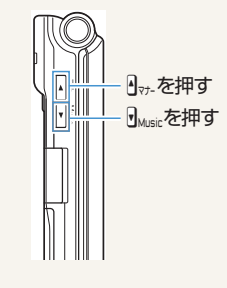

#### **目 次**

#### **準 備**

#### 本書の使い方やマナーについて説明しています。

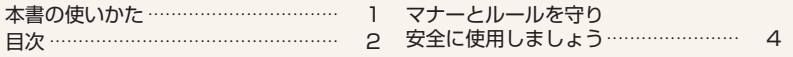

#### **基本操作**

#### 基本的な操作を説明しています。

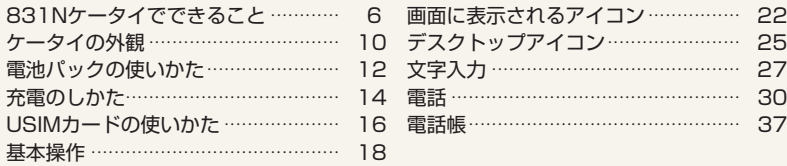

#### **機 能**

#### ケータイで使える機能を説明しています。 ご使用になる機能のページをお読みください。

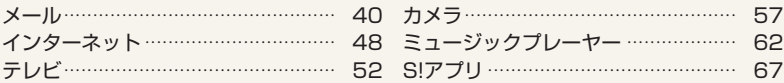

#### **データ管理**

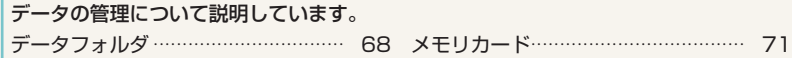

#### **通 信**

データ通信の使い方について説明しています。 赤外線通信 · · · · · · · · · · · · · · · · · · · · · · · · · · · · · · · · · · · · · · · · 73

#### **セキュリティ**

セキュリティを強化する機能について説明しています。

セキュリティ· · · · · · · · · · · · · · · · · · 75

#### **資料/ご注意事項**

#### ケータイについての資料や情報、 ご使用時のご注意などをまとめています。

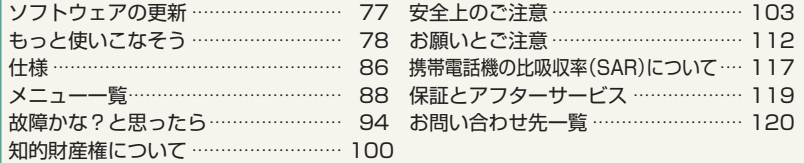

First Step Guide · · · · · · · · · · · · · · · · 121

# マナーとルールを守り安全に使用しましょう

ここで記載した以外にも、注意していただきたい事項があります。ケータイをご使用になる 前に「安全上のご注意」(P.103)をよくお読みのうえ、正しく安全にお使いください。

## **危険 こんな使いかたはやめましょう**

ケータイをご利用になるときに、誤った使いかたをするとけがや故障の原因となります。

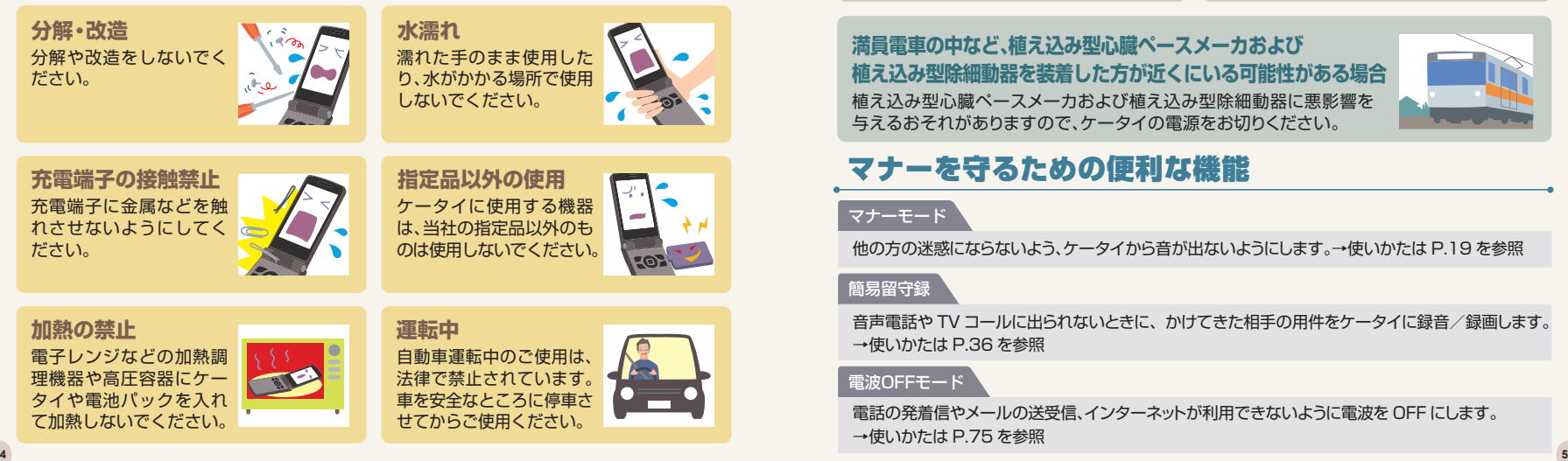

#### **こんな場合は必ず電源を切りましょう OFF ON**

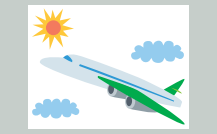

航空機内でのご使用は罰せられることがあり ます。ケータイの電源をお切りください。機内 で携帯電話が使用できる場合は、航空会社(の 乗務員)の指示にしたがってご使用ください。

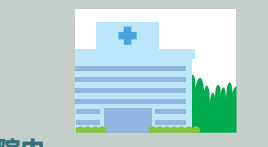

#### **航空機内 おおおおおおおおお 病院内**

病院など医療機関が個々に使用禁止、持ち 込み禁止などの場所を定めている場合は、 その医療機関の指示に従いましょう。

#### 植え込み型心臓ペースメーカおよび植え込み型除細動器に悪影響を 与えるおそれがありますので、ケータイの電源をお切りください。 **満員電車の中など、植え込み型心臓ペースメーカおよび**

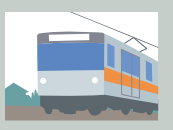

## マナーを守るための便利な機能

#### マナーモード

他の方の迷惑にならないよう、ケータイから音が出ないようにします。→使いかたは P.19 を参照

#### 簡易留守録

音声電話や TV コールに出られないときに、かけてきた相手の用件をケータイに録音/録画します。 →使いかたは P.36 を参照

#### 電波OFFモード

電話の発着信やメールの送受信、インターネットが利用できないように電波を OFF にします。 →使いかたは P.75 を参照

# 831Nケータイでできること

**毎日の生活のあらゆるシーンでNケータイが大活躍! もうNケータイは手放せない!**

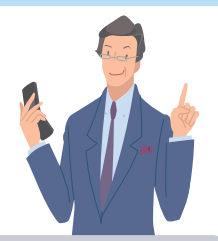

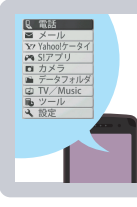

#### **メニューは「拡大文字」**

メニューは「拡大文字」で表示され、見やすく使いやすくなって います。また、メニュー項目の表示順序も、使用頻度の高いもの が上位に表示されるなど、使いやすくなっています。

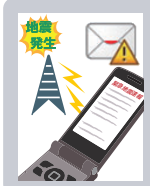

#### **緊急地震速報に対応**

気象庁が配信する緊急地震速報を受信できます。 緊急地震速報を受信すると、警報音、振動、画面表示でお知らせ します。

**→ 使いかたはP.46を参照** 

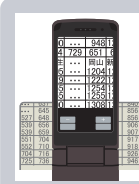

#### **見えにくい文字を拡大(ケータイルーペ)**

カメラのズーム機能を利用したルーペ機能を搭載。時刻表のよ うな細かい字を読むときなどにルーペ代わりに使えます。

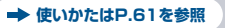

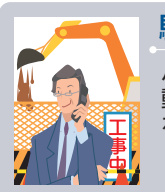

#### **騒音下でも通話しやすいハイパークリアボイス**

ハイパークリアボイスを使用すると、周囲が騒がしくても、自 動で受話音量のレベルを調整することによって、通話相手の声 を明瞭にし、聞きやすくできます。

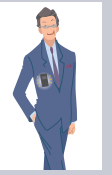

#### **手軽に楽しくカロリー計算(ウォーキングカウンター)**

歩数、歩行時間を計測し、計測結果や歩行距離、消費カロリーを 表示します。

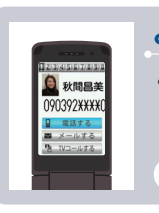

#### **よく使う電話帳を登録(ともでん)**

よく使う電話帳をともでんに登録すると、電話番号やメールア ドレスが探しやすくなります。

## そのほかにもこんな機能があります

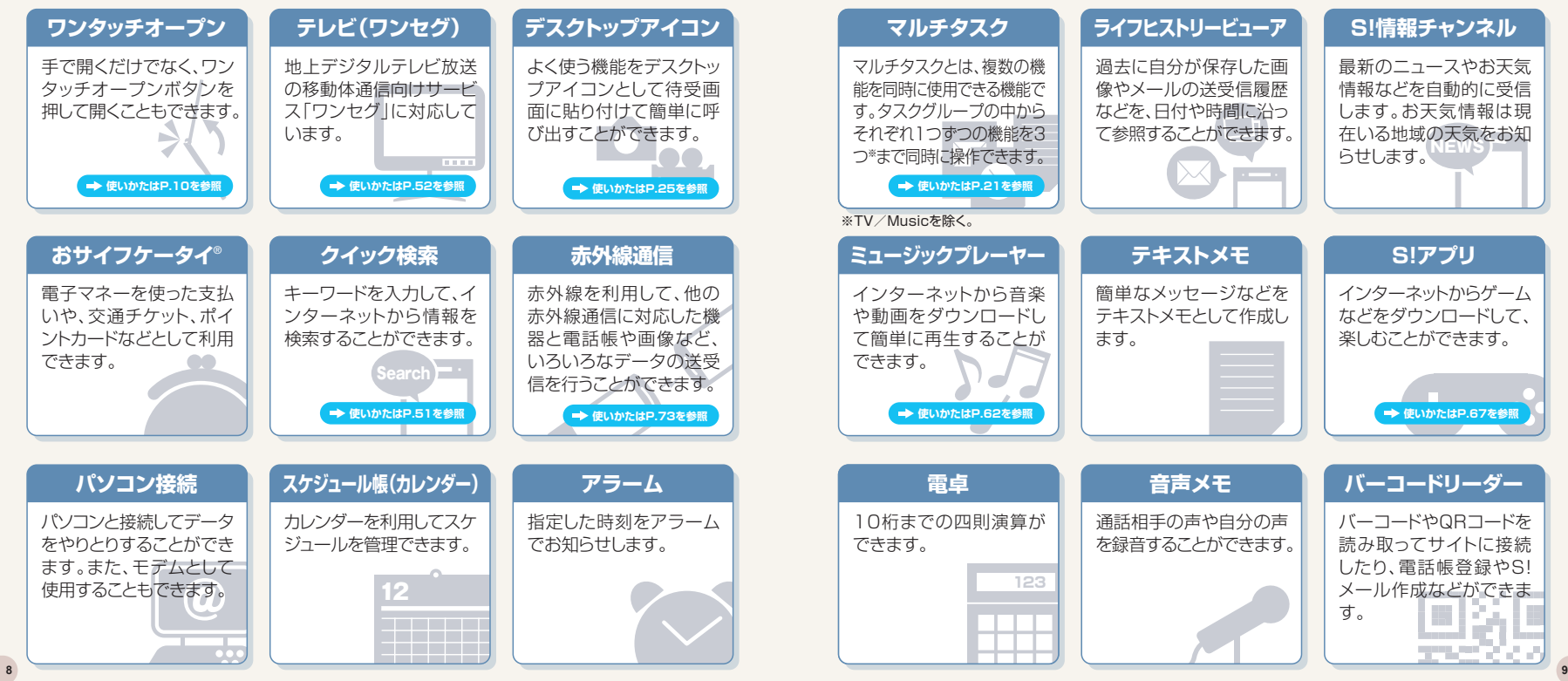

# ■ ケータイの外観 ● 横からみると → ケータイを開いたとき

## ケータイを閉じたとき

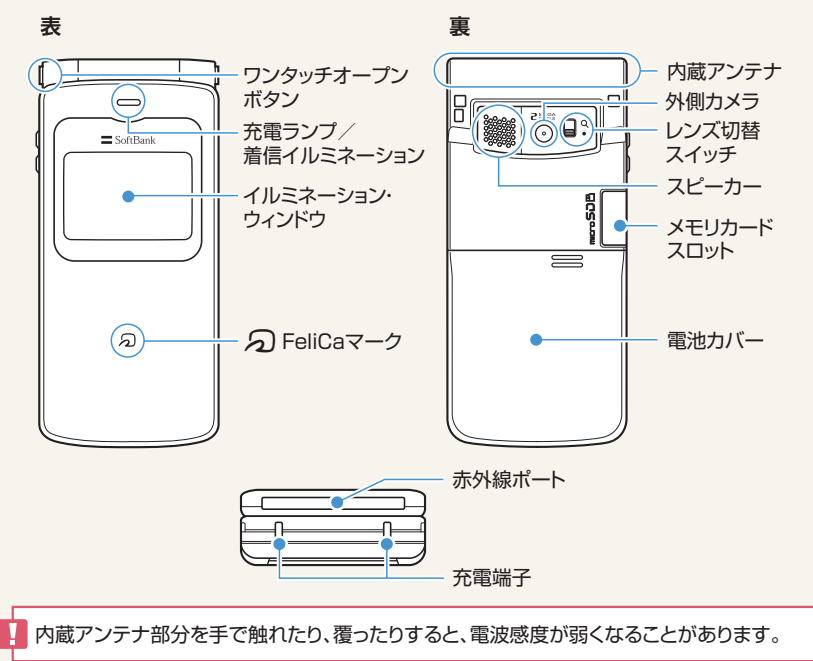

手で開くだけでなく、ワンタッチオープンボタンを押しても、ケータイを開くことができます。

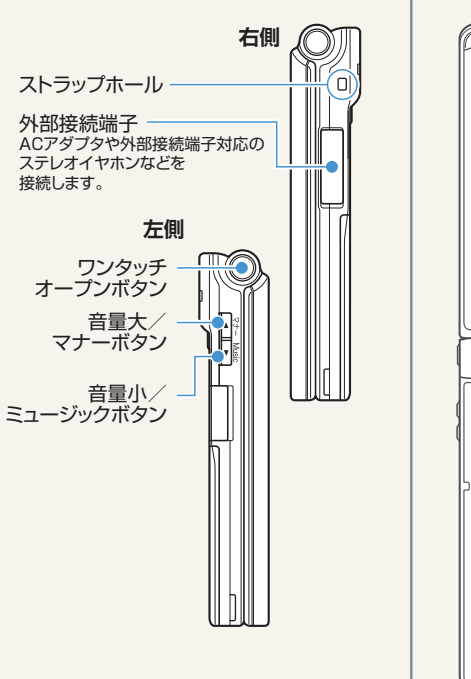

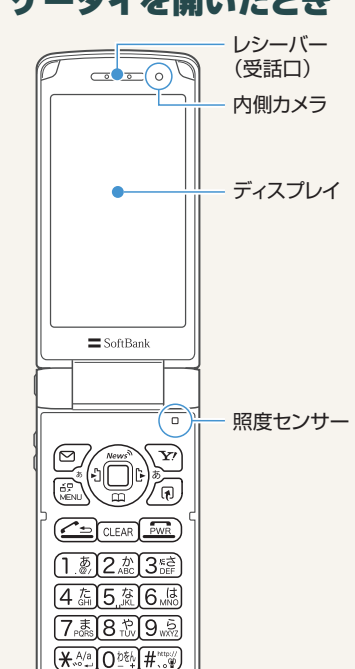

೧

・テレビアンテナはケータイ内に内蔵されており、ケータイ全体がアンテナの役割をして います。

・各ボタン操作についてはP.18をご覧ください。

送話口/マイク

# 電池パックの使いかた

### 電池パックを取り付ける

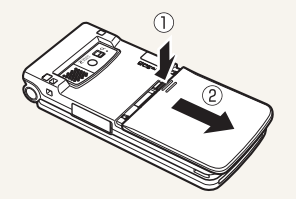

電池カバーを①の方向へ押し付けながら②の 方向へスライドさせ、電池カバーを取り外す。 1

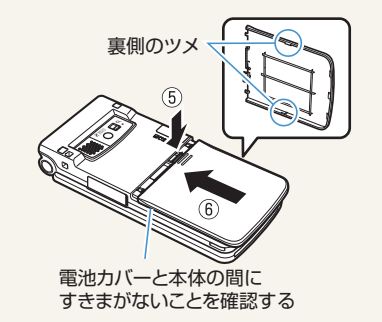

## 電池パックを取り外す

①

 $\mathcal{D}$ 

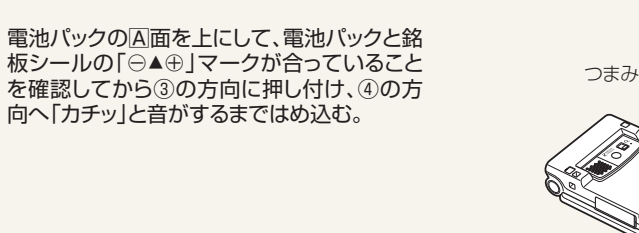

電池パック

 $_{\overline{\mathsf{A}}\overline{\mathsf{m}}}$  2

銘板シール

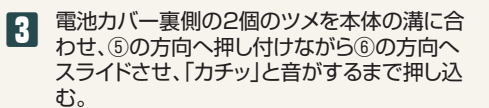

- 電池パックの取り付け時と同じ要領で、電池カ バーを取り外す。 1
- ①の方向に押し付けながら②の方向へ持ち上 げて取り外す。 2

- ・電池パックを取り付ける際は、取り付ける方向に注意し、正しく取り付けてください。 ・電池パックの取り外しは、電源を切ってから行ってください。
- ・雷池カバーの先端部を本体に差し込んだ状態で、無理に押さえ込まないでください。 電池カバーのツメが壊れることがあります。
- ・取り付け/取り外し中にワンタッチオープンボタンを押さないようご注意ください。 **12 13**

# 充電のしかた

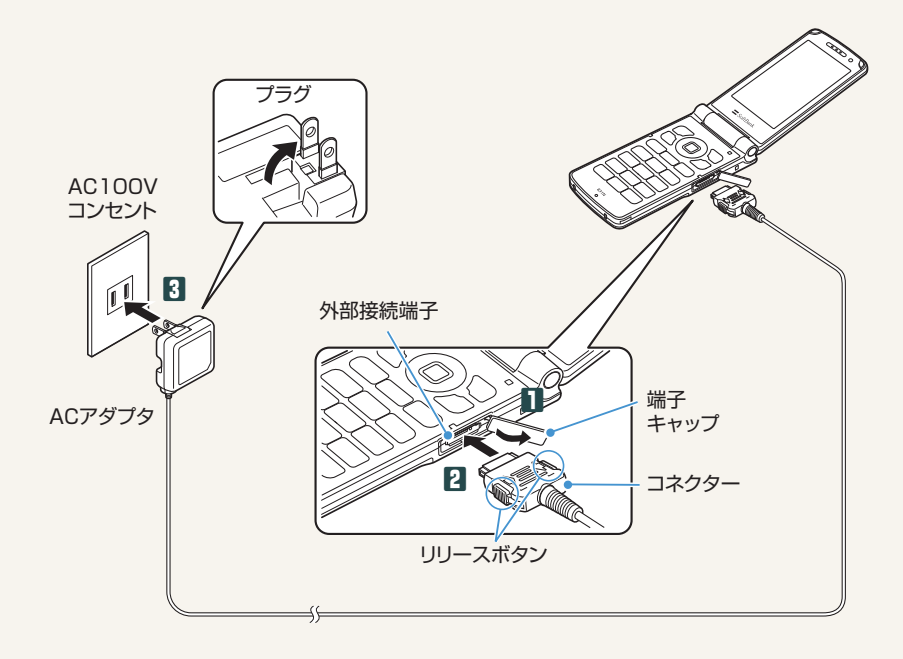

- 外部接続端子の端子キャップを開ける。<br>-
- <mark>2</mark> 外部接続端子にACアダプタのコネクターを水平に差し込む。
- ACアタフタのフラクをコンセントに差し込む。<br>→ 充電がはじまり、充電ランプが赤色に点灯します。充電ランプが消灯すると、充電 は終了です。
- 充電が終わったら、リリースボタンを押しながらACアダプタのコネク ターを本機から水平に引き抜く。 4

**5 ACアダプタのプラグをコンセントから抜く。** 

- ■6 本機の外部接続端子の端子キャップを閉じる。
	- ・電池パック単体の充電はできません。必ずケータイに電池パックを取り付けた状態で 充電を行ってください。
	- ・電池残量のない状態で保管、放置はしないでください。長時間使用しない場合でも、な るべく半年に一度は充電してください。長い間ご使用にならなかった電池パックは使用 時間が短くなったり、使用できなくなることがあります。
	- ・充電中に充電ランプが赤色に点滅する場合は、電池パックの異常が考えられますので、 お問い合わせ先(P.120)までご連絡ください。
	- ・指定品以外のACアダプタを使用すると、数分後に「充電器異常」などと表示され、充電で きない場合があります。その場合は、お問い合わせ先(P.120)までご連絡ください。

#### US IMカードの使いかた **USIN**

**USIMカードは電話番号やお客様情報が入ったICカードです。 USIMカード対応のソフトバンク携帯電話に取り付けて使用します。 本機のご利用にはUSIMカードが必要です。**

## USIMカード取り扱いのご注意

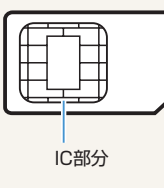

●USIMカードには電話帳とSMSを保存できます。 ●ほかのICカードリーダー/ライターなどにUSIMカードを挿入し て使用した結果として故障した場合は、お客様の責任となります ので、ご注意ください。

●IC部分はいつもきれいな状態でご使用ください。

●お手入れは、乾いた柔らかい布(めがね拭きなど)で拭いてくだ さい。

●USIMカードの詳細については、USIMカードに添付されている 説明書を参照してください。

#### USIMカードの暗証番号について

USIMカードには、PIN1コードとPIN2コードという2つの暗証番号があります。 PIN1コード : 第三者による本機の無断使用を防ぐために使います。 PIN2コード : 通話料金のリセットや通話料金上限設定などに使います。

※PIN1/PIN2コードともお買い上げ時には「9999」に設定されています。PIN1/PIN2コードは変更することがで きます。

・USIMカードの所有権は当社に帰属します。

- ・紛失、破損などによるUSIMカードの再発行は有償となります。
- ・解約、休止などの際は、USIMカードを当社にご返却ください。
- ・お客様からご返却いただいたUSIMカードは、環境保全のためリサイクルされています。
- ・USIMカードの仕様、性能は予告なしに変更する可能性があります。
- ・お客様ご自身でUSIMカードに登録された情報内容は、別にメモを取るなどして保管してくださるようお願いします。 万が一、登録された情報内容が消失してしまうことがあっても、当社としては責任を負いかねますのであらかじめ ご了承ください。

・国内外問わずUSIMカードならびにソフトバンク携帯電話(USIMカード挿入済み)を盗難・紛失した場合は必ず緊急利 用停止の手続きを行ってください。緊急利用停止の手続きはお問い合わせ先(P.120)までご連絡ください。

## PIN1/PIN2コードを変更する

PIN1コードを変更するには、「PIN1コード入力設定」(P.75)を「ON」に設定しておいてください。  $\text{Im}\rightarrow \text{F}$ 設定」→ ●→「セキュリティ設定」→ ●→「PIN設定」→ ●→端末暗証番号を入力→ ●→ 「PIN1コード変更|/「PIN2コード変更|→◎

## USIMカードを取り付ける/取り外す

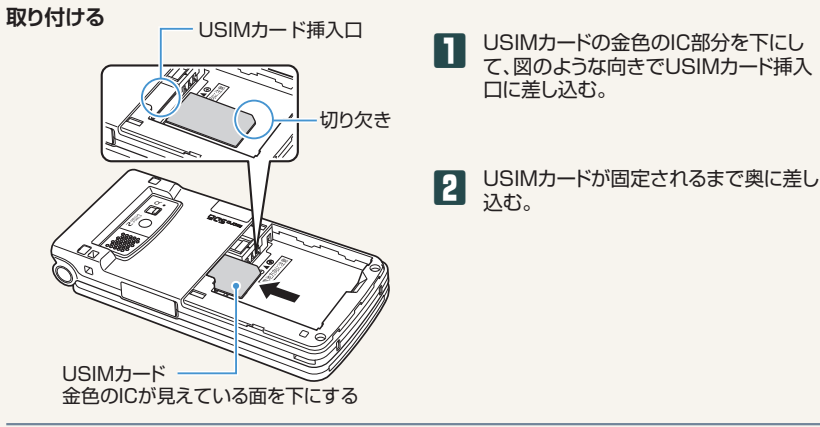

#### **取り外す**

USIMカードをまっすぐ静かに引き抜く。 1

・USIMカードの取り付け/取り外しは、電源を切り電池パックを外してから行ってくださ い。また、ケータイを閉じた状態で手で持ったまま行ってください。 ・取り付け/取り外し中にワンタッチオープンボタンを押さないようご注意ください。

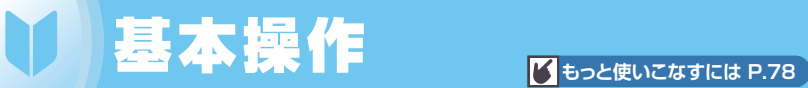

## ボタン操作

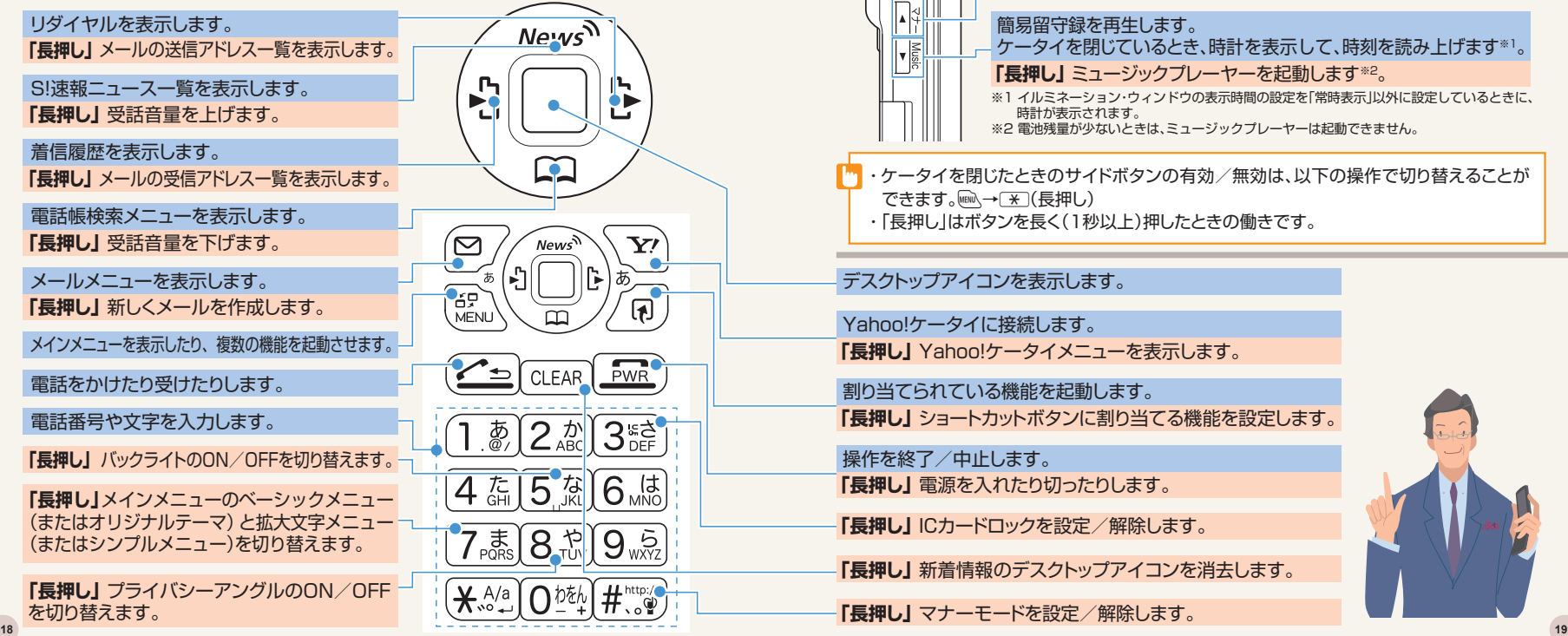

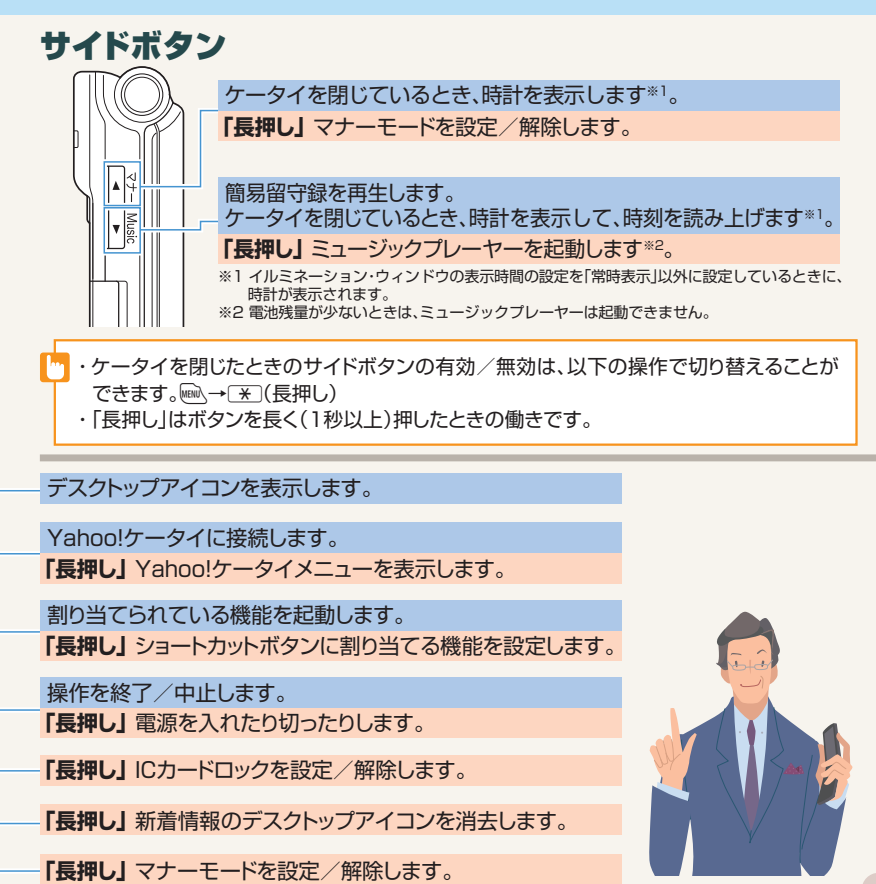

## ソフトボタン

画面下に「機能」や「選択」などが表示されているときに、対応しているボタンを押すとその機能 が実行されます。

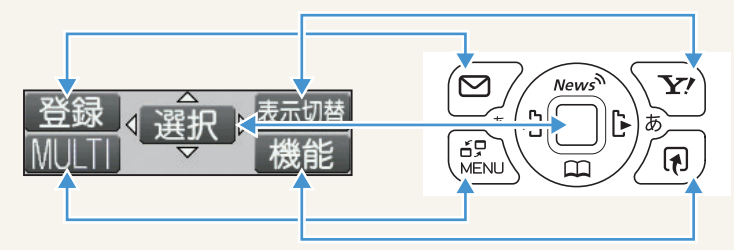

## メインメニュー

待受画面でIiを押すと、メインメニューが表示されます。

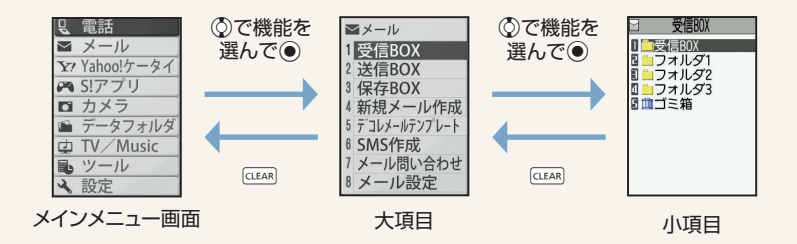

## マルチタスク

タスク切替画面

マルチタスクとは、複数の機能を同時に使用できる機能です。

#### **タスク(機能)を呼び出す**

現在使用している機能を終了しないで、新しいタスク(機能)を起動します。 機能使用中→Ii(2回)→新たに起動する機能を選択→Xd

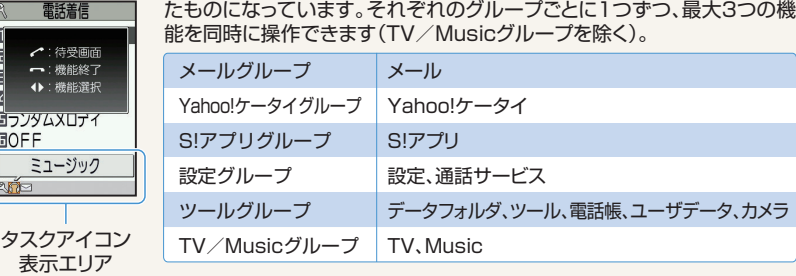

以下の表は、ベーシックメニューの場合のタスク(機能)をグループ分けし

拡大文字メニューの場合、タスク(機能)によっては、他のグループのタスク(機能)として 起動するものもあります。

#### **タスク(機能)を切り替える**

複数の機能が起動している場合、操作する機能を切り替えたり、すべての機能を同時に終了する ことができます。

複数の機能起動中→MEN

- ・使用する機能を切り替える場合→ⓒで切り替えるタスクアイコンを選択→●
- ・待受画面を表示する場合→√
- ・機能を終了する場合→[一]→「選択した機能を終了」/「全機能を終了」→◉

機能使用中にiを長押し(1秒以上)すると、使用中の機能を終了せずに、待受画面に戻り ます。

■■面に表示されるアイコン

## ディスプレイに表示されるアイコン

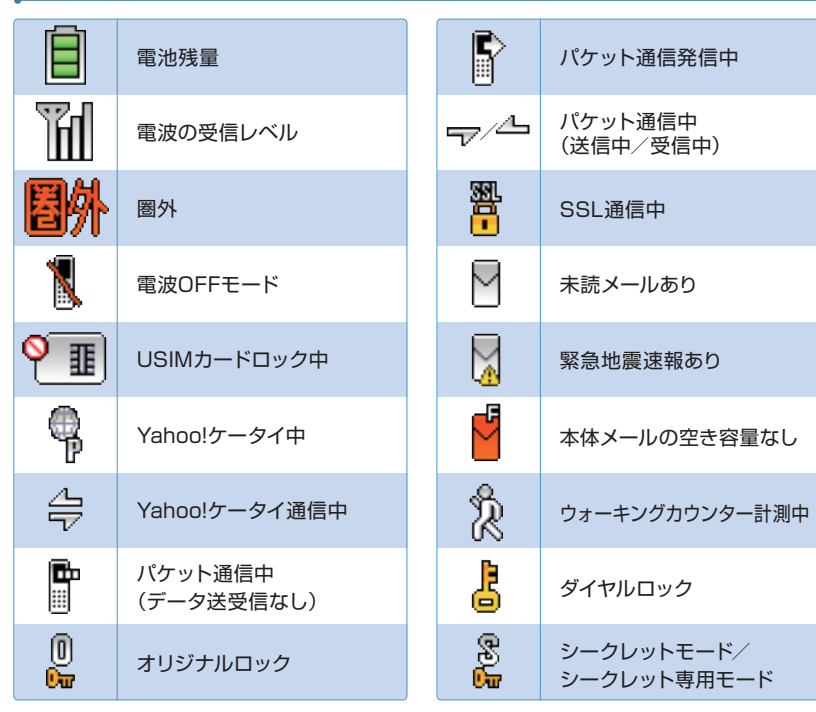

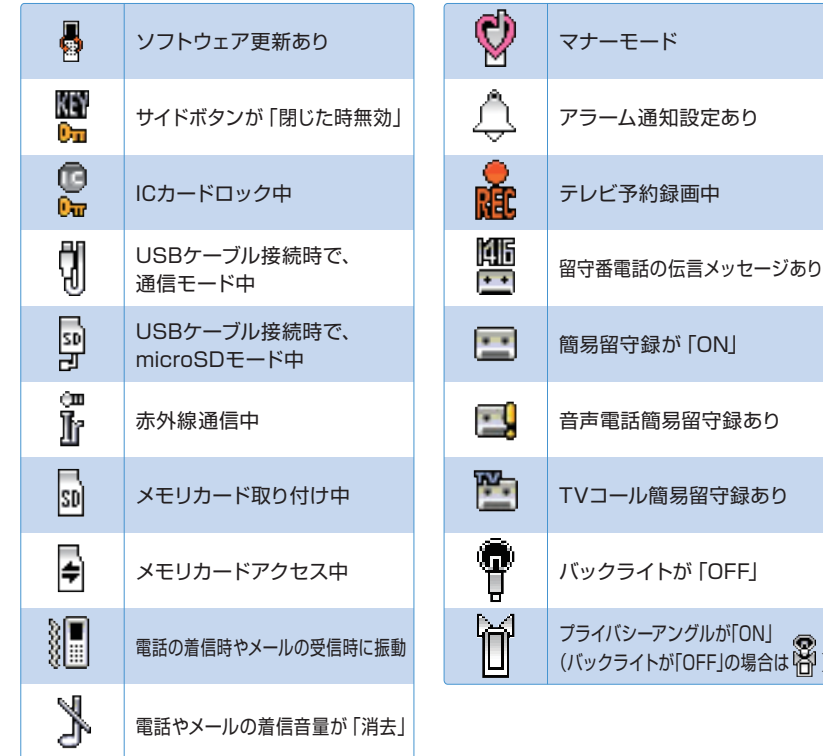

#### イルミネーション・ウィンドウに表示されるアイコン

時計の表示パターンを4種類の中から選ぶことができます。

 $\textsf{I}(\textsf{I},\textsf{I})\rightarrow\textsf{I}(\textsf{I})\rightarrow\textsf{I}(\textsf{I})\rightarrow\textsf{I}(\textsf{I})\rightarrow\textsf{I}(\textsf{I})\rightarrow\textsf{I}(\textsf{I})\rightarrow\textsf{I}(\textsf{I})\rightarrow\textsf{I}(\textsf{I})\rightarrow\textsf{I}(\textsf{I})\rightarrow\textsf{I}(\textsf{I})\rightarrow\textsf{I}(\textsf{I})\rightarrow\textsf{I}(\textsf{I})\rightarrow\textsf{I}(\textsf{I})\rightarrow\textsf{I}(\textsf{I})\rightarrow\textsf{I}(\textsf{I})\rightarrow\textsf$ 「時計1 |~「時計4 |→●

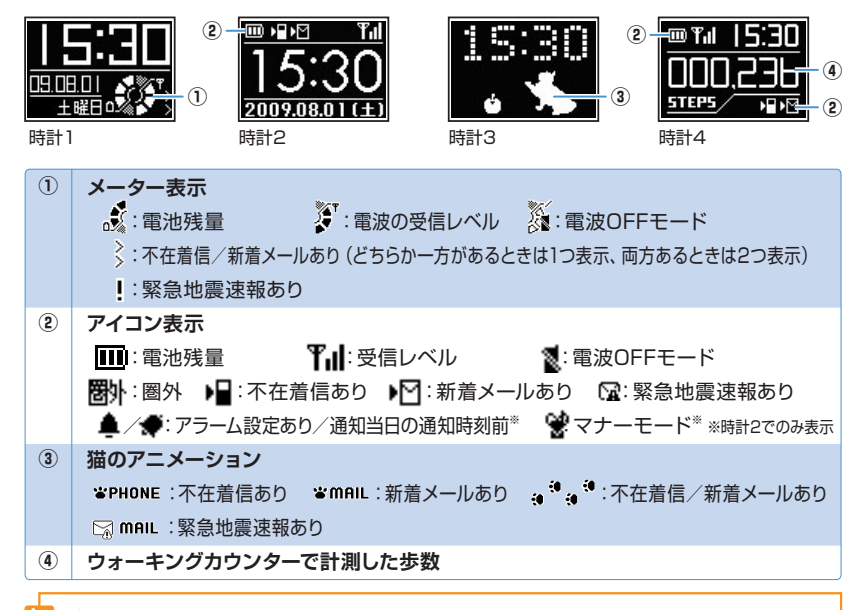

ディスプレイに表示されるアイコンの説明は、以下の操作で確認できます。 i→「設定」→d→「画面表示」→d→「その他の設定」→d→「表示アイコン説明」→d

# デスクトップアイコン

**よく使う機能をデスクトップアイコンとして貼り付けて簡単に呼び出したり、 新着メールなどの情報があることをお知らせします。**

## デスクトップアイコン

待受画面で◉を押すとデスクトップアイコンを選択できる状態になります。※でデ スクトップアイコンを選択して●を押すと対応した機能を呼び出すことができます。

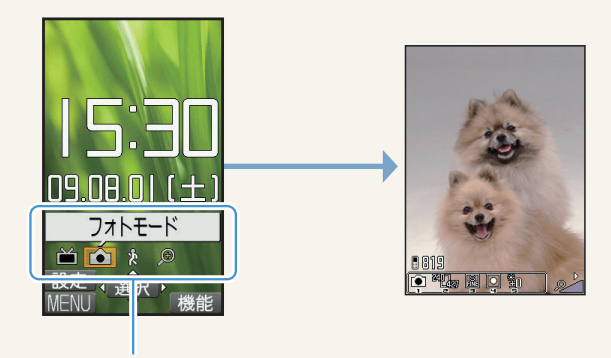

デスクトップアイコン

デスクトップアイコンに機能を貼り付けるには、各機能から「デスクトップ貼付」を行います。 各機能の画面/データの一覧画面/データの詳細画面で/刷→「デスクトップ貼付」→(●)  $(\rightarrow$  [YES | / [NO  $|\rightarrow$  ( $\bullet$ )]

## 利用可能なデスクトップアイコン

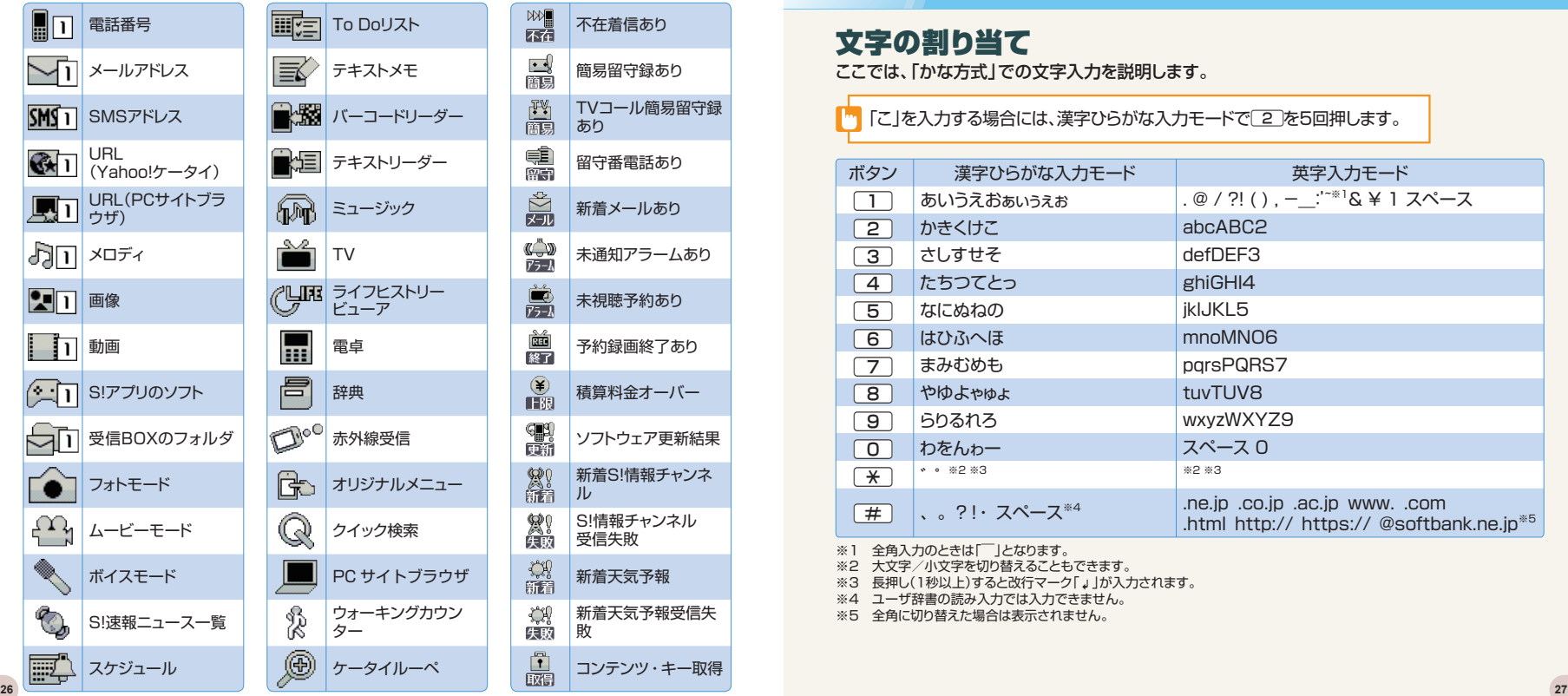

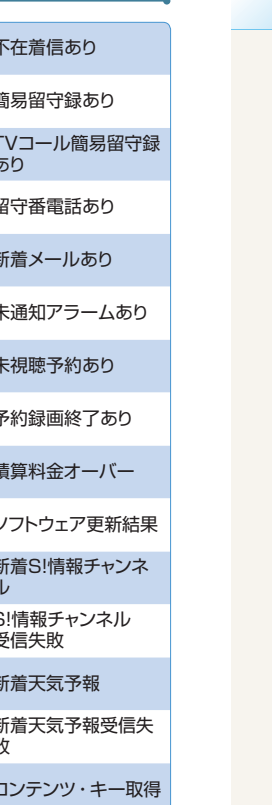

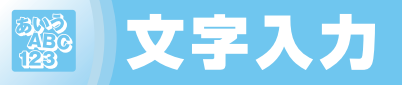

## 文字の割り当て

ここでは、「かな方式」での文字入力を説明します。

■■ 「こ」を入力する場合には、漢字ひらがな入力モードで 2 を5回押します。

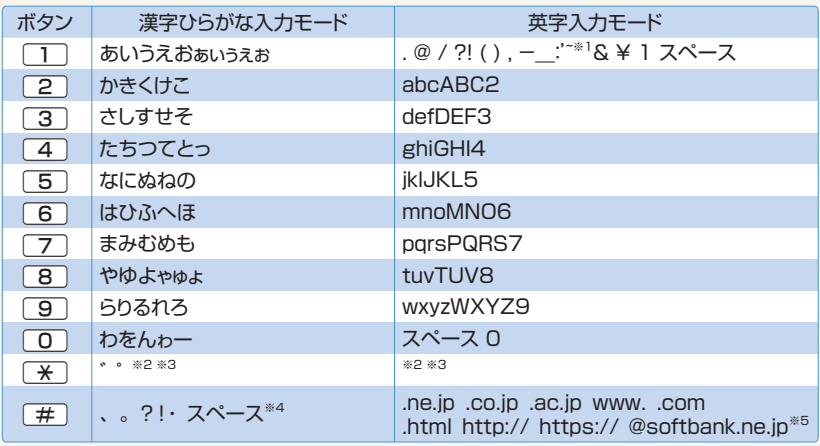

※1 全角入力のときは「 ̄」となります。

※2 大文字/小文字を切り替えることもできます。

※3 長押し(1秒以上)すると改行マーク「↓」が入力されます。

※4 ユーザ辞書の読み入力では入力できません。

※5 全角に切り替えた場合は表示されません。

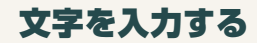

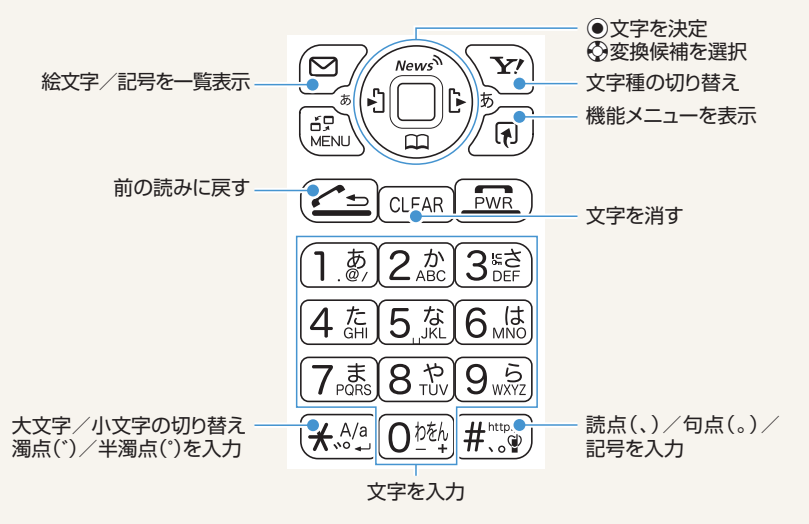

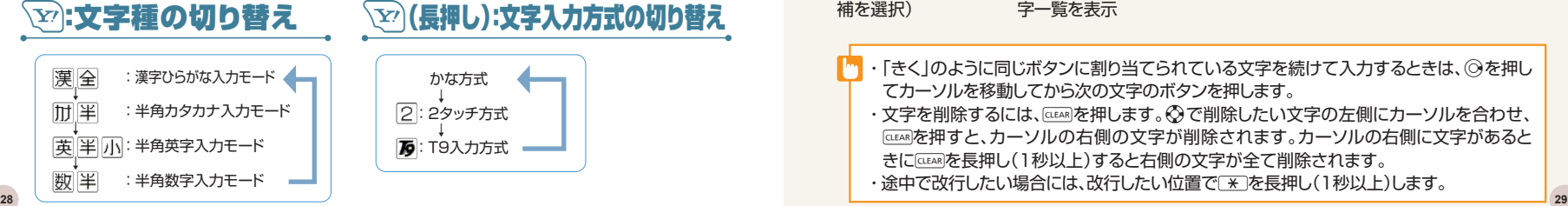

## 入力例

「頑張って!」と入力する(漢字ひらがな入力モード)

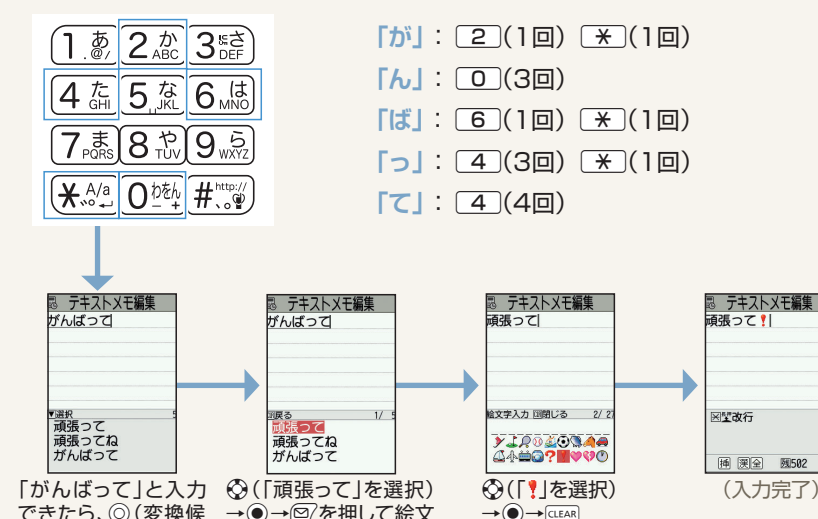

できたら、◎(変換候 補を選択) →●→2を押して絵文 字一覧を表示

- ・「きく」のように同じボタンに割り当てられている文字を続けて入力するときは、 ⊙を押し てカーソルを移動してから次の文字のボタンを押します。
	- · 文字を削除するには、GEEARはを押します。※で削除したい文字の左側にカーソルを合わせ、 tを押すと、カーソルの右側の文字が削除されます。カーソルの右側に文字があると きにCEEARを長押し(1秒以上)すると右側の文字が全て削除されます。
	- ・途中で改行したい場合には、改行したい位置で[\*]を長押し(1秒以上)します。

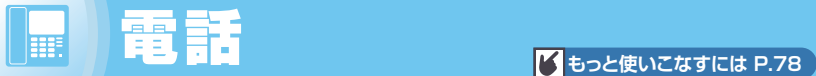

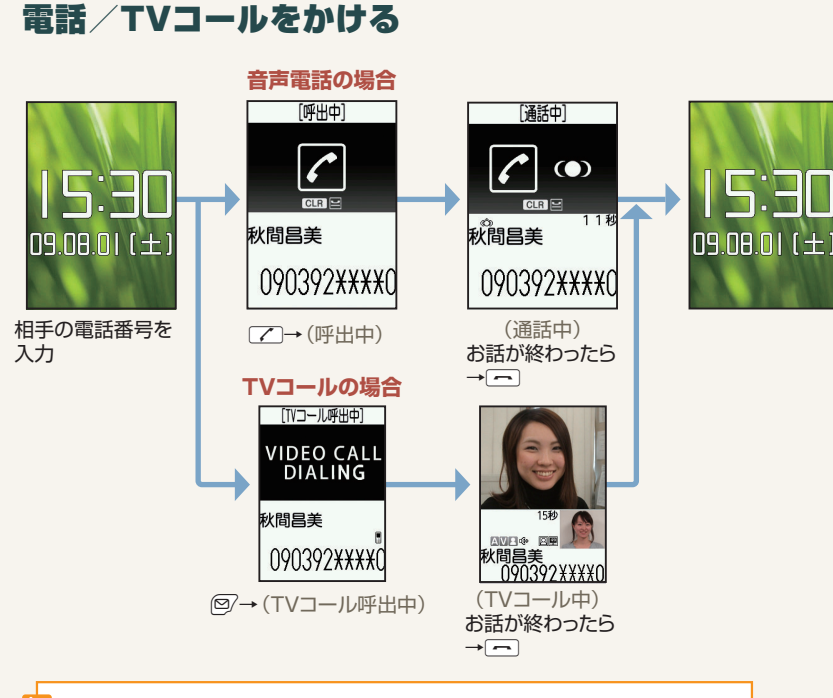

### 通話中/TVコール中の操作

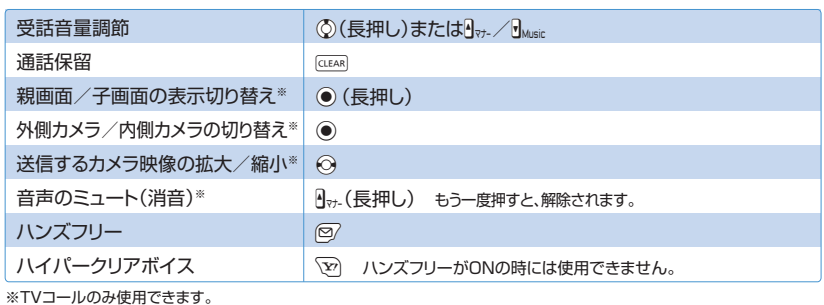

#### TVコール中画面の見かた

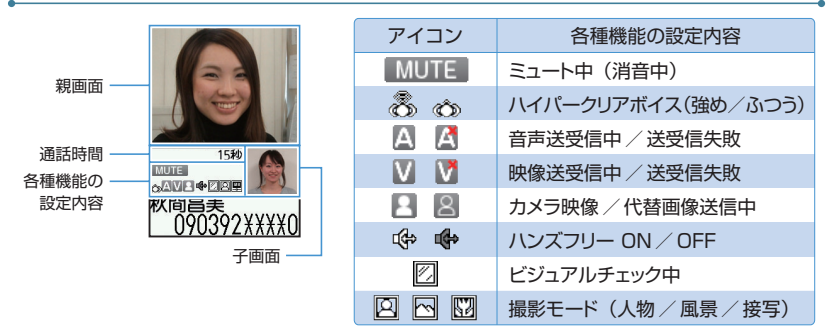

親画面と子画面には、相手の映像や自分の映像などが表示されます。

## こんなこともできます

国際電話発信 国番号を選択して国際電話をかけます。

相手の電話番号をダイヤル→/刷→「国際電話発信」→ ●→国番号を選択→●→国際プレフィック スを選択→◎→了 ※お申し込み不要で、国際電話サービスをご利用いただけます。

#### 通話時間/料金を確認する

Ii→「電話」→Xd→「電話設定/確認」→Xd→「時間/料金」→Xd→「通話時間/料金」→Xd ※ご契約の内容によっては、通話料金表示の機能が利用できないことがあります。この場合は、限度額設定も利 用できません。

#### 積算通話時間をリセットする

 $\textsf{Im}\rightarrow$ 「電話]→◉→「電話設定/確認」→◉→「時間/料金」→◉→「積算リセット」→◉→端末暗 証番号を入力→●→「積算時間リセット」→●

#### 積算通話料金をリセットする

 $\textsf{Im}\rightarrow$ 「電話」→ ●→「電話設定/確認」→ ●→「時間/料金」→ ●→「積算リセット」→ ●→端末暗 証番号を入力→(●)→「積算料金リセット」→●

海外でのご利用について このケータイは世界対応ケータイです。日本で使用しているケータイの電話番号をそのま ま海外でご利用いただけます。詳しくはお問い合わせ先(P.120)までご連絡ください。

#### 便利なかけかた

#### ●電話帳からかける

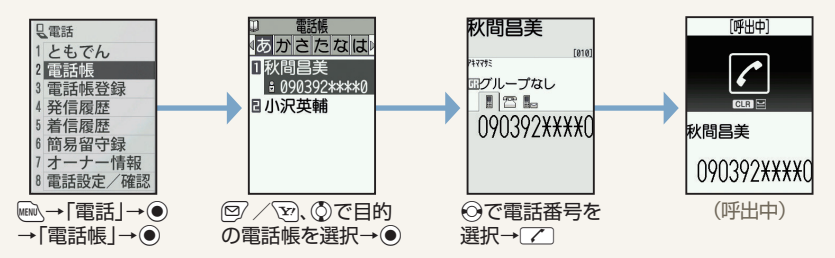

#### ●着信履歴/リダイヤル/発信履歴からかける

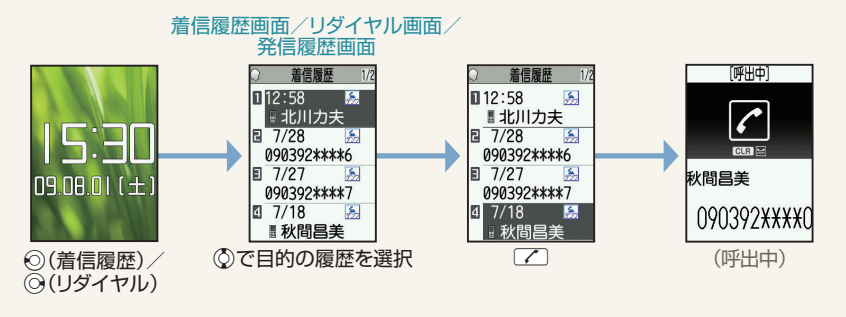

→ 発信履歴は次の手順で表示できます。 ||⊪||△→「電話 | → |● → 「発信履歴 | → |●)|

## 履歴画面アイコンの見かた

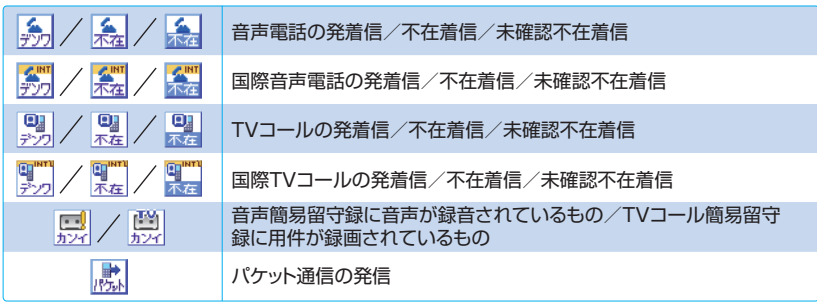

## こんなこともできます

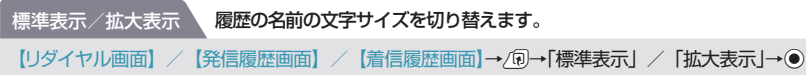

履歴を削除します。 履歴削除

【リダイヤル画面】/【発信履歴画面】/【着信履歴画面】→/刷→「削除」→ ●

#### おもっと簡単に電話をかけるには?

#### スピードダイヤル

メモリ番号「000」~「009」に登録している電話帳には、0~9とアンを押すだけで 電話をかけることができます。

#### ともでん

よく使う電話帳をともでんに登録すると、簡単に音声電話/TVコールをかけたり、メールを 送信することができます。詳しくはP.39をご確認ください。

### 電話を受ける

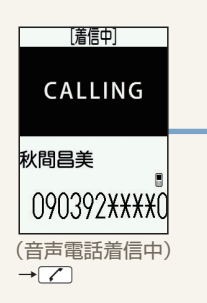

#### 音声通話中画面

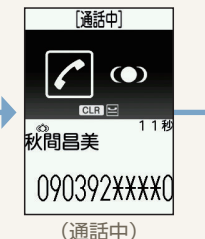

お話が終わったら→→

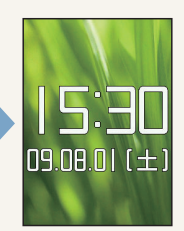

## TVコールを受ける

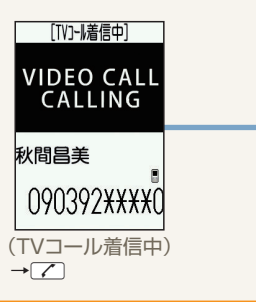

## TVコール中画面

15秒

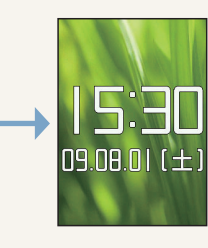

・着信中に『wwwを押すと、簡易留守録を設定していなくても、一時的に簡易留守録で応答 することができます。

· TVコール着信中に●を押すと、代替画像を送信してTVコールを受けることができます。

(TVコール中) お話が終わったら→→

**AVE \* FP** 秋間昌美<br><u>090392 XXXX</u>0

### 簡易留守録を利用する

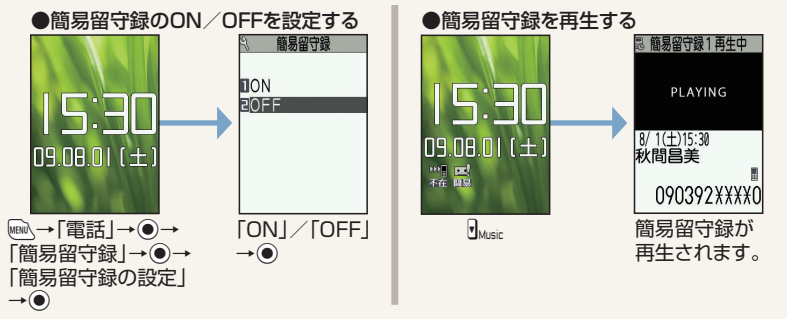

### こんなこともできます

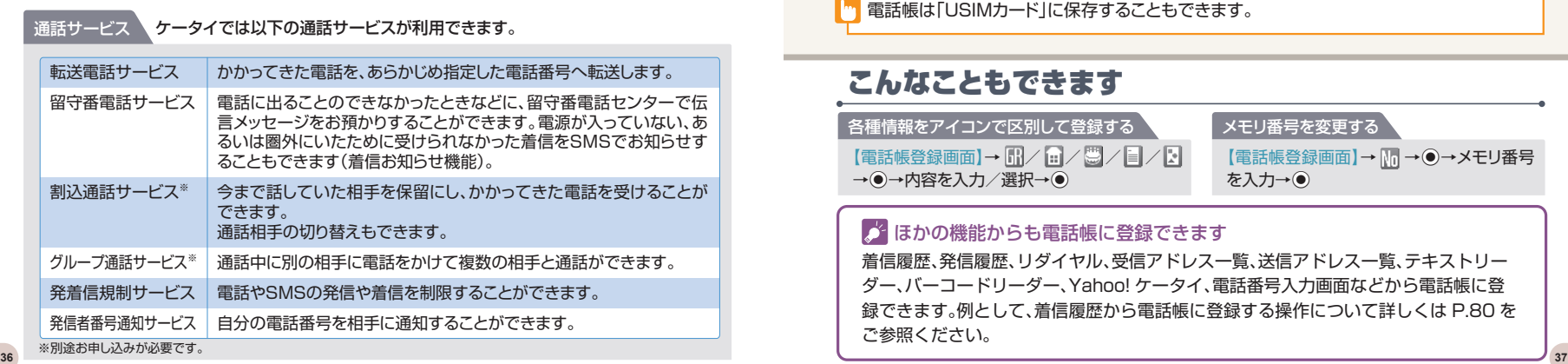

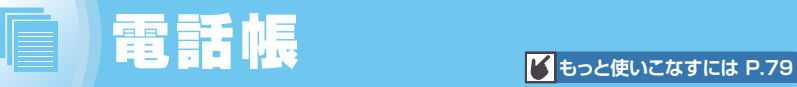

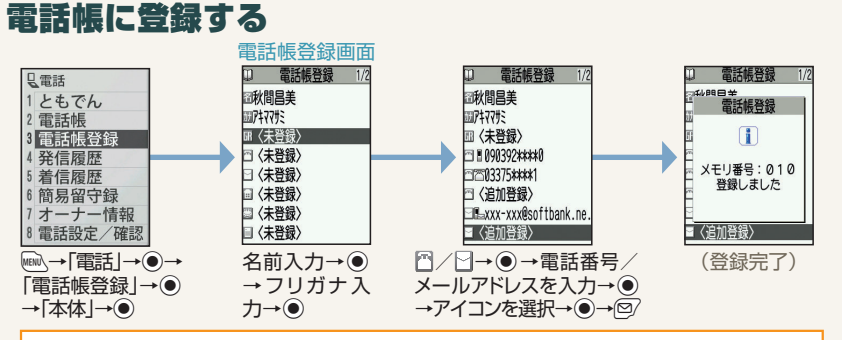

電話帳は「USIMカード」に保存することもできます。

## こんなこともできます

各種情報をアイコンで区別して登録する 【電話帳登録画面】→ 67/ 8/ 8/ 8/ / 8/ 2 →→→内容を入力/選択→●

**| メモリ番号を変更する** 【電話帳登録画面】→ M → ●→メモリ番号 を入力→◎

#### およいの機能からも電話帳に登録できます

着信履歴、発信履歴、リダイヤル、受信アドレス一覧、送信アドレス一覧、テキストリー ダー、バーコードリーダー、Yahoo! ケータイ、電話番号入力画面などから電話帳に登 録できます。例として、着信履歴から電話帳に登録する操作について詳しくは P.80 を ご参照ください。

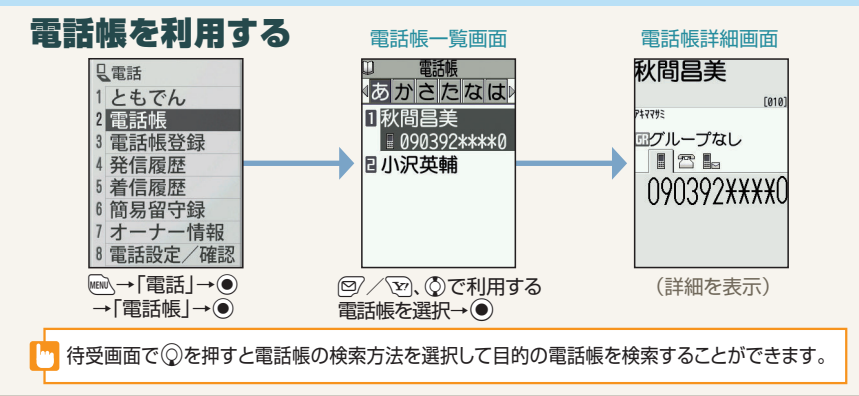

#### こんなこともできます

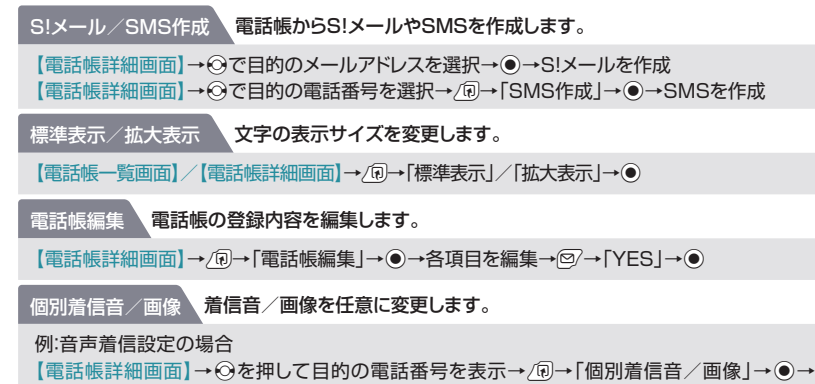

「音声着信設定」→ ●→ 「着信音設定」→ ●→着信音の種類を選択→ ●

## ともでんに登録する

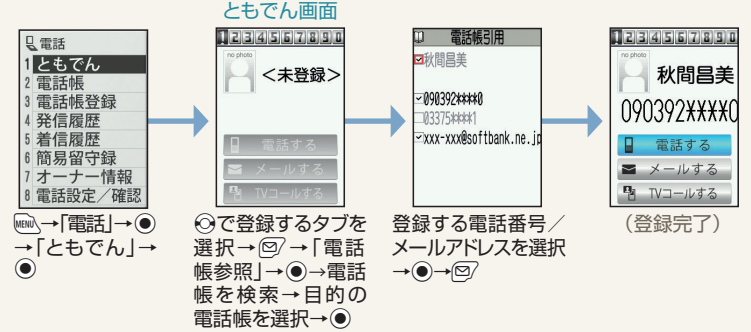

## ともでんを利用する <sub>ともでん画面</sub>

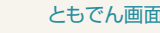

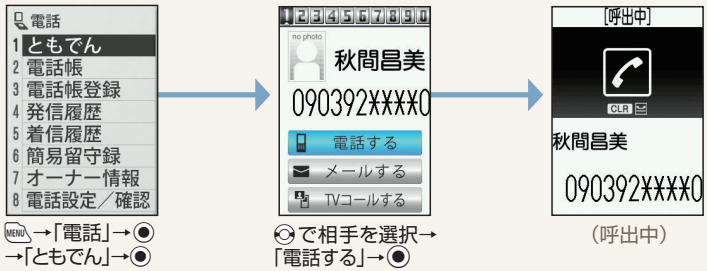

・ともでん画面で□□~□を押して相手を選択することもできます。 ・メールを送信したり、TVコールをかけることもできます。

 $\lambda$  **x**  $\blacksquare$ 

S!メールを送信する

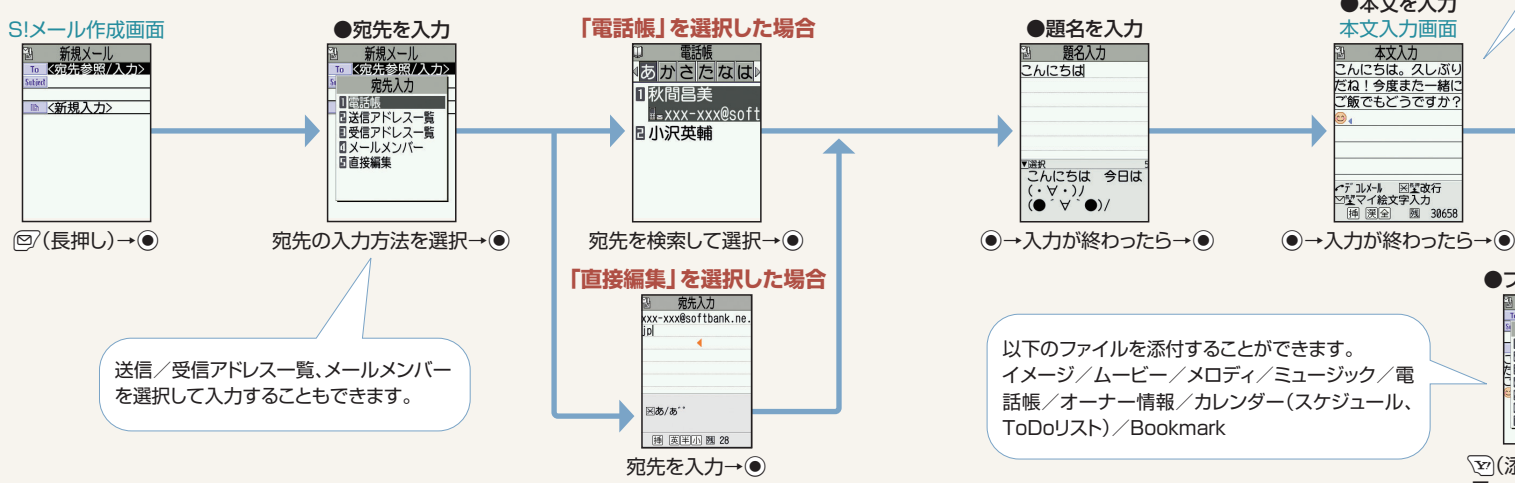

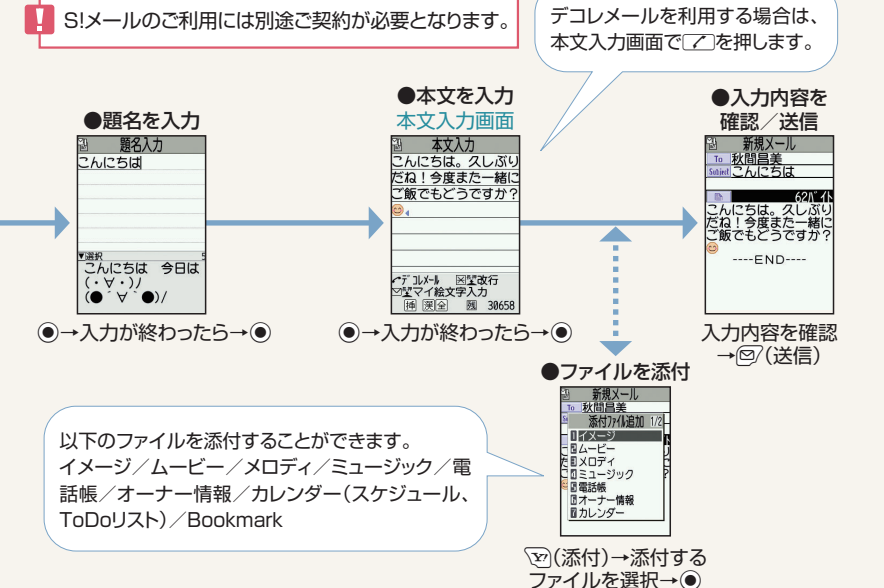

こんなこともできます

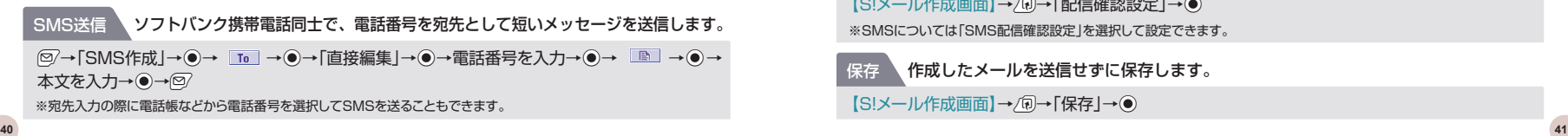

配信確認設定 相手にメールが届いたことを知らせるメールが届くように設定します。

【S!メール作成画面】→/刷→「配信確認設定 |→ ●

※SMSについては「SMS配信確認設定」を選択して設定できます。

保存 作成したメールを送信せずに保存します。

【S!メール作成画面】→/fa→「保存」→ ●

## 受信メールを確認、返信する

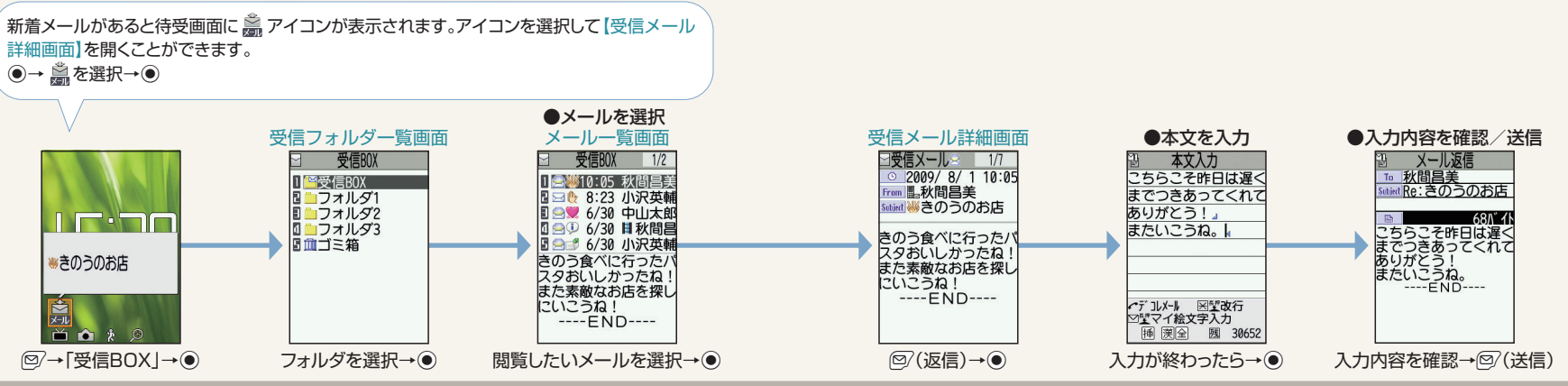

## こんなこともできます

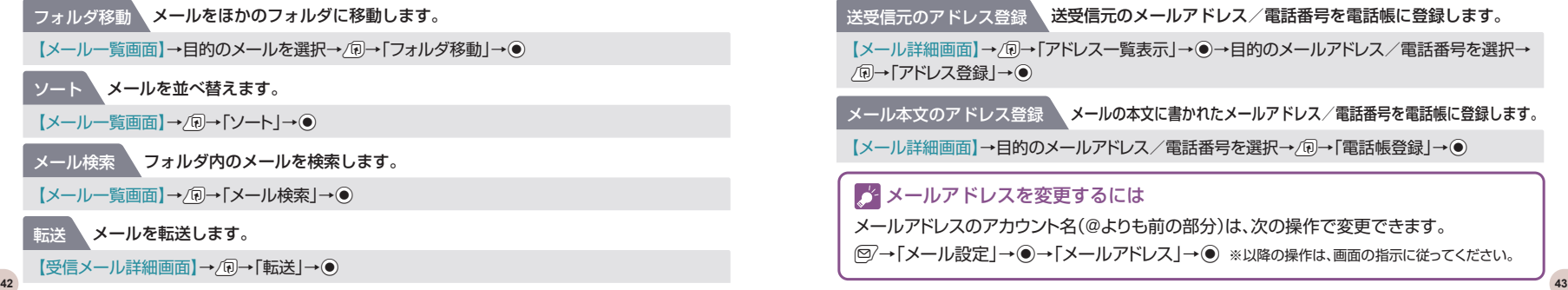

送受信元のアドレス登録 送受信元のメールアドレス/電話番号を電話帳に登録します。

【メール詳細画面】→/同→「アドレス一覧表示」→(●)→目的のメールアドレス/電話番号を選択→

メール本文のアドレス登録 メールの本文に書かれたメールアドレス/電話番号を電話帳に登録します。

【メール詳細画面】→目的のメールアドレス/電話番号を選択→/+→同→「電話帳登録」→◎

#### ■ メールアドレスを変更するには

メールアドレスのアカウント名(@よりも前の部分)は、次の操作で変更できます。

o→「メール設定」→d→「メールアドレス」→d ※以降の操作は、画面の指示に従ってください。

## メール画面の見かた

メールの状態や種類、添付されているファイルの種類などは、アイコンで表示されます。

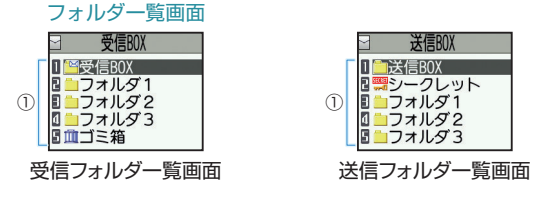

フォルダ種別 ①

```
 :通常のフォルダ :シークレットフォルダ :ゴミ箱フォルダ
```
- フォルダアイコンやメールアイコンについている各種マークは以下の意味を示 します。
	- ▶ : 未読メールがあるフォルダ
	- ■: ロックされているフォルダ
	- 1 : 自動振り分けが設定されているフォルダ
	- ■■:保護されているメール
	- :一部送信が失敗したメール/一部添付ファイルが削除されているメール
	- :送信が失敗したメール/すべての添付ファイルが削除されているメール
	- :添付ファイルが削除されたメール
	- ■:優先度の高いメール

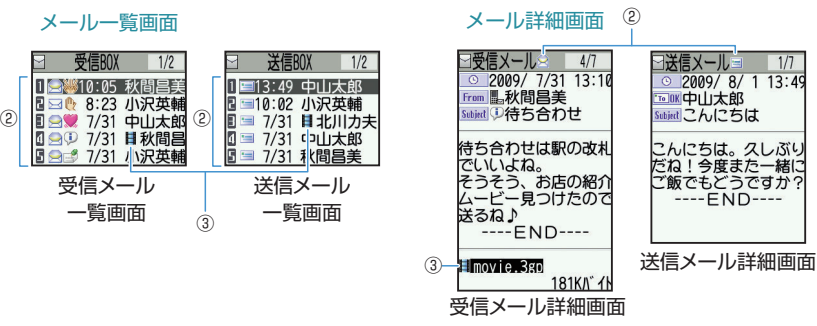

#### メール状態 ②

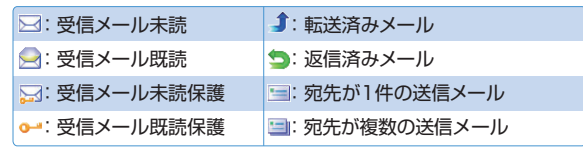

#### ③ メール種別/添付ファイル種別

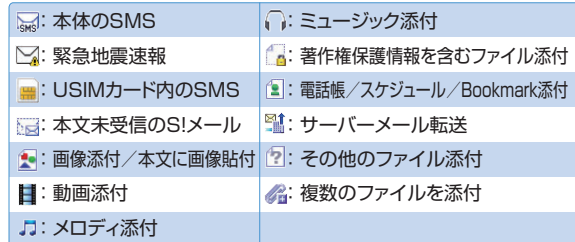

※配信確認を受信済のメールについては、送信メール詳細画面の Subjad に 自が表示されます。

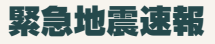

緊急地震速報サービスは、気象庁が配信する緊急地震速報を、震源地周辺のエリアのソフトバン ク携帯電話に一斉にお知らせするソフトバンクモバイル株式会社が提供するサービスです。 緊急地震速報を受信した場合は、周囲の状況に応じて身の安全を確保し、状況に応じた、落ち着 きのある行動をお願いいたします。

お買い上げ時は、緊急地震速報の「受信設定」は「利用しない」に設定されています。 ご利用になるには設定を「利用する」にする必要があります。

※この機能を「利用する」に設定すると、ご利用時間が半分以下になることがあります。

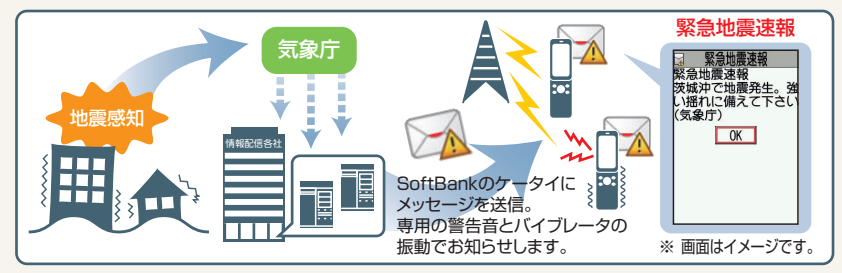

●緊急地震速報とは、最大震度5弱以上と推定した地震の際に、強い揺れ(震度4以上)が予測 される地域をお知らせするものです。

- ●地震の発生直後に、震源近くで地震(P波、初期微動)をキャッチし、位置、規模、想定される 揺れの強さを自動計算し、地震による強い揺れ(S波、主要動)が始まる数秒~数十秒前に、 可能な限り素早くお知らせします。
- ●震源に近い地域では、緊急地震速報が強い揺れに間に合わないことがあります。
- ●日本国内のみのサービスです(海外ではご利用になれません)。
- ●本緊急地震速報サービス受信にかかる通信料・情報料は無料です。 ただし、情報中に表示されたURLからサイト接続された場合は別途通信料等がかかります。
- ●当社は情報の内容、受信タイミング、情報を受信又は受信できなかったことに起因した事故 を含め、本緊急地震速報サービスに起因し、または関連して発生した損害については、一切 責任を負いません。
- ●気象庁が配信する緊急地震速報の詳細については、気象庁ホームページをご参照ください。 http://www.jma.go.jp/(パソコン用) **46 47**

#### 緊急地震速報の受信設定をする

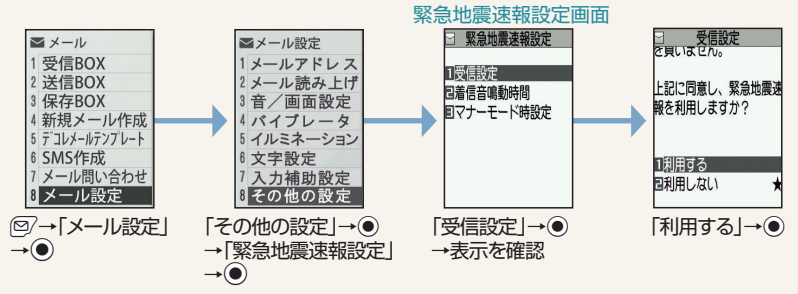

#### 緊急地震速報を受信すると

画面の上部に が表示され、内容通知画面と警告音、バイブレータの振動でお知らせします。 **(●)、「CLEAR」、「一」のいずれかのボタンを押すと内容通知画面が消えます。** 

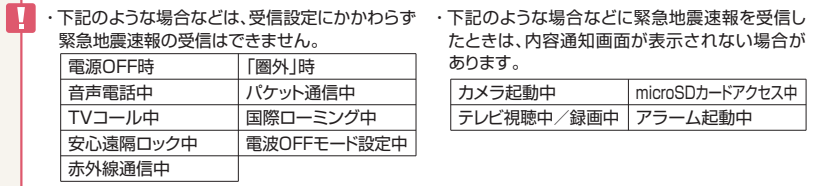

- ・サービスエリア内でも電波の届かない場所(トンネル、地下など)や電波状態の悪い場所では、緊急地 震速報を受信できない場合があります。その場合、通知を再度受信することはできません。
- ・テレビやラジオ、その他伝達手段により提供される緊急地震速報の到達時刻に差異が生じる場合があ ります。

・お客様のご利用環境によっては、お客様の現在地と異なるエリアに関する情報を受信する場合があります。

ソフトバンクモバイルホームページにて、サービス対応エリアならびに緊急地震速報の受 信イメージが確認できます。事前にご確認ください。 http://www.softbank.jp/

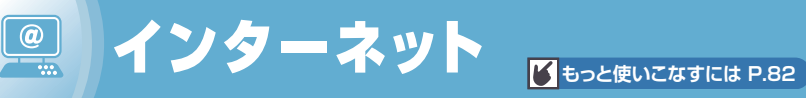

## Yahoo!ケータイにアクセスする

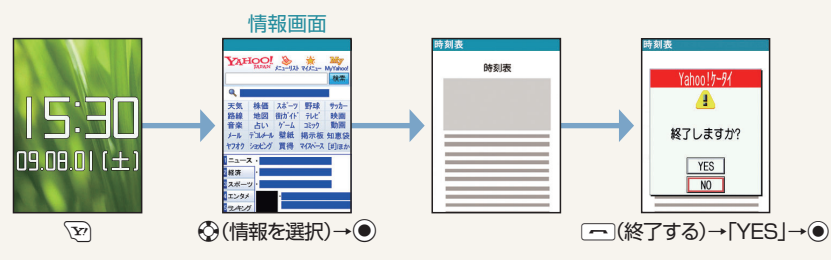

インターネットのご利用には、別途ご契約が必要です。また、サイトへのアクセスには通信料 が発生します。

## Yahoo!ケータイについて

Yahoo!ケータイとは、ソフトバンクの携帯電話のポータルサイトです。「Expを押すだけで、情報の検索はも ちろん、ニュースや天気予報の情報を入手したり、Yahoo!ケータイならではの、いろいろなコンテンツや サービスを利用することができます。

## こんなこともできます

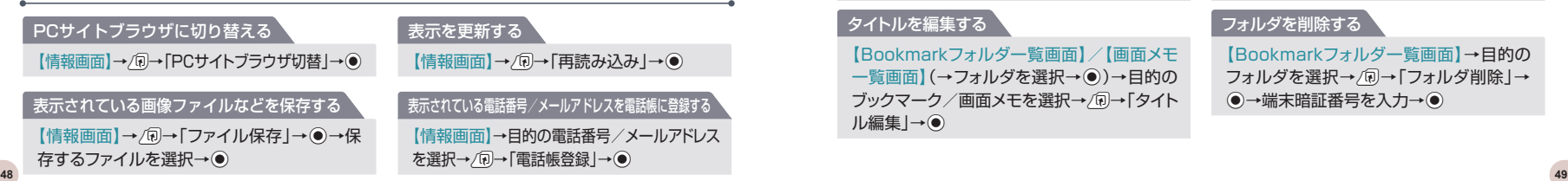

ブックマーク/画面メモを登録する

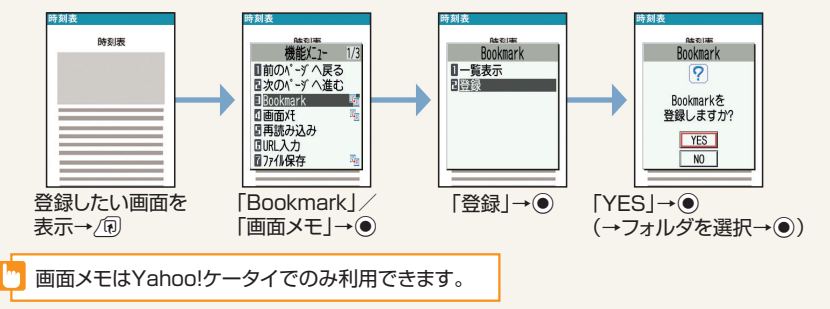

## こんなこともできます

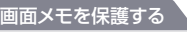

【画面メモ一覧画面】→目的の画面メモを選択 →/刷→「保護/保護解除」→ ●

#### ブックマークをメールで送る

【Bookmarkフォルダ一覧画面】→フォルダを 選択→◉→目的のブックマークを選択→/刷 →「S!メール作成|/「メール添付|→●

#### タイトルを編集する

【Bookmarkフォルダ一覧画面】/【画面メモ 一覧画面】(→フォルダを選択→●)→目的の ブックマーク/画面メモを選択→周→「タイト ル編集」→●

#### フォルダを作成する

【Bookmarkフォルダー覧画面】→/刷→ 「フォルダ追加|→●

#### ブックマークをほかのフォルダに移動する

【Bookmarkフォルダ一覧画面】→フォルダ を選択→●→目的のブックマークを選択→ /同→「フォルダ移動 |→ ●

#### フォルダを削除する

【Bookmarkフォルダ一覧画面】→目的の フォルダを選択→ 同→「フォルダ削除」→ (●)→端末暗証番号を入力→(●)

## ブックマーク/画面メモを利用する<br>Bookmarkフォルダー覧画面 画面メモー覧画面

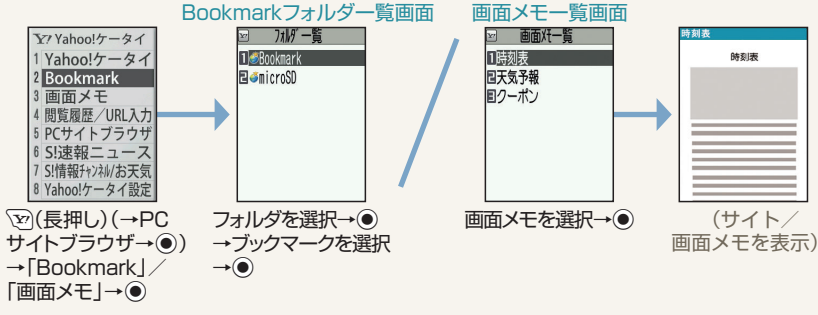

かもっと簡単にサイトを表示するには?

#### ブックマーク

よく利用するサイトのURLを登録できます。 ブックマークを利用して簡単な操作で目的のサイトに接続することができます。

#### 画面メモ

表示中の情報画面を画面メモに登録しておくと、次回からインターネットに接続せずに表示することができます。地 図や料理のレシピなど何度も確認したい情報は、画面メモに登録しておくと便利です。 ※画面メモで表示される内容は保存したときの内容です。

## こんなこともできます

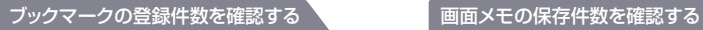

【Bookmarkフォルダー覧画面】→/刷→「登録 件数確認 → ●

### 【画面メモー覧画面】→/p→「保存件数確 認 $|\rightarrow$   $\odot$

#### ブックマーク/画面メモを削除する

【Bookmarkフォルダー覧画面】/【画面メモー覧画面】(→フォルダを選択→●)→目的のブック マーク/画面メモを選択→周→「削除」→● **50 51**

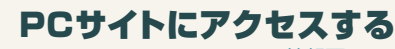

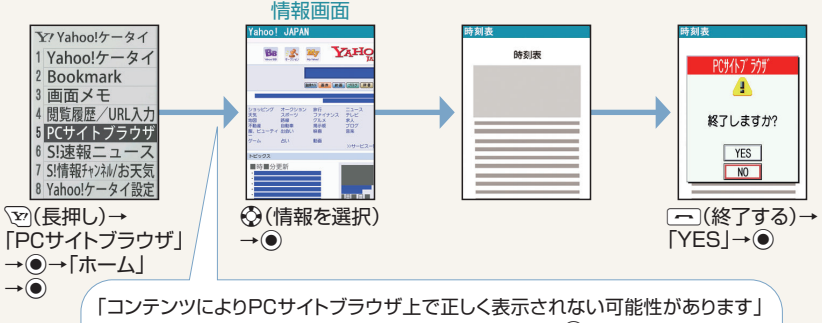

などのメッセージが表示されたときは、「YES」/「NO」→●を押してください。

画像を多く含むサイトの閲覧、大きいデータのダウンロードなど、データ量の多い通信を 行うと、通信料が高額になることがありますのでご注意ください。

## こんなこともできます

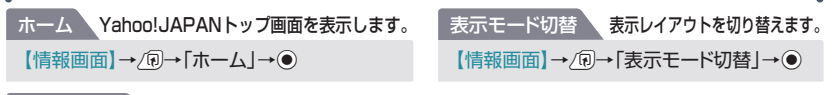

#### クイック検索 キーワードを入力して情報を検索します。

【情報画面】→/同→「クイック検索」→ ●→「直接入力」→ ●→キーワードを入力→ ●

#### PCサイトブラウザとYahoo!ケータイのちがい

PCサイトブラウザを利用すると、パソコン向けに作成されたサイトを閲覧できます。 Yahoo!ケータイでは表示できないサイズのサイトでも、PCサイトブラウザを利用すると 表示することができます。

# **レビ** M<sub>boと使いこなすには P.82</sub>

## チャンネルを設定する

はじめてテレビを見るときはチャンネル設定が必要です。

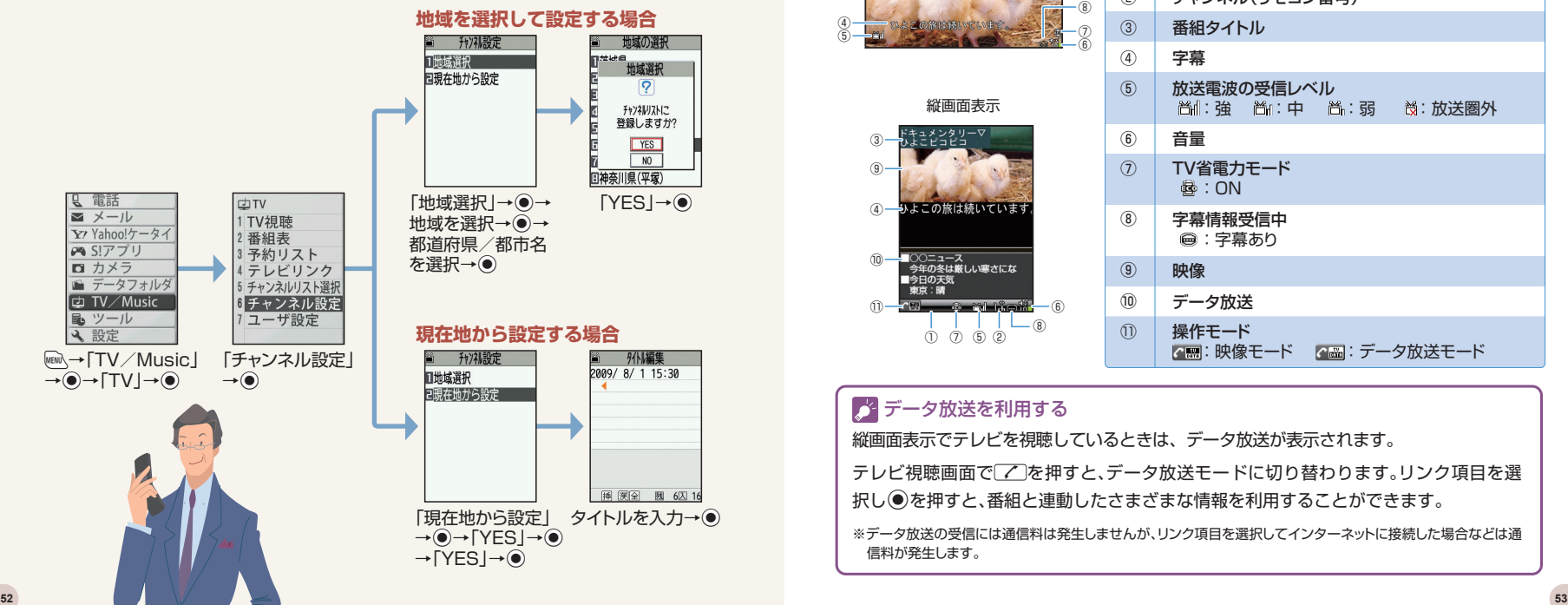

## テレビ画面の見かた

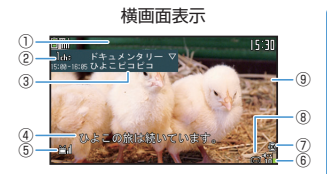

縦画面表示

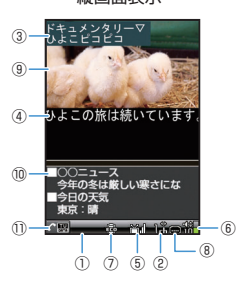

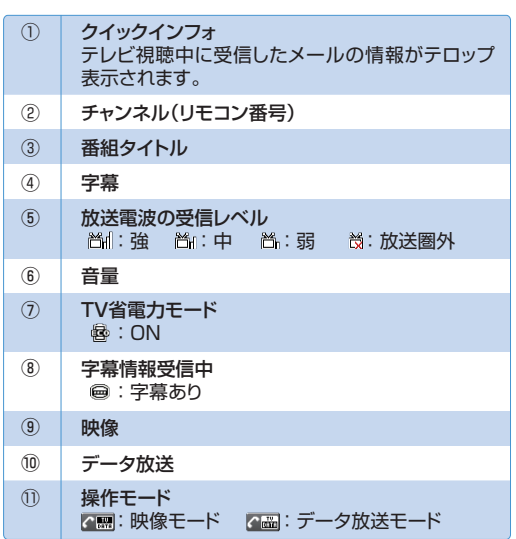

#### データ放送を利用する

縦画面表示でテレビを視聴しているときは、データ放送が表示されます。

テレビ視聴画面で「プ」を押すと、データ放送モードに切り替わります。リンク項目を選 択し●を押すと、番組と連動したさまざまな情報を利用することができます。

※データ放送の受信には通信料は発生しませんが、リンク項目を選択してインターネットに接続した場合などは通 信料が発生します。

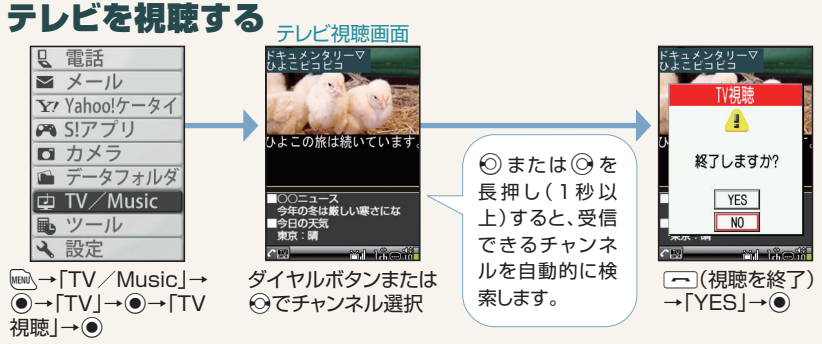

- ・はじめてワンセグを起動する場合、縦画面/横画面の切り替え操作と横画面で利用できない 機能についての確認画面が表示されます。
	- ・横画面で視聴/再生中の場合、マルチセレクターボタンの操作(チャンネル選択/音量調節 など)は、縦画面と同様の操作となります。
	- ・テレビを利用中に電話がかかってきたり、アラームやスケジュールが通知された場合、テレビ は中断し、各機能が動作します。各機能終了後はテレビの利用を再開できます。

## テレビ視聴画面での操作

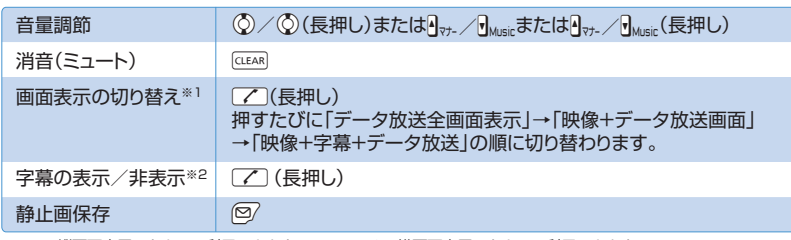

#### ※1 縦画面表示のときのみ利用できます。 ※2 横画面表示のときのみ利用できます。 **54 55**

## 番組を録画する

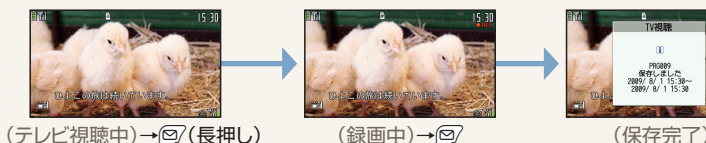

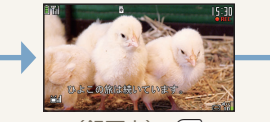

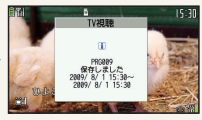

番組の録画にはメモリカード(P.71)が必要となります。また、録画中はチャンネルを 変更することはできません。

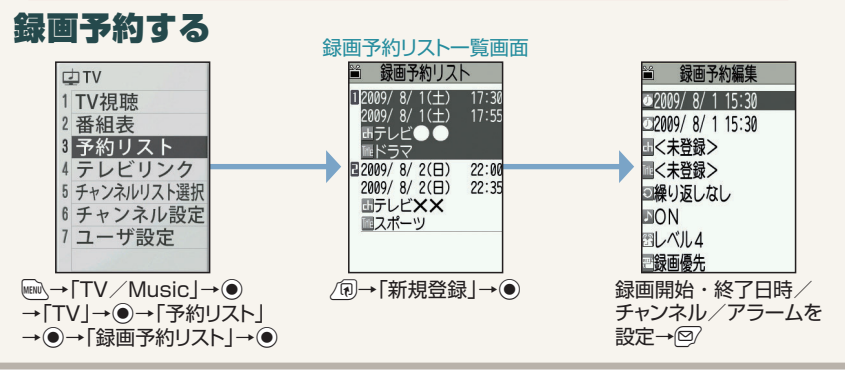

### こんなこともできます

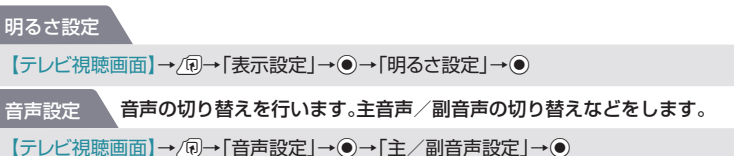

#### 録画した番組を再生する 録画番組一覧画面 録画番組再生画面 **L 電話**<br>■ メール microSD ロコイメージ 1 20090801153000 Y Yahoo!ケータイ コロビデオ E = 200908011530002 **A S!アプリ** ■=200908011530003 ひよこの旅は続いています □ カメラ ■ データフォルダ<br>□ TV/Music 風ツール ↓ 設定  $M0000000$ 再生するファイルを |@M|→|テータフォルタ」|ビテオ」→(●)→ 再生するファイルを (再生)  $\rightarrow$   $\rightarrow$   $\lceil$  TV  $\rceil$   $\rightarrow$   $\rightarrow$   $\rightarrow$ 選択→● [microSD]→ 再生を停止するときは、CLEAR)を押します。

## 再生画面での操作

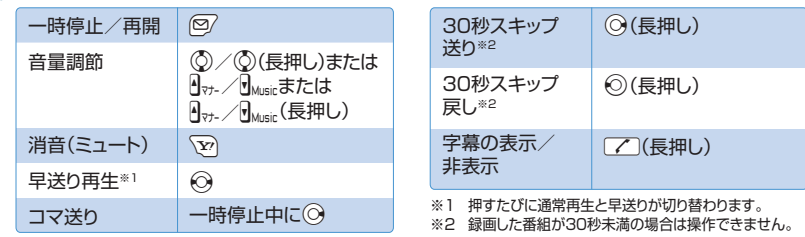

## こんなこともできます

番組情報表示 録画した番組の情報を表示します。

【録画番組一覧画面】→目的の録画番組を選択→/刷→「情報表示」→●

#### 再生位置選択 、番組の再生位置を選択します。

【録画番組再生画面】→Oo→Uu→「再生位置選択」→Xd→Xvで再生位置を選択→Xd **56 57**

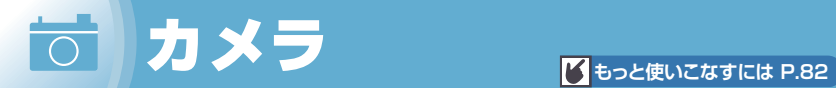

### 静止画撮影画面の見かた

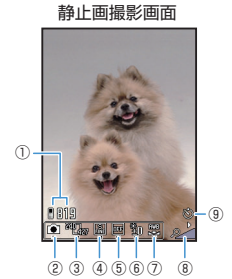

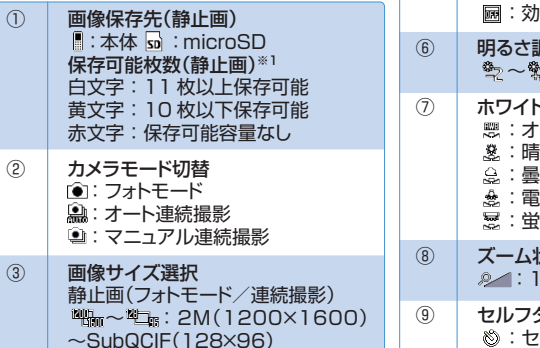

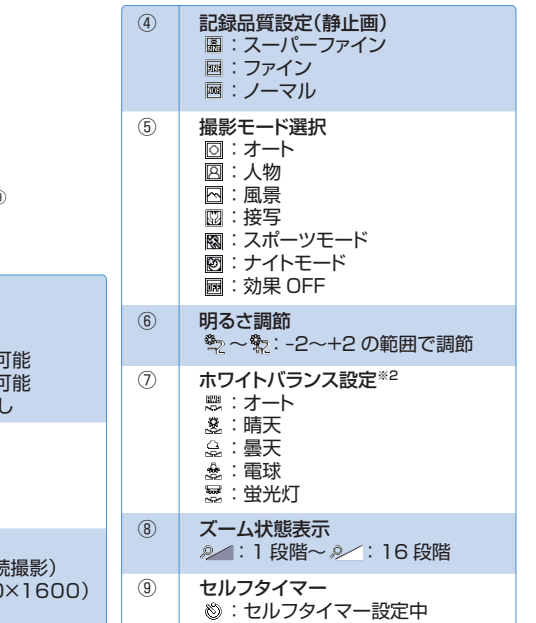

※1 枚数および容量表示は目安です。

※2 フォトモードまたは連続撮影の場合は、撮影モード選択で「効果OFF」を選択したときのみ選択できます。

## 静止画を撮影する

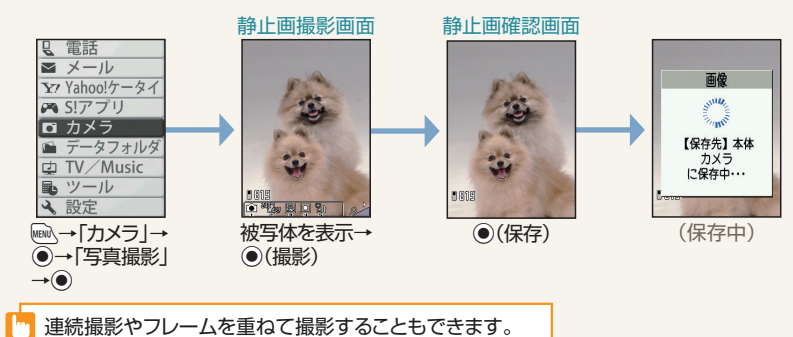

## 静止画撮影画面での操作

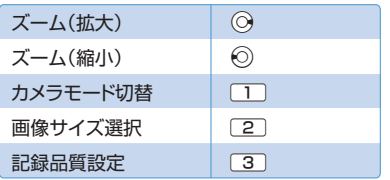

#### 接写について

ごく近くにある被写体を撮影したいときは、レ ンズ切替スイッチをQ (マクロレンズ)に切り 替え、接写モードにします。接写モードにする と、外側カメラとの距離が約6cm ~約8cmの 被写体にピントが合います。

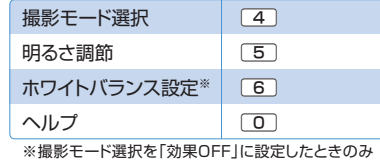

利用できます。

#### う自動保存設定について

お買い上げ時には、「自動保存設定」(P.82)が 「OFF」に設定されています。「自動保存設定」 を「ON」に設定すると、撮影後、「画像保存先選 択」/「動画保存先選択」で設定したフォルダ に自動的に保存されます。 **58 59**

## 動画撮影画面の見かた

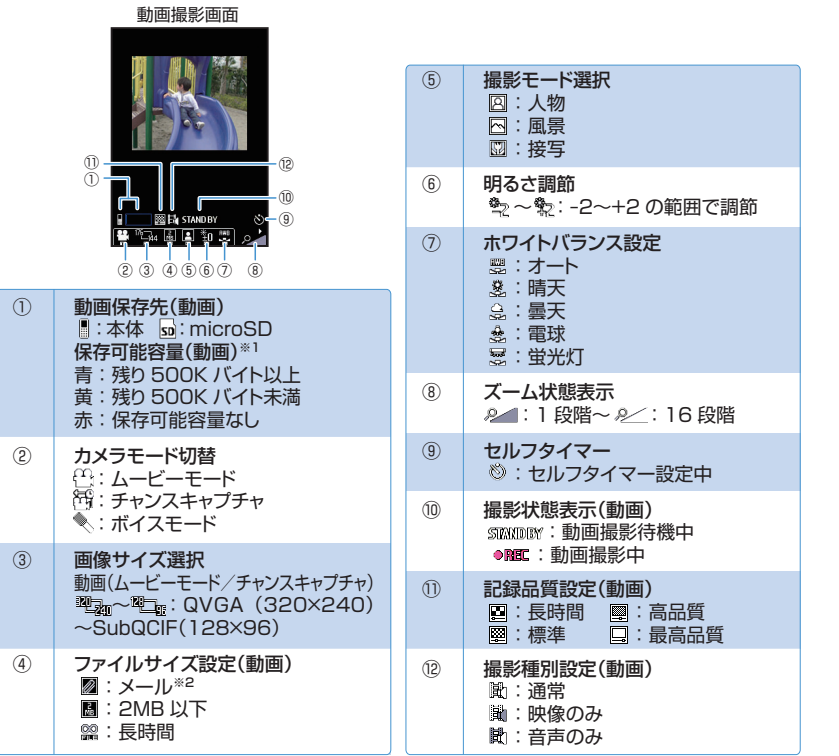

※1 容量表示は目安です。

※2 画像サイズ選択をQCIF(176×144)またはSubQCIF(128×96)に設定したときのみ使用できます。

### 動画を撮影する

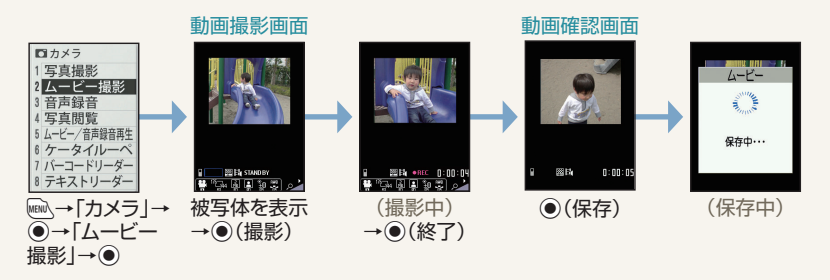

## 動画撮影画面での操作

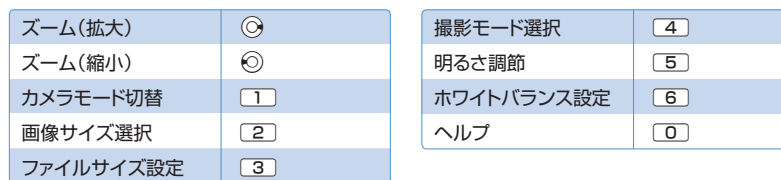

## こんなこともできます

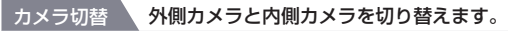

【静止画撮影画面】/【動画撮影画面】→/刷→「内側カメラ」/「外側カメラ」→◎

#### 画像の色調を切り替えます。 色調切替

【静止画撮影画面】/【動画撮影画面】→20→「カメラ調節」→◎→「色調切替」→◎→「通常」/ 「セピア」/「白黒」→●

## 静止画/動画を確認する

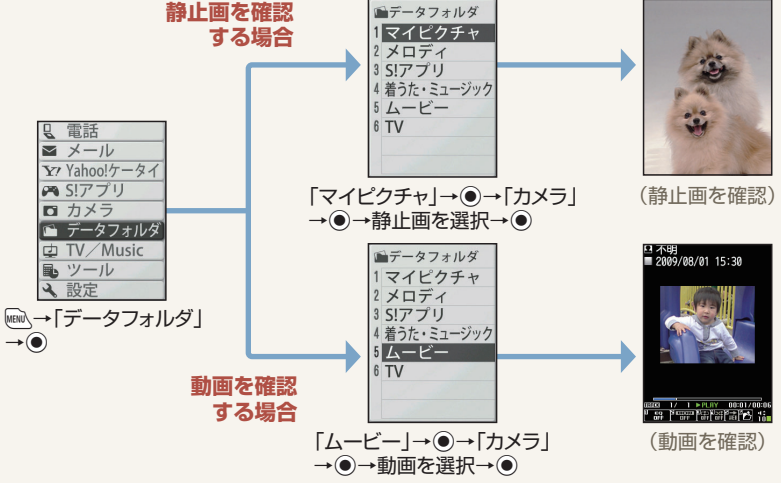

## ケータイルーペで拡大する

外側カメラに写っている映像を2~5倍に拡大して画面に表示します。外側カメラを対象物から 約6cm~約8cm離してください。

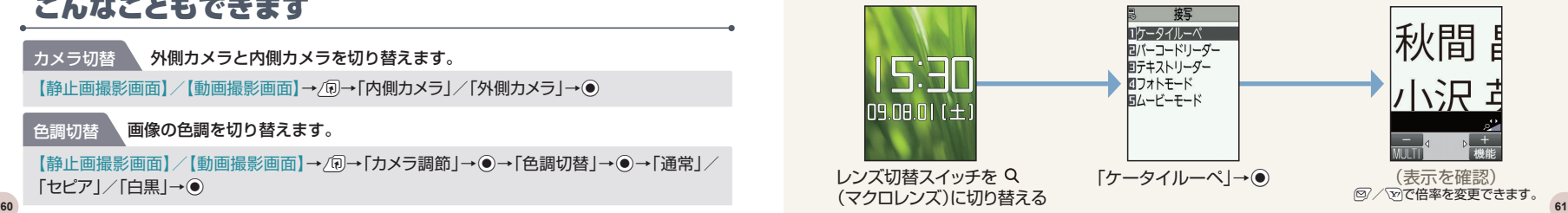

# **「 ミュージックプレーヤー Bedder Destand P.83」**

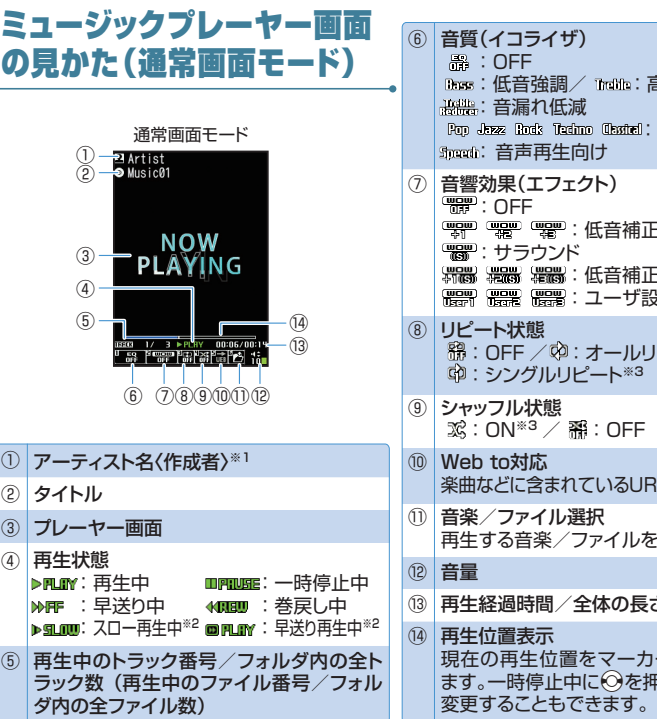

 :低音強調/ :高音強調 :各ジャンル向け **"第 體 體 能**:低音補正 証/サラウンド :ユーザ設定 ルピート※3 :シングルリピート※3  $\mathbb{X}$ : ON<sup>\*3</sup> /  $\mathbb{R}$  : OFF JRLに接続します。 再生する音楽/ファイルを変更できます。 再生経過時間/全体の長さ カー(二)で表示し を押して再生位置を

## ミュージックプレーヤー画面の見かた(全画面モード)

全画面モード

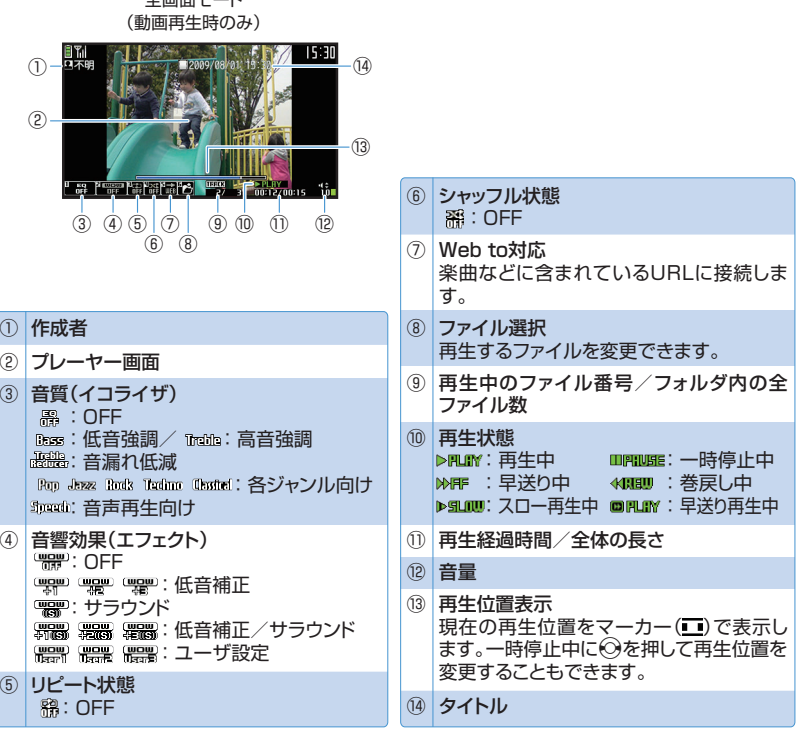

※2 動画再生時のみ利用できます。 ※3 音楽再生時のみ利用できます。 **62 63**

※1 〈 〉内は動画再生時の表示内容です。

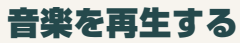

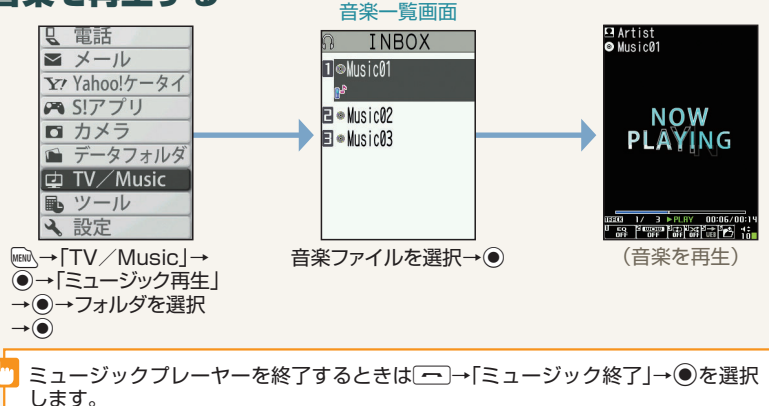

## 再生画面での操作

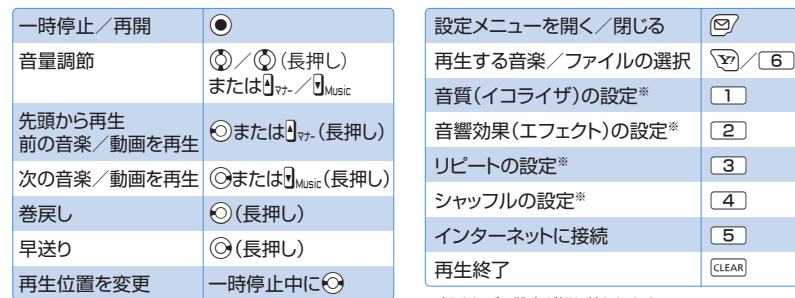

※押すたびに設定が切り替わります。

## プレイリストを作成、再生する

プレイリストとは、音楽を再生する順番を決めるリストです。 ジャンルやアーティスト別に再生したり、お好みの音楽だけを集めて再生することができます。

**プレイリストを作成する場合** ◎ プレイリスト名編集 プレイリスト ■△册ⅡㄱⅠ /十/十/ 1<sup>6</sup> INROX 機能メニュー 日日固定データ ロプレイリスト作成 **El CimicroSD** 2プレイリスト名編集 图検索 ロプレイリスト情報 5プレイリスト削除る **插 图全 题256** /同→「プレイリスト フォルダを選択→● プレイリスト名を 作成」→● →音楽を選択→● 入力→◎ **Q** 電話 →繰り返して音楽を  $\sqrt{2}$   $\sqrt{2}$  $\overline{Y}$  Yahoo! $\overline{7}$   $\overline{7}$  Yahoo! $\overline{7}$   $\overline{7}$  Yahoo! 追加→2 **∞** S!アプリ  $\overline{\mathbf{n}}$   $\overline{\mathbf{n}}$   $\overline{\mathbf{n}}$ ■ データフォルダ d TV/Music 風 ツール も設定 **プレイリストを再生する場合 IMEW**∖→ TV / Music I プレイリスト一覧画面<br>图 プレイリスト →◉→「ミュージック 再生 → ●→「プレイ ■■全曲リスト(本体)  $JZF \rightarrow \odot$ 28プレイリスト1 ■■プレイリスト2 日 プレイリスト3 再生するプレイリスト を選択→図

## 音楽をダウンロードする

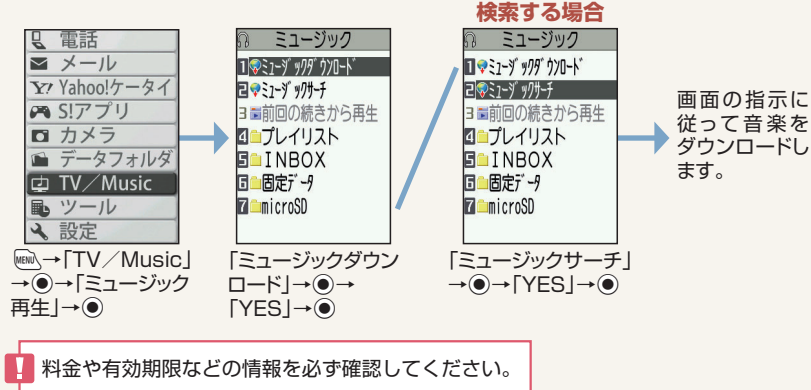

## こんなこともできます

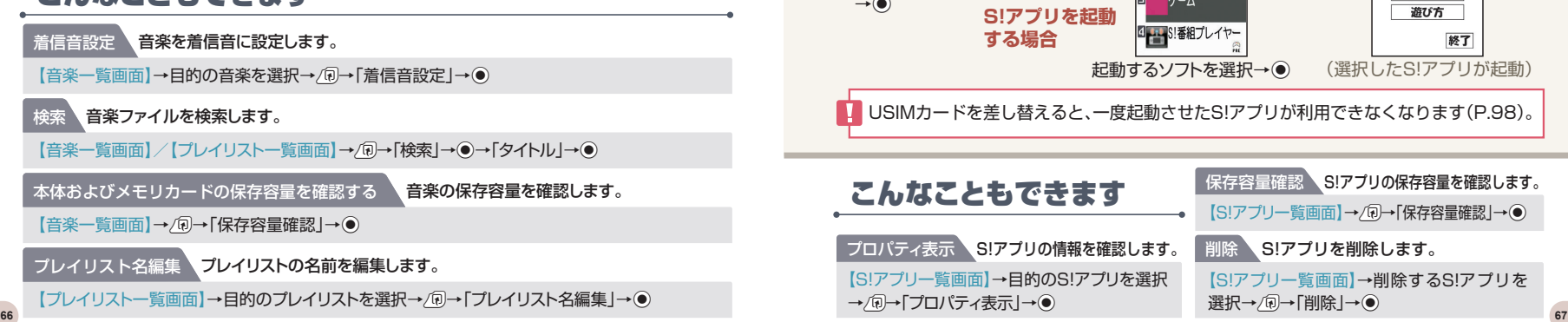

# S!アプリ

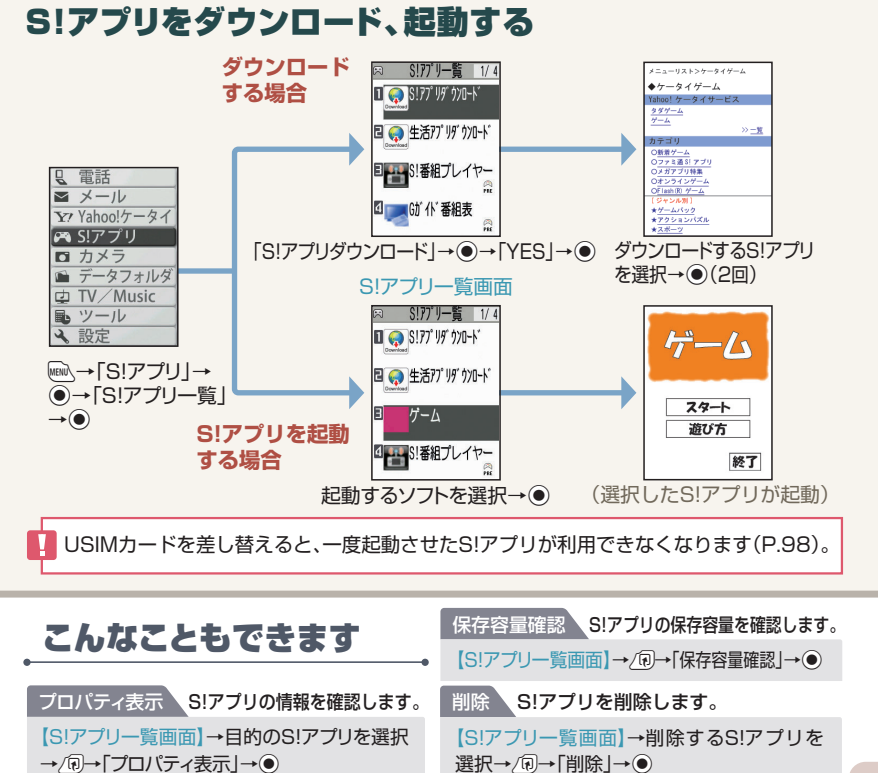
# **■データフォルダ <sub>Mもっと使いこなすには P.83**</sub>

### **ケータイのデータはデータフォルダで管理されます。また、フォルダ一覧画面 から直接インターネットに接続して、データをダウンロードすることもできます。**

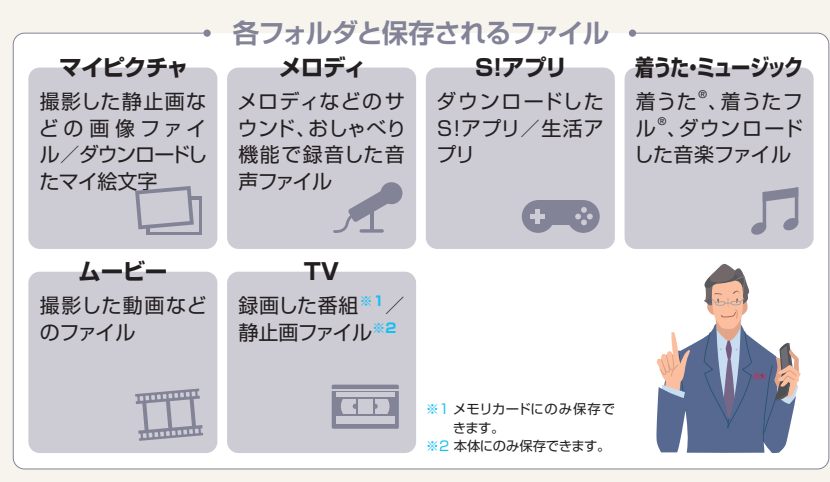

## グデータ転送ツール

データ転送ツールを使うと、USB ケーブルでパソコンとケータイを接続して、さまざま なデータをパソコン上で利用することができます。データ転送ツールについては以下の サイトを参照してください。

#### http://www.n-keitai.com/guide/download/

※データ転送ツールを利用する場合は USBドライバーが必要となります。上記のサイトを参照してください。

## ファイルを確認する

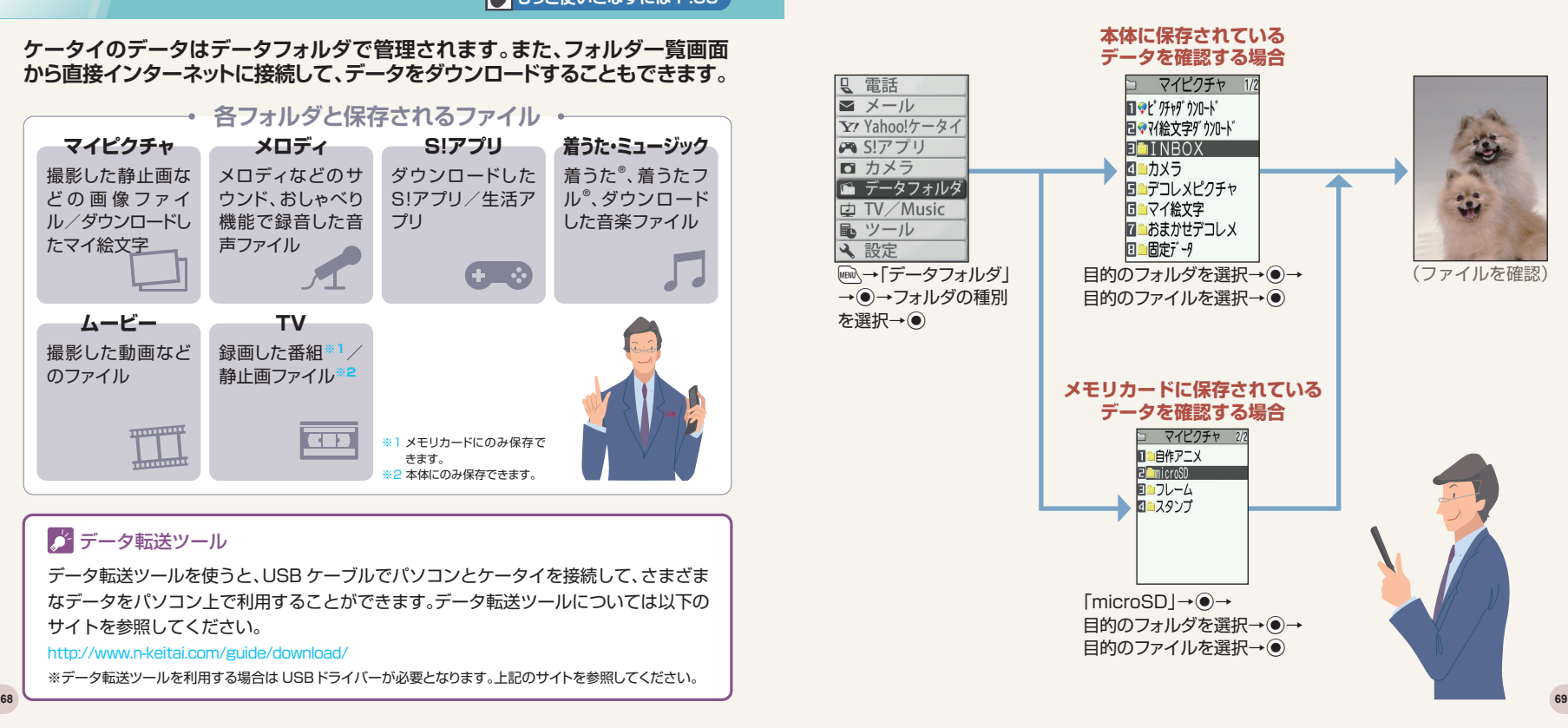

## マイピクチャファイルの表示中の操作

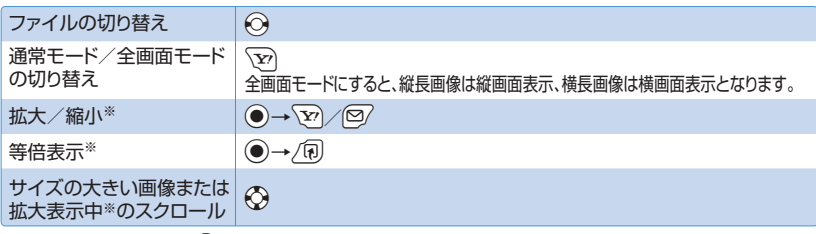

※元の表示に戻す場合は、● を押します。

## メロディファイル再生中の操作

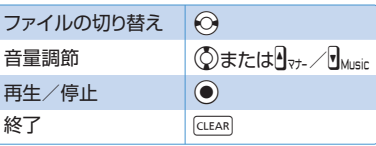

## こんなこともできます

### メロディをお好みの順番でお好みの順番でメロディを登録し再生します。

 $\Box$ →「データフォルダ」→ ●→「メロディ」→ ●→「プログラム」→/刷→「プログラム編集」→ ● ※プログラムを再生する場合は、プログラムフォルダを選択して ●を押します。

### 動画をお好みの順番で再生 プレイリストにお好みの順番で動画を登録し再生します。

Ii→「データフォルダ」→Xd→「ムービー」→Xd→「プレイリスト」→Xd→プレイリストを選択→Uu→ 「プレイリスト編集 |→ ● ※プレイリストを再生する場合は、プレイリストフォルダ内の任意のプレイリストを選択して◎を押します。

# メモリカード **Magdeweat P.85**

**データの保存場所としてメモリカードを利用することもできます。**

無理に取り付けや取り外しを行うと、メモリカードが壊れることがありますのでご注意ください。

## メモリカードを取り付ける/取り外す

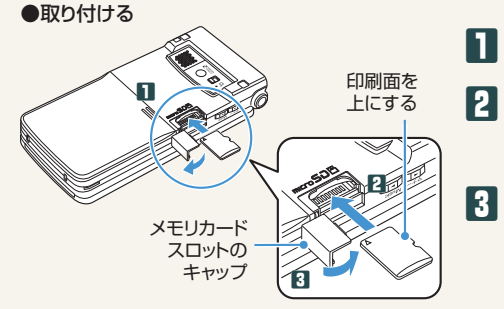

メモリカードスロットのキャップを開け る。

メモリカードスロットにメモリカードを 差し込み、ロックされるまで押し込む。 メモリカードの印刷面を上にしてゆっくりとまっすぐ に差し込んでください。

メモリカードスロットのキャップを閉じ る。

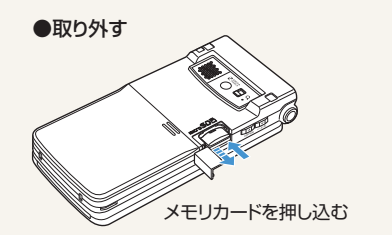

メモリカードをいったん奥まで押し込 む。 押し込んでから手を離すと、メモリカードが出 てきます。 1

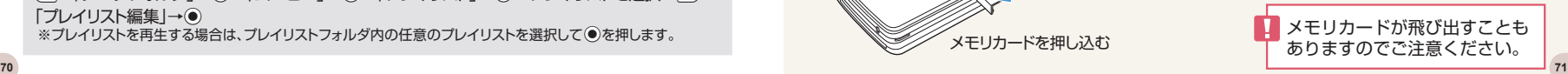

## メモリカードと本体間でデータをコピーする

### ●本体のデータをメモリカードにコピーする

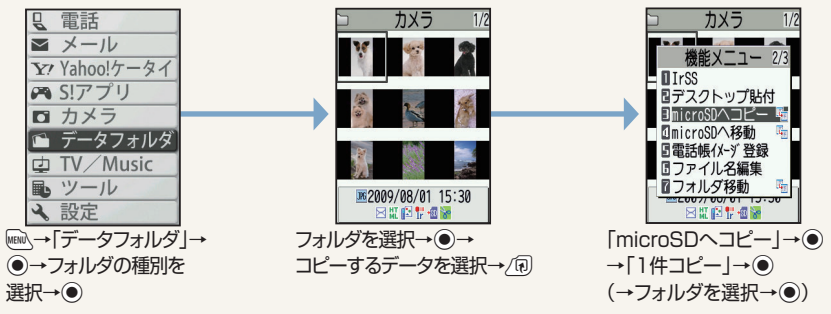

### ●メモリカードのデータを本体にコピーする

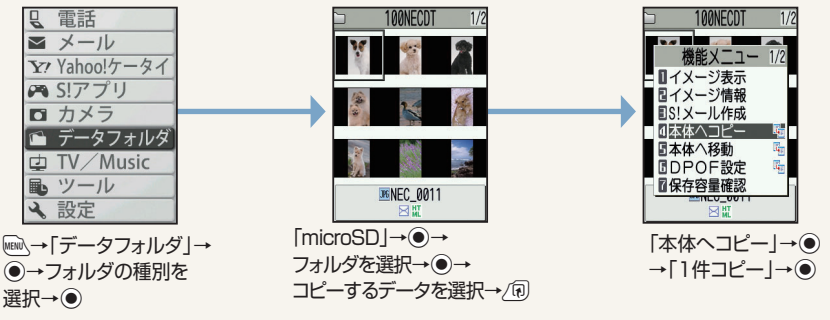

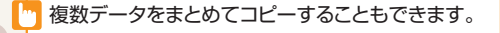

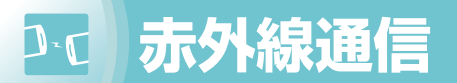

## 赤外線通信について

赤外線通信対応機器との間で電話帳や受信メールなどのデータを転送できます。 転送できるデータは、以下のとおりです。

- ・静止画(画像)
- ・動画
- ・ミュージック
- ・電話帳、オーナー情報
- ・To Doリスト

・保存メール ・定型文 ・ブックマーク (Yahoo!ケータイ、PCサイトブラウザ) ・メロディ

・マイ絵文字

・スケジュール ・受信メール、送信メール ・テキストメモ ・ユーザ辞書

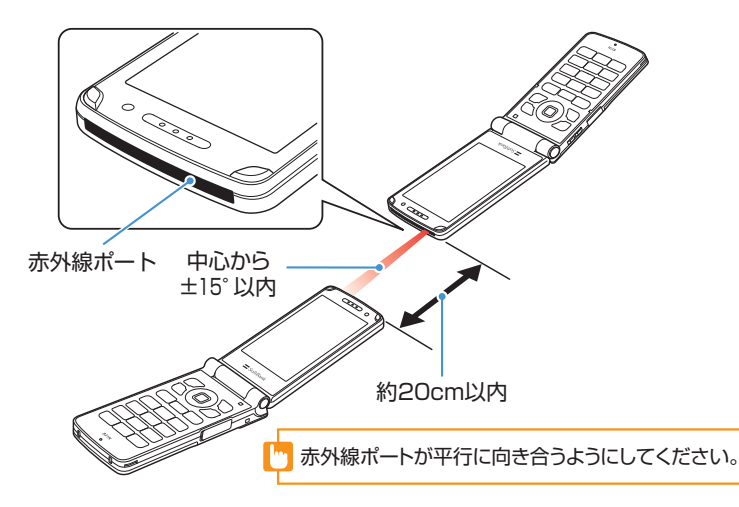

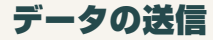

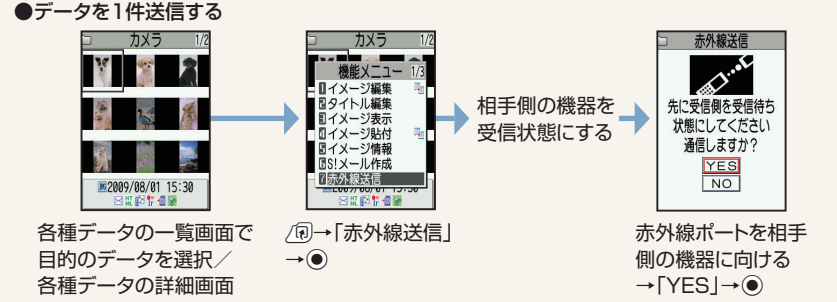

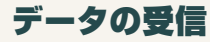

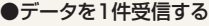

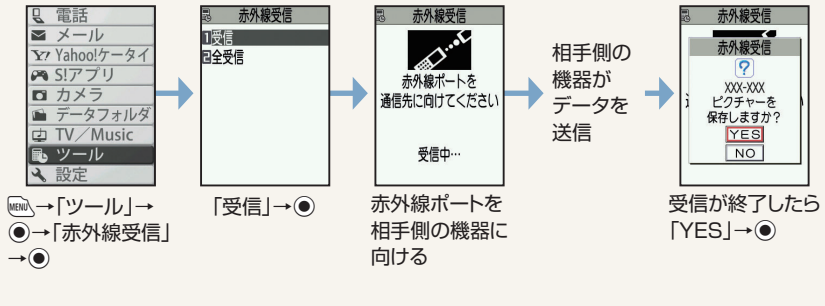

データをまとめて送受信することもできます。

## Y **セキュリティ**

## 各機能の説明

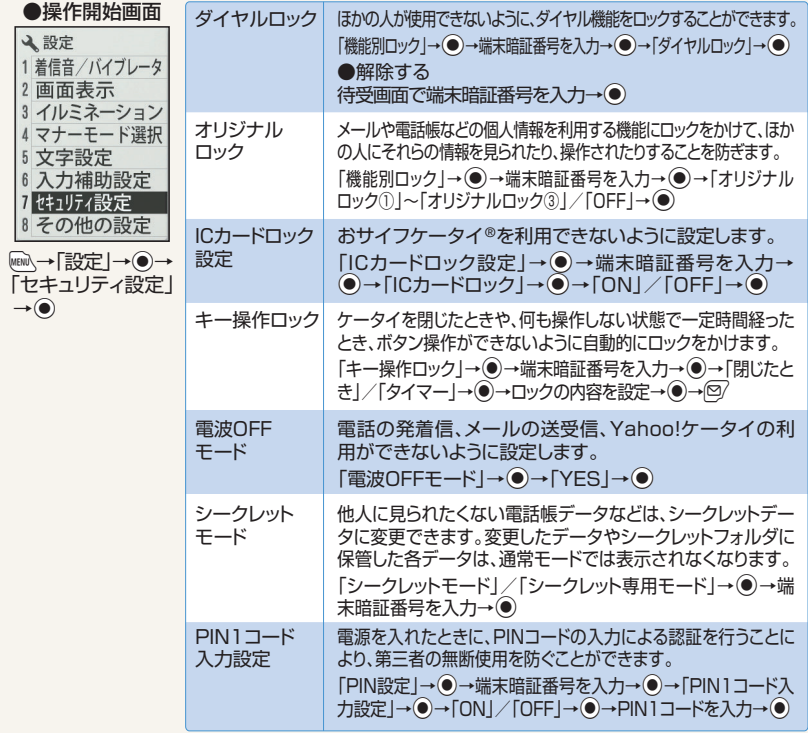

各ロック操作中でも、緊急通報番号(110番、119番、118番)へ電話をかけるこ とはできます。

暗証番号について

ケータイのご利用では、端末暗証番号、交換機用暗証番号、発着信規制用暗証番号が必要 になります。

●各暗証番号は、他人に知られないようご注意ください。

●万一暗証番号が他人に知られ悪用された場合、その損害については、当社は一切の責任 を負いかねます。

端 末 暗 証 番 号 :各機能を利用するときに使用します。お買い上げ時は「9999」に設 定されています。端末暗証番号は変更することができます。 i→「設定」→d→「セキュリティ設定」→d→「端末暗証番号変更」 →●→現在の端末暗証番号を入力→●→新しい端末暗証番号を 入力→ ●→ 「YES | → ●

交換機用暗証番号 : オプションサービスを一般電話から操作するときなどに使用します。 ご契約時の4桁の番号です。

発着信規制用暗証番号 : 発着信規制サービスを利用するときに使用します。ご契約時の4桁 の番号です。

※発着信規制用暗証番号の入力を3回間違えると、発着信規制サービスの設定ができなくなります。 このような場合は、発着信規制用暗証番号と交換機用暗証番号の変更が必要になりますのでご注意ください。 万一、変更が必要になった場合にはお問い合わせ先(P.120)までご連絡ください。

### アイ電話リモートロック設定について

あらかじめ登録した電話番号からケータイに電話をかけてICカードをロックします。登録し た電話番号から電話をかけ、3回着信させることでリモートロックをかけることができます。 |→「ツール」→ ●→「おサイフケータイ」→ ●→「電話リモートロック設定 | → ●→端末暗

証番号を入力→◉→「ON」→◉→<未登録>を選択→◉→電話番号を入力→◉→図

●解除する

 $\textsf{Im}\rightarrow$ 「ツール  $\rightarrow$  → おサイフケータイ $\rightarrow$ ●→ 「電話リモートロック設定  $\rightarrow$  → 端末暗 証番号を入力→●→「OFF」→●

## ソフトウェアの更新 $\begin{array}{|c|c|c|}\hline \textbf{r} & \textbf{r} \end{array}$

### **ネットワークを利用して本機のソフトウェア更新が必要かどうかを確認し、 必要なときには更新ができます。**

- ●確認/更新には、通信料はかかりません。
- ●ソフトウェア更新には、約30分程度かかる場合があります。更新が完了するまで、本機は使用できません。
- ●ソフトウェア更新を実行する前に電池残量が十分かご確認ください。
- ●ソフトウェア更新は電波状態のよいところで、移動せずに行ってください。
- ●ソフトウェア更新中は、ほかの機能は操作できません。
- ●必要なデータはソフトウェア更新前にバックアップすることをおすすめします(一部ダウンロードしたデータな どは、バックアップできない場合もあります)。ソフトウェア更新前に本機に登録されたデータはそのまま残りま すが、本機の状況(故障など)により、データが失われる可能性があります。データ消失に関しては、当社は責任 を負いかねますので、あらかじめご了承ください。
- ●ソフトウェア更新中は絶対に電池パックやUSIMカードを取り外したり、電源を切らないでください。更新に失 敗することがあります。
- ●ソフトウェア更新に失敗すると、本機が使用できなくなることがあります。その場合はお問い合わせ先 (P.120)までご連絡ください。

## ソフトウェアを更新する

ソフトウェア更新画面

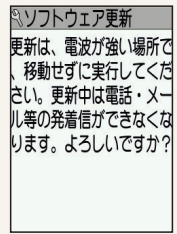

 $\textsf{M}\textsf{M}\rightarrow \textsf{N}\textsf{R}$  →  $\textsf{N}\rightarrow \textsf{N}$ →  $\textsf{N}\rightarrow \textsf{N}$ 更新」→Xd→「ソフトウェア更新」→Xd→画面の指示に従っ てソフトウェアを更新

ソフトウェア更新が完了すると

更新完了のメッセージが表示されたあと、自動的に再 起動します。再起動後に更新結果が表示されます。

# |◎ もっと使いこなそう

## **基本操作 P.18~21**

### **オリジナルメニューから機能を呼び出す**

メインメニューのデザインが「ベーシックメ ニュー」、または「オリジナルテーマ」の場合は、オ リジナルメニューを利用できます。

 $\overline{\text{MENU}} \rightarrow \overline{\text{Y2}}$ 

※ マクを押すたびに、メインメニューとオリジナルメニューが 切り替わります。

### **メニュー番号を押して機能を呼び出す**

メインメニューのデザインが「ベーシックメニュー」、 または「オリジナルテーマ」の場合は、メインメ ニュー画面であらかじめ機能に割り当てられている メニュー番号を押すだけで、機能を呼び出せます。

Ii→メニュー番号を入力

## **電話 P.30~36**

- 1

**かかってきた電話を拒否する** 電話がかかってきたら/刷→「着信拒 否」→Xd

### **かかってきた電話を保留する**

電話がかかってきたら→■電話に出 られるようになったら プ

**かかってきた電話を転送する**

#### 電話がかかってきたら/刷→「着信転  $\overline{\mathbf{H}}$  $\rightarrow$   $\odot$

#### **プレフィックス** 通話

こうしょう しょうかん しょうかん しゅうかん しゅうかん しゅうかん しゅうかん しゅうかん しゅうかん しゅうかん しゅうかん しゅうかん しゅうかん しゅうかん しゅうかん しゅうかん しゅうかん しゅうかん しゅうかん しゅうかん しゅっとり

電話番号に事前登録したプレフィックス番 号をつけます。

相手の電話番号をダイヤル→√刷→「プ レフィックス」→ ●→目的の項目を選択  $\rightarrow$ 

### **発信者番号通知**

発信者番号の通知/非通知を設定します。

相手の電話番号をダイヤル→/刷→「発 信者番号通知」→ ●→「通知しない」/ 「通知する|/「設定消去|→●

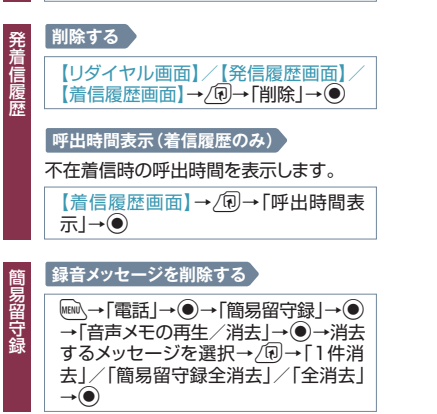

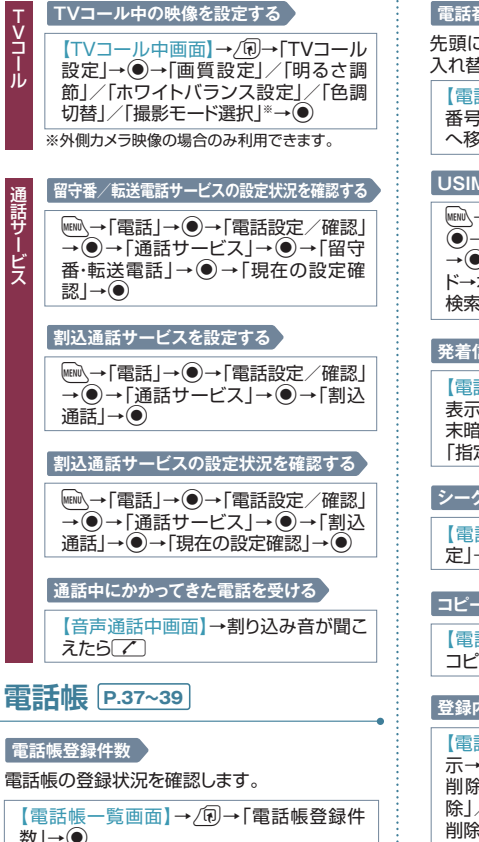

### **電話番号/メールアドレスの並び替え**

先頭に表示される電話番号/メールアドレスを 入れ替えます。

【電話帳詳細画面】→先頭に表示したい電話 番号/メールアドレスを選択→/同→「先頭 へ移動→●

### **USIMカードを操作する**

<del>IEII</del>→「ツール」→ ●→「USIMカード操作」→ Xd→端末暗証番号を入力→Xd→「コピー」 →  $\rightarrow$   $\rightarrow$   $\uparrow$  本体→USIMカード」/「USIMカー ド→本体|→●→「雷話帳」→●→雷話帳を 検索→コピーする電話帳を選択→●→©

### **発着信を制限する**

【電話帳詳細画面】→ ⊙→目的の電話番号を 表示→/刷→「個別着信動作選択」→(●)→端 末暗証番号を入力→◉→「指定発信制限」/ 「指定着信拒否」/「指定着信許可」→◉

### **シークレット設定をする**

【電話帳詳細画面】→/+』→「シークレット設 定 $\rightarrow$   $\bullet$ 

### **コピーする**

【電話帳詳細画面】→/刷→「USIMカードへ コピー|/「本体へコピー|→(●)

### **登録内容を削除する**

【電話帳詳細画面】→◇で削除する項目を表 示→/刷→「電話帳削除」→ ●→ 「電話番号 削除」/「メールアドレス削除」/「住所削 除」/「誕生日削除」/「メモ削除」/「静止画 削除 $| \angle$ [1件削除 $| \rightarrow$   $\odot$ **78 79**

【電話帳一覧画面】→目的の電話帳を選択→ /1→「雷話帳削除 |→ ●

**ほかの機能から電話帳に登録する**

例:着信履歴から電話帳に登録する おく必要があります。

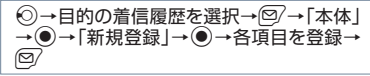

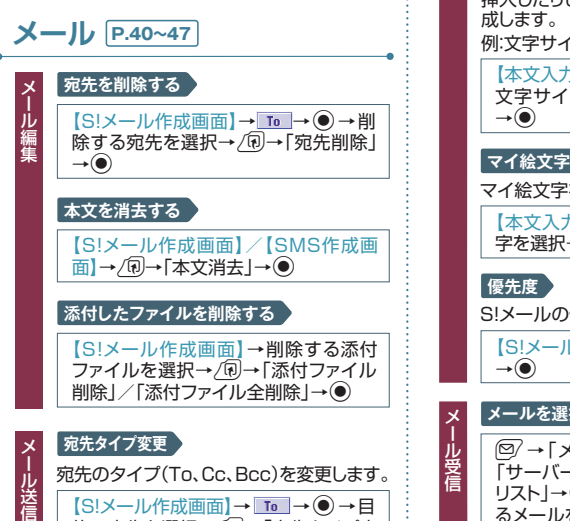

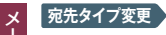

宛先のタイプ(To、Cc、Bcc)を変更します。 【S!メール作成画面】→ To → ● → 目

的の宛先を選択→∠⑩→「宛先タイプ変 更」→◉

※宛先入力後に変更できます。

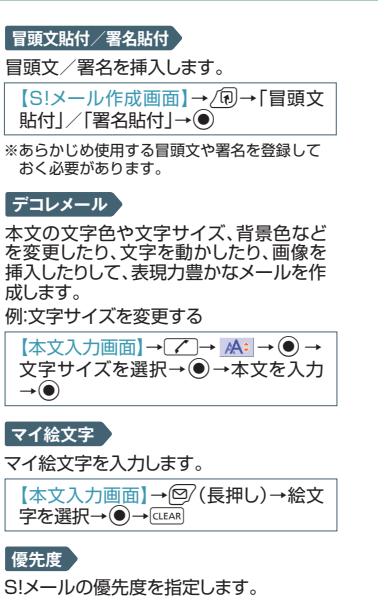

【S!メール作成画面】→<u>/®</u>→「優先度」  $\rightarrow$   $\bullet$ 

#### $\mathbf{\times}$ **メールを選択して受信する** (鸟⁄ → 「メール問い合わせ」 → (●) → 「サーバーメール操作」→◉→「メール リスト」→◉(→「YES」→◉)→受信す るメールを選択→∠ល→「メール本文受 信」→◉

メール はいしょう こうしょう こうしょう こうしょう こうしょう こうしょう こうしょう こうしょう こうしょう こうしょう こうしょう こうしょう こうしょう

**優先度**

**デコレメール**

メ - ル送信

成例

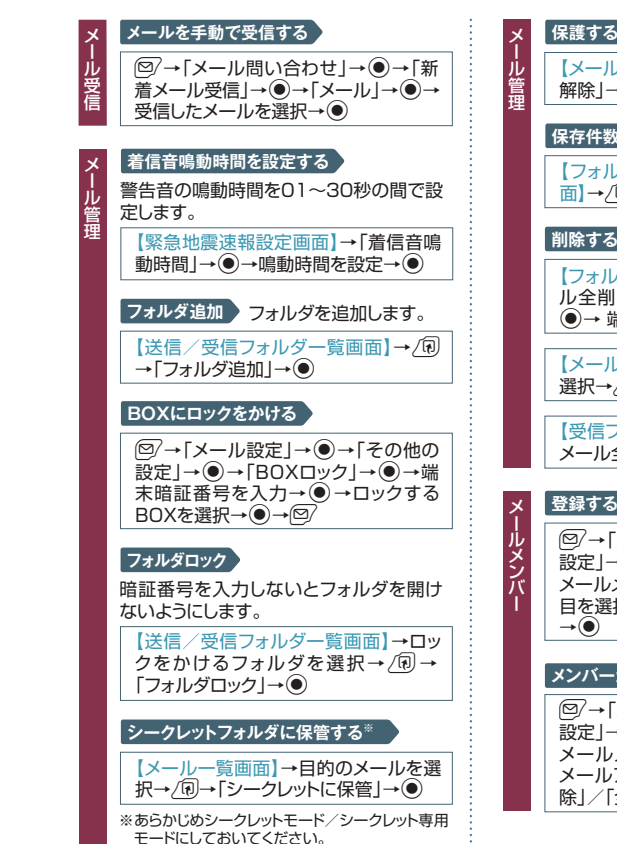

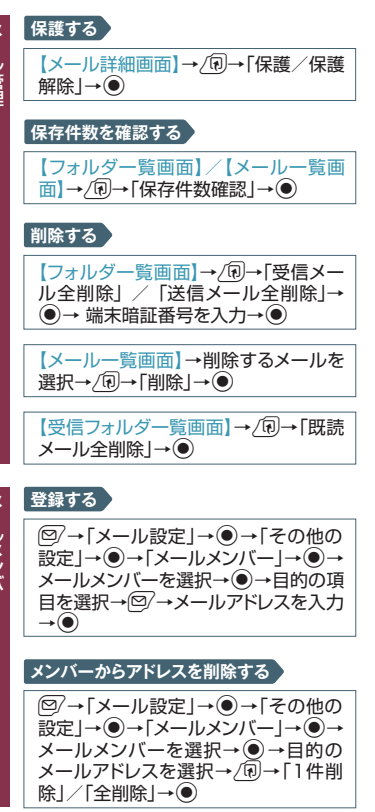

监

**インターネット P.48~51**

### **閲覧履歴から接続する**

Pp(長押し)→「閲覧履歴/URL入力」/ 「PCサイトブラウザ | → (●) → 「閲覧履歴 | → ●→目的の履歴を選択→●

### **URLを入力して接続する**

Pp(長押し)→「閲覧履歴/URL入力」/  $[PCH$ イトブラウザ $|\rightarrow$ ( $\bullet$ ) $\rightarrow$ [URL入力 $|\rightarrow$ (◎)→「〈新規入力〉|→ (◎)→URLを入力→ ◎  $\rightarrow$  [OK  $\rightarrow$   $\odot$ 

### **テレビ P.52~56**

### **タイトル編集**

録画した番組のタイトルを編集します。

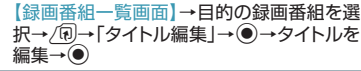

### **番組表を利用する**

 $\text{Im}\rightarrow$   $\text{TV}/\text{Music}$   $\rightarrow$   $\text{TV}$   $\rightarrow$   $\text{TV}$ 「番組表」→ ●

### **番組情報を表示する**

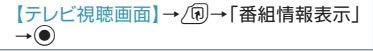

### **録画した番組を削除する**

【録画番組一覧画面】→削除する録画番組を 選択→/7→「1件削除」/「複数選択」/「全 削除 $|→$ ( $\bullet$ )

### **録画予約を削除する**

【録画予約リスト一覧画面】→削除する録画 予約を選択→/同→「削除」→ ●

## **カメラ P.57~61**

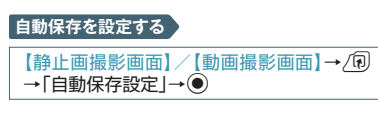

### **保存容量を確認する**

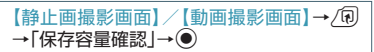

### **動画撮影時の画質を設定する**

【動画撮影画面】→/刷→「記録品質設定」→ ●→記録品質を選択→●

### **撮影する動画の種類を変更する**

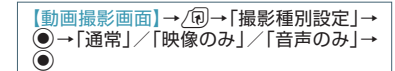

### **静止画を左右反転させて表示する**

【静止画確認画面】→/+→「鏡像表示」/「正 像表示 → ●

### **静止画をデコレメールで送る**

【静止画確認画面】→ ?→「画像挿入 |→ ●)

### **メールに添付して送信する**

【静止画確認画面】/【動画確認画面】→图  $(\rightarrow$ 「画像添付 $|\rightarrow$  ( $\bullet$ ))

### **待受画面に設定する**

【静止画確認画面】/【動画確認画面】→/何 →「イメージ貼付」/「待受画面設定」→ ●

**ミュージックプレーヤー P.62~66**

### **ブレイリスト情報**

プレイリストの情報を確認します。

【プレイリスト一覧画面】→目的のプレイリス トを選択→/同→「プレイリスト情報」→ ●

### **データフォルダ P.68~70 アニメーションを作成する** ファイ ファイル編集プログラム こうしょう こうしょう こうしょう こうしょう こうしょう こうしょう こうしょう こうしょう こうしょう こうしょう こうしょう こうしょう **INN→「データフォルダ」→●→「マイピ**  $\overline{O}$ チャ $\rightarrow$ ( $\bullet$ ) → 「自作アニメ $\rightarrow$ ( $\bullet$ ) → 「〈未登録〉」→●→フレームを選択→  $\widehat{\mathbf{A}}$ →フォルダを選択→ $\widehat{\mathbf{A}}$ →静止画を 選択→◉→© **静止画の編集をする** MEND、→「データフォルダ |→ (●)→「マイピ クチャ|→◉→フォルダを選択→◉→ 編集する画像を選択→●→/刷→「イ メージ編集→●→編集内容を選択→ Xd→静止画を編集→編集が終了したら  $\odot$  $(2\Box)$ ※静止画の編集では、フレームの合成、スタンプ、 トリミングや明るさの調整などができます。 **動画の編集をする MEN**、→「データフォルダ」→ ●→「ムー ビー → ●→フォルダを選択→●→編 集する動画を選択→√同→「ムービー編 集」→●→√刷→「ムービー切り出し」→ **(●)→「任意サイズ」/「500KB」→**● →⑨/→切り出したい最後の場面で◉ →©∕→◉(2回)→[YES]→◉

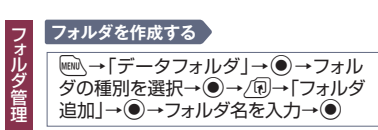

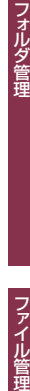

ファイ

№≧→「データフォルダ」→◉→フォル ダの種別を選択→◉→削除するフォル ダを選択→∠囮→「フォルダ削除」→◉ →端末暗証番号を入力→◉

<u>(ww)</u>→「データフォルダ]-<br>ダの種別を選択→ (\*\*)→編<br>ダを選択→ <u>/</u>何 → 「フォル<br>| ◆フォルダ名を編集→<br>フォルダを削除する

**フォルダ名を編集する**

ダの種別を選択→◉→編集するフォル ダを選択→∠®→「フォルダ名編集」→ (●)→フォルダ名を編集→(●)

### **ファイルを別のフォルダに移動する**

№≧→「データフォルダ」→◉→フォル ダの種別を選択→◉→目的のフォルダ を選択→ Xd→目的のファイルを選択→ *Д*D→「フォルダ移動」→◉

ファイル きんこうしゅう しゅうしゅう しゅうしゅう しゅうしゅう しゅうしゅう しゅうしゅう しゅうしゅう しゅうしゅう しゅうしゅう しゅうしゅう しゅうしゅう しゅうしゅう しゅうしゅうしゅ

ファイル管理

→◉→フォル

### **ファイルの情報を確認する**

MEN、→「データフォルダ | → (●) → フォル ダの種別を選択→◉→目的のフォルダ を選択→◉→目的のファイルを選択→ ∠ល→「イメージ情報」/「ムービー情 報」 /「メロディ情報」 /「ミュージック情 報」/「プロパティ表示」→◉

### **ファイルを並べ替える**

№心→「データフォルダ」→◉→フォル ダの種別を選択→◉→目的のフォルダ を選択→(●)→ *[*n]→ [ソート] → (●)

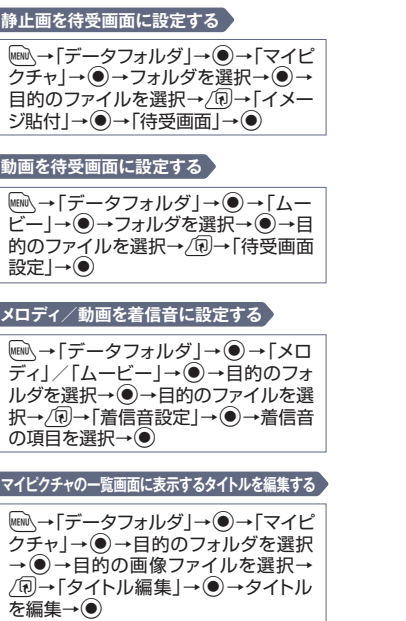

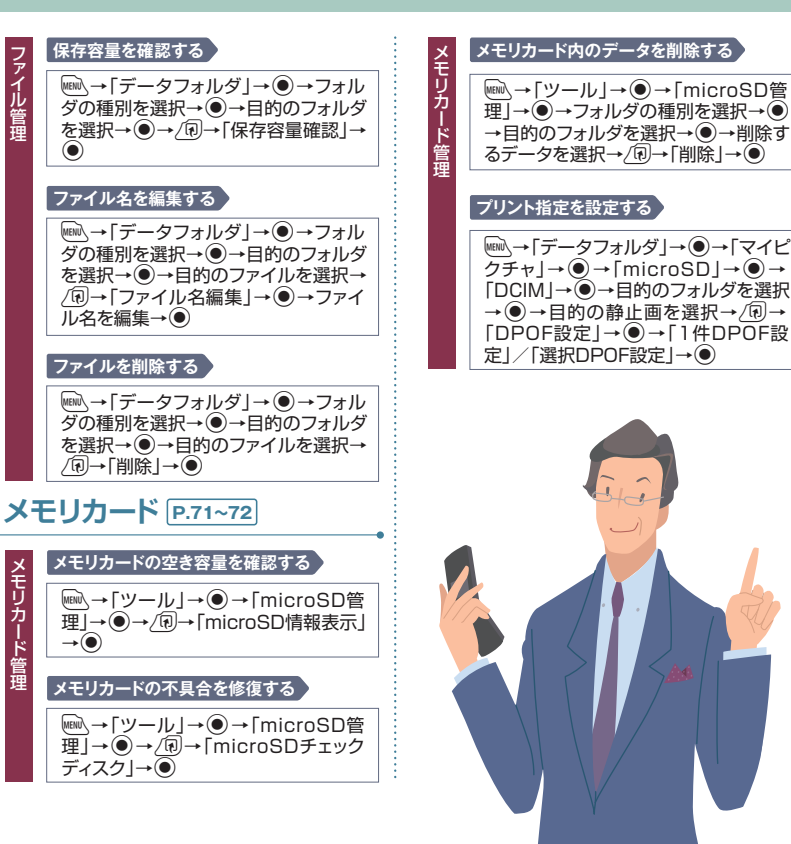

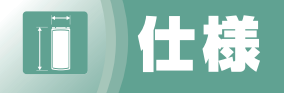

### **主な仕様**

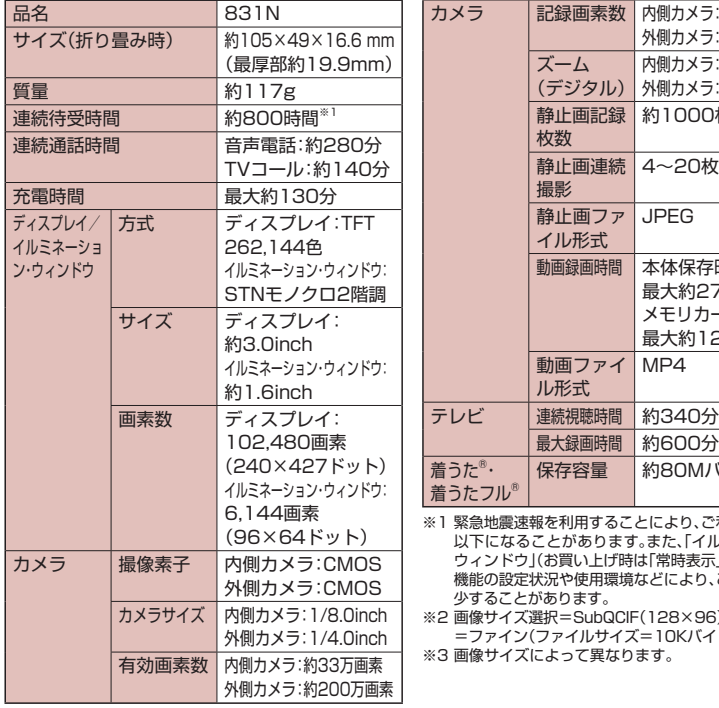

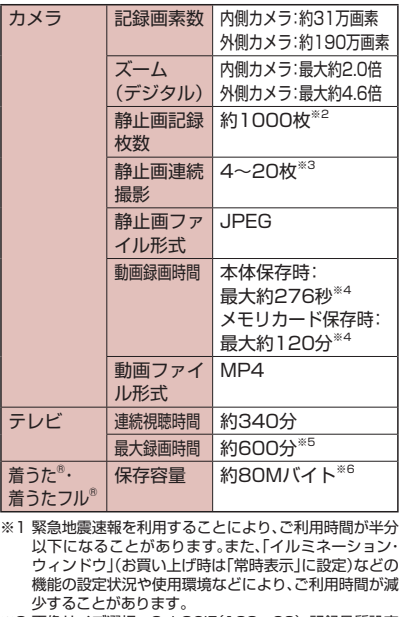

※2 画像サイズ選択=SubQCIF(128×96)、記録品質設定 OKバイト)の場合です。

#### ※4 以下の条件での1件あたりの録画時間です。

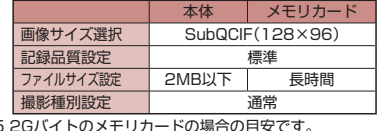

※5 2Gバイトのメモリカードの場合の目安です。 。<br>※6 画像、ムービー、画面メモと共有

### **保存件数**

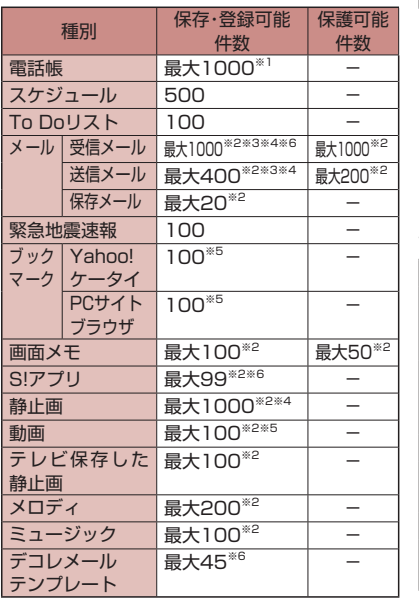

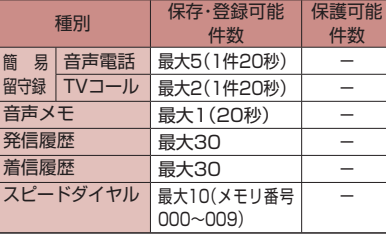

※1 50件までUSIMカードに保存できます。

※2 データ量によっては実際に保存・登録・保護できる件数 が少なくなる場合があります。

※3 SMSの場合は、さらに受信メールと送信メールを合わ せて10件までUSIMカードに保存できます。

※4 シークレットフォルダには別途最大100件保存できま す。

※5 シークレットフォルダには別途最大10件保存・登録で きます。

※6 お買い上げ時に登録されているデータを含みます。

### **使用材料**

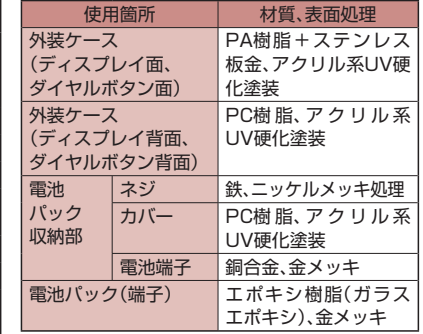

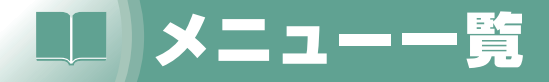

このメニュー一覧は| 拡大文字メニュー」設定時のものです。| ベーシックメ ニュー」や「シンプルメニュー」設定時には、表示されるメニューが異なります。

### ■HHA→「電話」→◎→

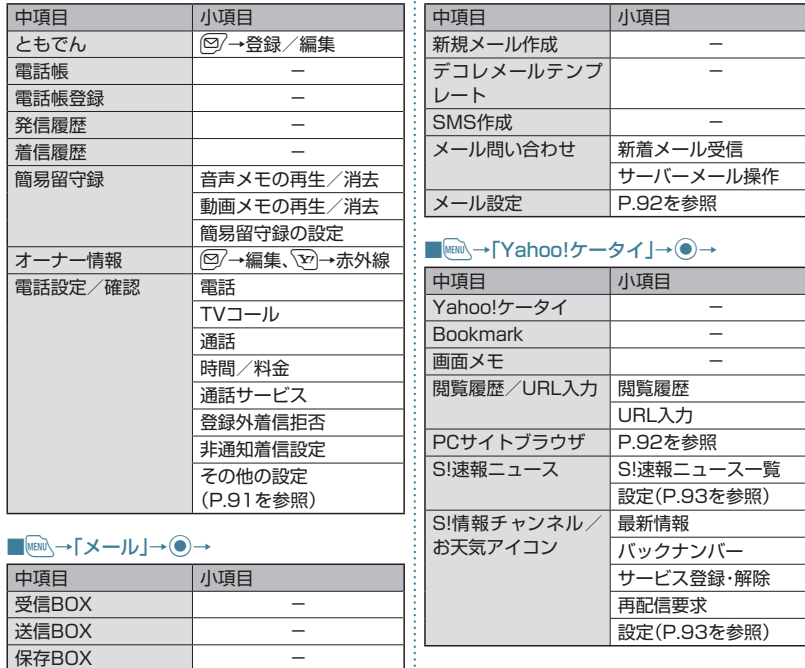

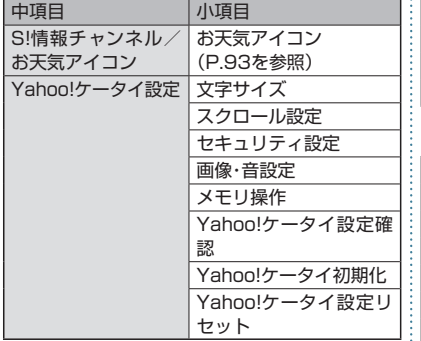

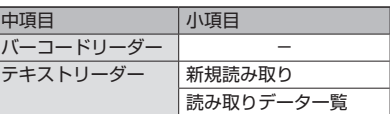

### ■MEN →「データフォルダ」→ ●→

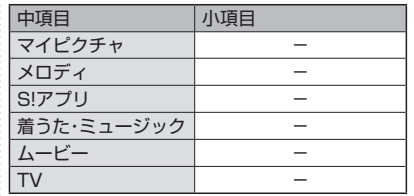

### ■MENU→「S!アプリ」→ ●→

Yahoo

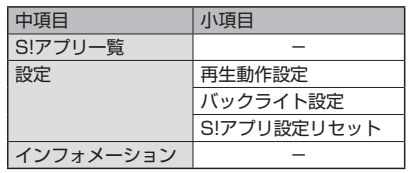

### ■MENU→「カメラ」→ ●→

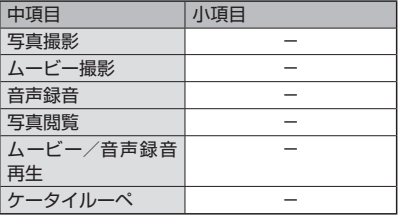

### **■MEND**→FTV/Music -**(** $\rightarrow$

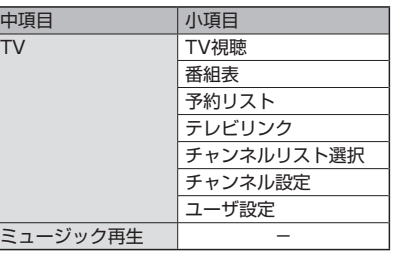

### ・■<u>WEW</u>→「ツール」→ ●→

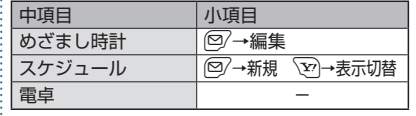

### ■IIIA→「設定」→ ●→

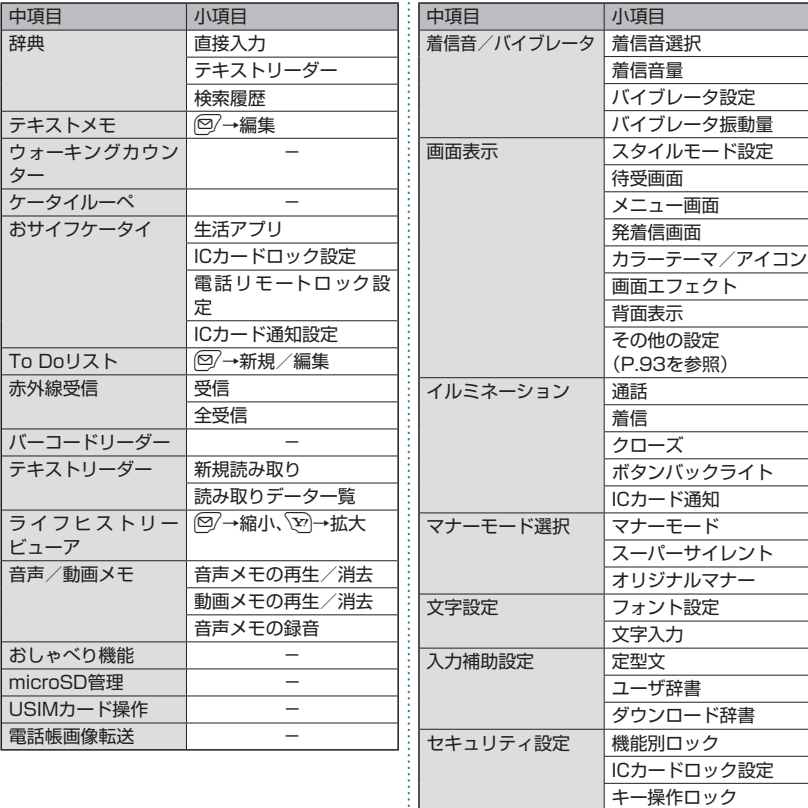

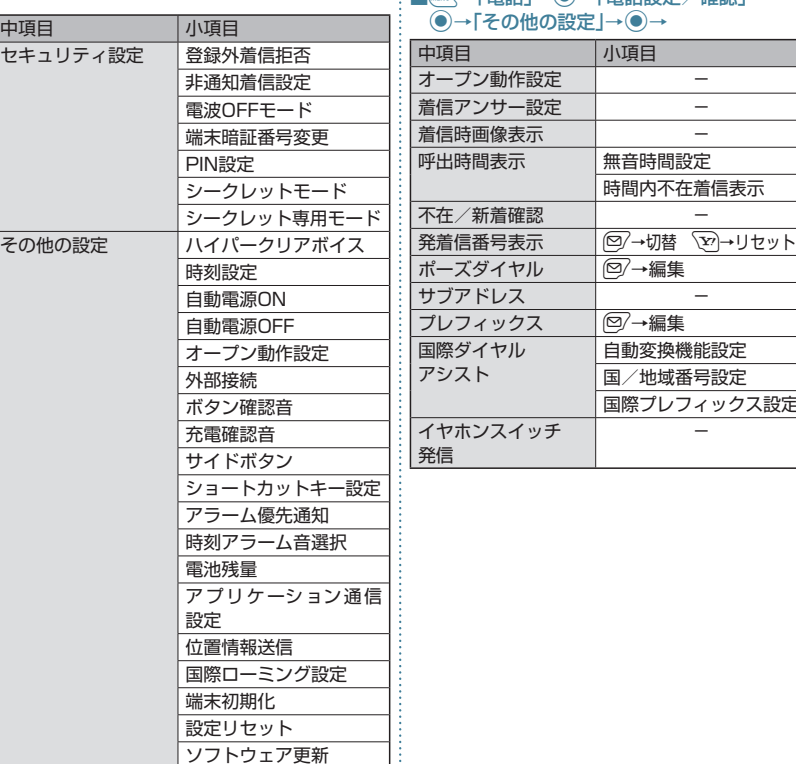

ソフトウェア更新

### :■**||HIIN→「電話」→ ● →「電話設定/確認」→**  $\cdot$   $\odot$   $\rightarrow$

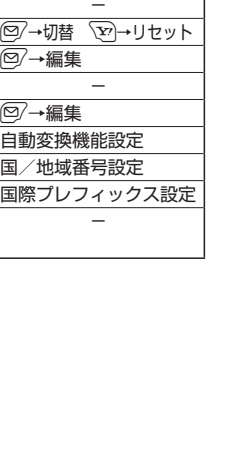

### ■**MENV→「メール」→ ●→「メール設定」→●→** :

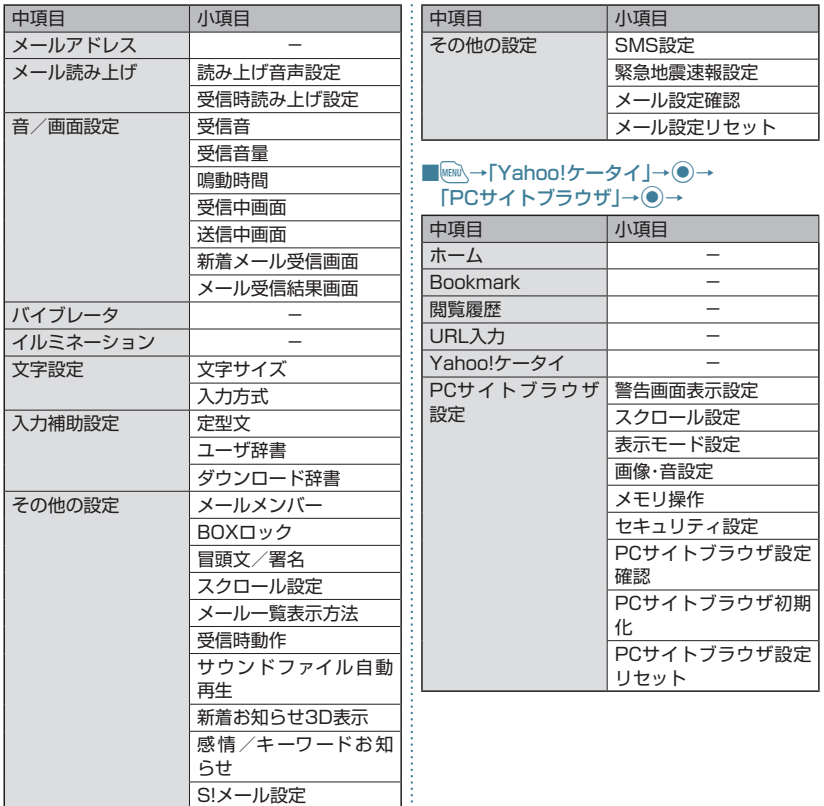

### ■ MENV→「Yahoo!ケータイ」→ ● → 「S!速報ニュース」→ ●→「設定」→ ●→

### ■ **Mand〉→「設定」→ ● → 「画面表示」→ ● →** 「その他の設定」→ ●→

充電時

中項目 | 小項目 照明 通常時

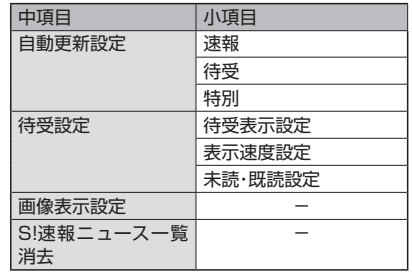

### ■ MEN → 「Yahoo!ケータイ」→ ● → 「S!情報チャンネル/お天気」→ ●→ 「設定」→ ●→

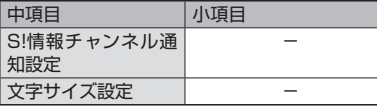

■ MEN → 「Yahoo!ケータイ」→ ● → 「S!情報チャンネル/お天気」→ ●→ 「お天気アイコン」→ ●→

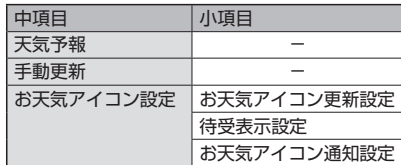

### 範囲 明るさ  $L$ anguage  $\qquad$   $\qquad$   $\qquad$ ピクチャ表示 | 一 |表示アイコン説明 | -表示アイコン -

プライバシーアングル – クイックインフォ –

# ? 故障かな?と思ったら

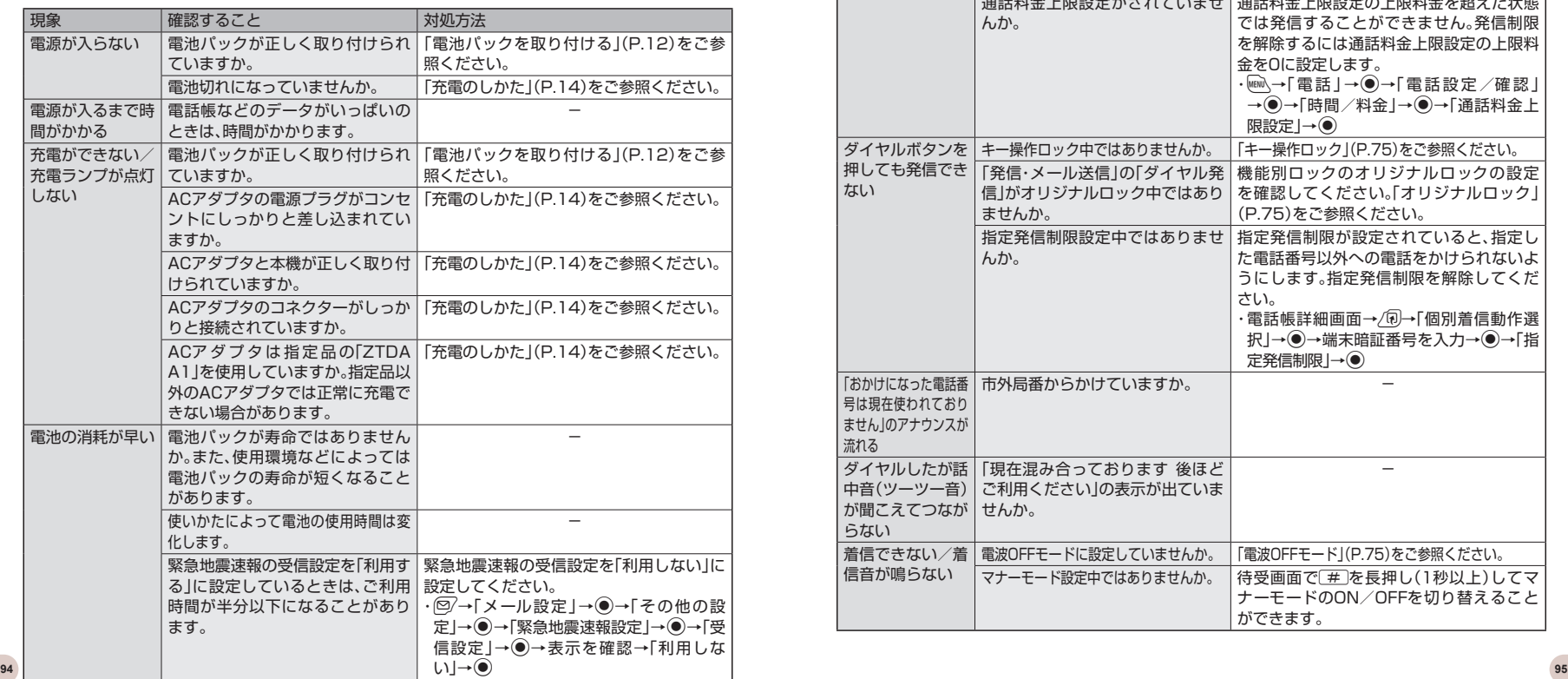

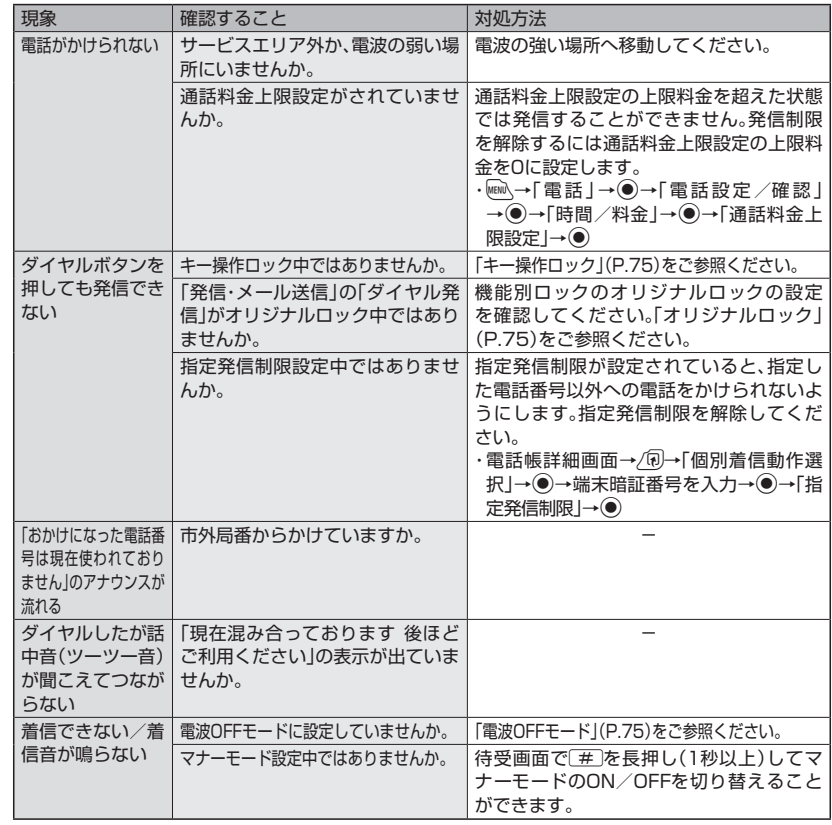

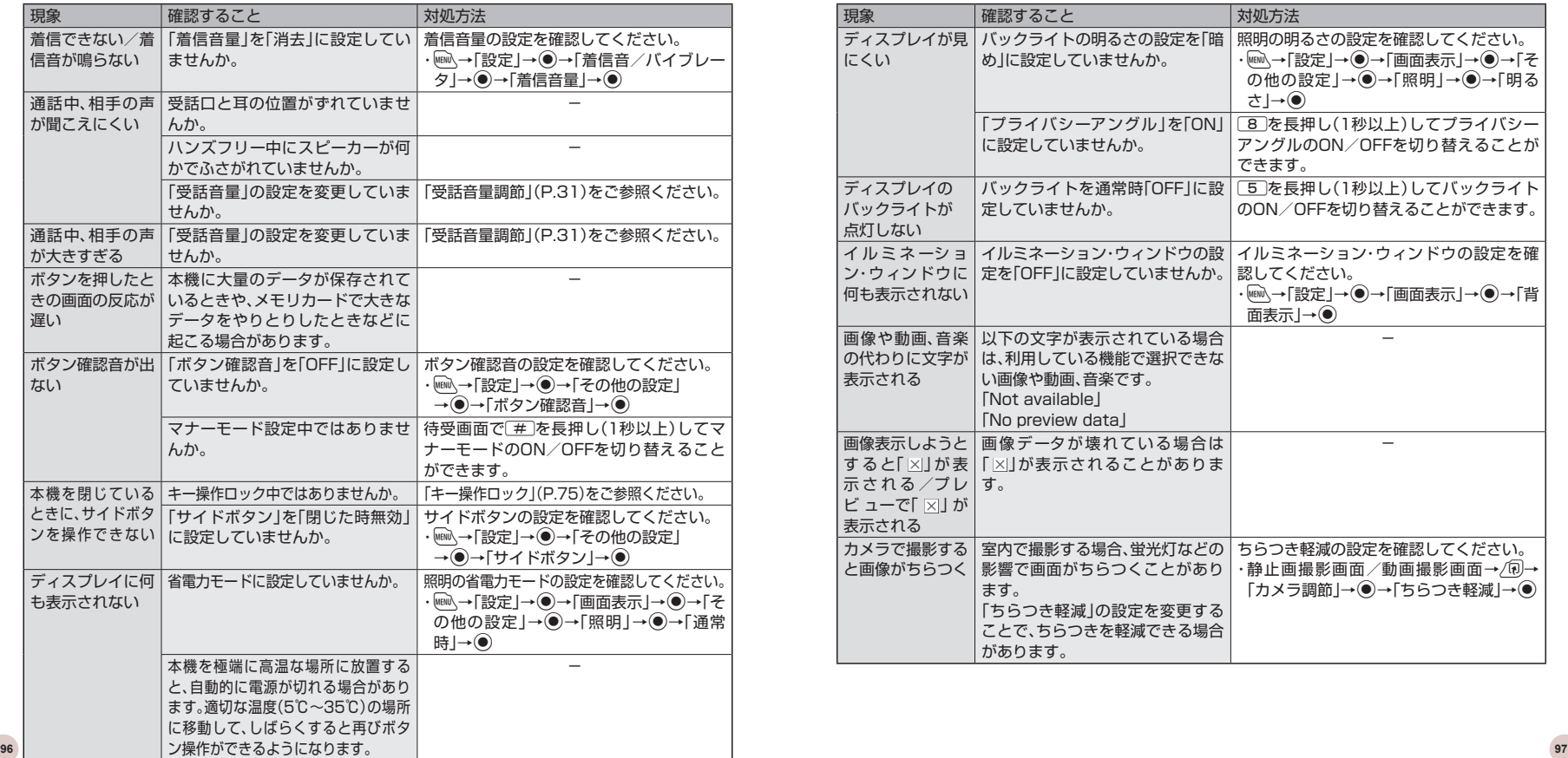

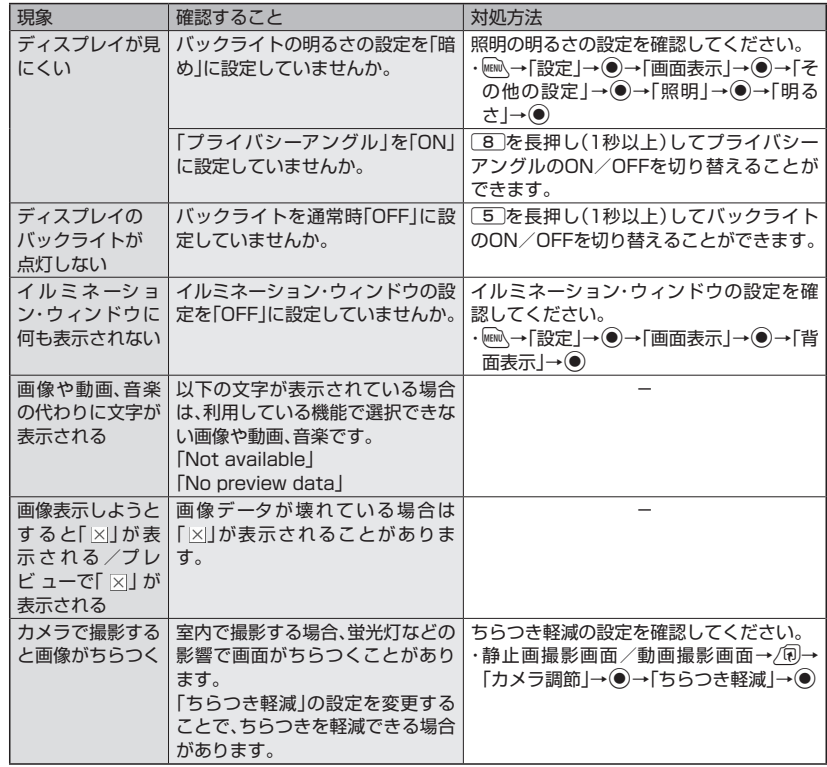

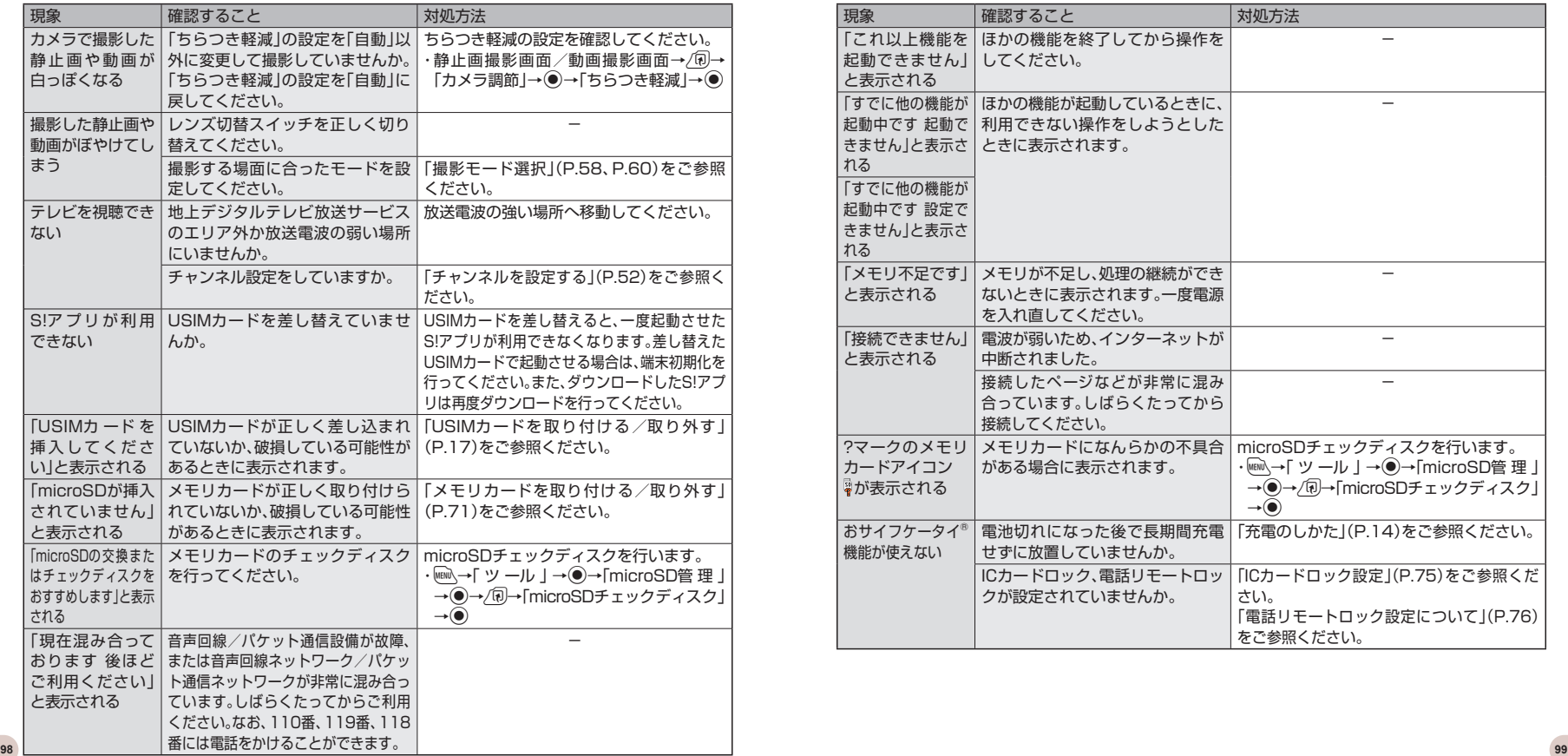

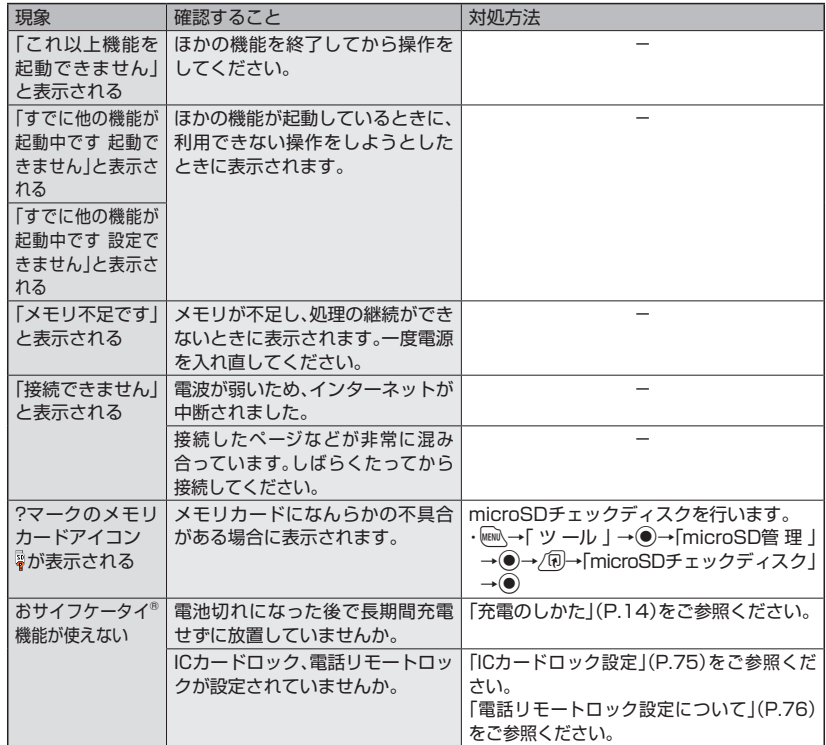

# 知的財産権について

- ●お客様が本製品を利用して撮影またはインターネット上のホームページからのダウンロード等により取得した 文章、画像、音楽、ソフトウェアなど第三者が著作権を有するコンテンツは、私的使用目的の複製や引用など著 作権法上認められた場合を除き、著作権者に無断で複製、改変、公衆送信等することはできません。実演や興 行、展示物などには、私的使用目的であっても撮影または録音を制限している場合がありますのでご注意くだ さい。また、お客様が本製品を利用して本人の同意なしに他人の肖像を撮影したり、撮影した他人の肖像を本 人の同意なしにインターネット上のホームページに掲載するなどして不特定多数に公開することは、肖像権を 侵害するおそれがありますのでお控えください。
- ●S!アプリ、TVコール、S!情報チャンネル、S!メール、S!速報ニュース、デコレメール、デコレメ、PCサイトブラウ ザ、生活アプリ、安心遠隔ロック、お天気アイコン、選べるかんたん、S-1バトル、コンテンツ得パックは、ソフトバ ンクモバイル株式会社の登録商標または商標です。
- ●SOFTBANKおよびソフトバンクの名称、ロゴは、日本国およびその他の国におけるソフトバンク株式会社の 登録商標または商標です。
- 「Yahoo! および「Yahoo! | 「Y! | のロゴマークは、米国Yahoo! Inc.の登録商標または商標です。 ●おサイフケータイ®は、株式会社NTTドコモの登録商標です。
- ●T9<sup>®</sup>はNuance Communications, Inc.,および米国その他の国におけるNuance所有法人
- の商標または登録商標です。 micro ●microSD™ロゴは商標です。

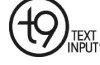

- ●本製品は、MPEG-4 Visual Patent Portfolio Licenseに基づきライセンスされており、お客様が個人的か つ非営利目的において以下に記載する場合においてのみ使用することが認められています。
	- ・ MPEG-4 Visualの規格に準拠する動画(以下、MPEG-4 Video)を記録する場合
	- ・ 個人的かつ非営利的活動に従事する消費者によって記録されたMPEG-4 Videoを再生する場合
	- ・ MPEG-LA よりライセンスをうけた提供者により提供されたMPEG-4 Videoを再生する場合

プロモーション、社内用、営利目的などその他の用途に使用する場合には、米国法人MPEG LA, LLCにお問 い合わせください。

●本製品はAdobe Systems IncorporatedのAdobe® Flash® Lite™ 技術を搭載してい ます。

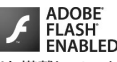

本製品はAdobe Systems Incorporatedからライセンスを受けたAdobe® Flash® Lite™を搭載していま す。

Copyright© 1996-2009 Adobe Systems Incorporated. All rights reserved.

Adobe、FlashおよびFlash LiteはAdobe Systems Incorporatedの米国およびその他の国における商 標または登録商標です。

- ●QRコードは株式会社デンソーウェーブの登録商標です。
- Powered by JBlend™ Copyright 2002-2009 Aplix Corporation. All rights reserved. JBlendおよびJBlendに関連する商標は、日本およびその他の国における株式会社アプリッ の商標または登録商標です。 ≝

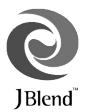

 ●JavaおよびすべてのJava関連の商標およびロゴは、米国およびその他の国における 米国Sun Microsystems,Inc.の商標または登録商標です。

lava **POWERED** 

- 「着うた® | 「着うたフル® |は、株式会社ソニー・ミュージックエンタテインメントの登録商標です。
- ●本製品は、株式会社ACCESSのNetFront Mobile Client Suiteを搭載しています。 ACCESS ACCESS、NetFrontは、日本国、米国およびその他の国における株式会社ACCESSの商 標または登録商標です。

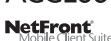

Copyright© 2008 ACCESS CO., LTD. All rights reserved.<br>本製品の一部分にIndependent JPEG Group が開発したモジュールが含まれています。

本製品の一部分にIndependent JPEG Group が開発したモジュールが含まれています。

- ●本製品は、株式会社ACCESS のIrFront を搭載しています。| ©2008 ACCESS CO., LTD. All right reserved. ACCESS、IrFrontは、株式会社ACCESSの日本またはその他の国における商標または登録商標です。
- 「マルチタスク/Multitask |「感情お知らせメール」「プライバシーアングル」「ライフヒストリービューア」「ク イックインフォ」「ワード予測」「ともでん」「FontAvenue」「イルミネーション・ウィンドウ」「ワンタッチオープ ン」は、日本電気株式会社の商標または登録商標です。
- Powered By Mascot Capsule<sup>®</sup>/Micro3D Edition™ MASCOT CAPSULE® は、株式会社エイチアイの登録商標です。
- ●Gガイド、G-GUIDE、Gガイドモバイル、G-GUIDE MOBILE、およびGガイド関連ロゴは、米Gemstar-TV Guide International,Inc. およびその関係会社の日本国内における登録商標です。
- ●IrSimple™、IrSS™ またはIrSimpleShot™ は、Infrared Data Association®の商標です。
- ●ハイパークリアボイスはSRS Labs, Inc.よりライセンスされたSRS VIP+技術に基づき製品化 されています。

Association **SRS(O) SRS(O) Dialog Clarity** TruMedia 5.1

**TELEVISION Infrared Data** 

●TruMediaとDialog Clarity技術はSRS Labs, Inc.からのライセンス に基づき製品化されています。

SRS、VIP+、および (●) 記号はSRS Labs, Inc.の商標です。

TruMedia、Dialog Clarity、SRSと (●)記号は、SRS Labs, Inc.の商標です。

●本製品にはGNU General Public License(GPL)、GNU Lesser General Public License(LGPL) その他に基づきライセンスされるソフトウェアが含まれています。

当該ソフトウェアに関する詳細は、

http://www.n-keitai.com/guide/download/の「GPL・LGPL等について」をご覧ください。

- ●本製品には、日本電気株式会社のフォント「FontAvenue」を使用しています。
- 5はフェリカネットワークス株式会社の登録商標です。
- ●FeliCaは、ソニー株式会社が開発した非接触ICカードの技術方式です。 FeliCaは、ソニー株式会社の登録商標です。
- ●Microsoft、WindowsおよびWindows Vistaは、米国Microsoft Corporationの、米国およびその他の国 における商標または登録商標です。
- ●WindowsはMicrosoft Windows operating systemの略称として表記しています。
- ●本書では各OS(日本語版)を次のように略して表記しています。
	- ・ Windows Vistaは、Windows Vista® (Home Basic、Home Premium、Business、Enterprise、 Ultimate)の略です。
	- ・ Windows XPは、Microsoft® Windows® XP Professional operating system またはMicrosoft® Windows® XP Home Edition operating systemの略です。
	- ・ Windows 2000は、Microsoft® Windows® 2000 Professional operating systemの略です。
- ●本製品は抗菌加工を施しております。抗菌対象箇所は、携帯電話ボディ(ディスプレイ、各種ボタン、端子部除
- く)無機抗菌剤・塗装・JP0122112A0003N

SIAAマークは、ISO22196法により評価された結果に基づき、抗菌製品技術協議会ガイドライ ンで品質管理・情報公開された製品に表示されています。

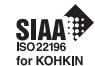

●その他本文中に記載されている会社名および商品名は、各社の商標または登録商標です。

# 安全上のご注意

- ●ご使用の前に、この「安全上のご注意」をよくお読みのうえ、正しくお使いください。また、お読みになったあと は大切に保管してください。
- ●ここに示した注意事項は、お使いになる人や、他の人への危害、財産への損害を未然に防ぐための内容を記載 していますので、必ずお守りください。
- ●本製品の故障、誤動作または不具合などにより、通話などの機会を逸したために、お客様、または第三者が受け られた損害につきましては、当社は責任を負いかねますのであらかじめご了承ください。

## **表示の説明**

●次の表示の区分は、表示内容を守らず、誤った使用を した場合に生じる危害や損害の程度を説明していま す。内容をよく理解したうえで本文をお読みください。

### **絵表示の説明**

 ●次の絵表示の区分は、お守りいただく内容を説明し ています。内容をよく理解したうえで本文をお読み ください。

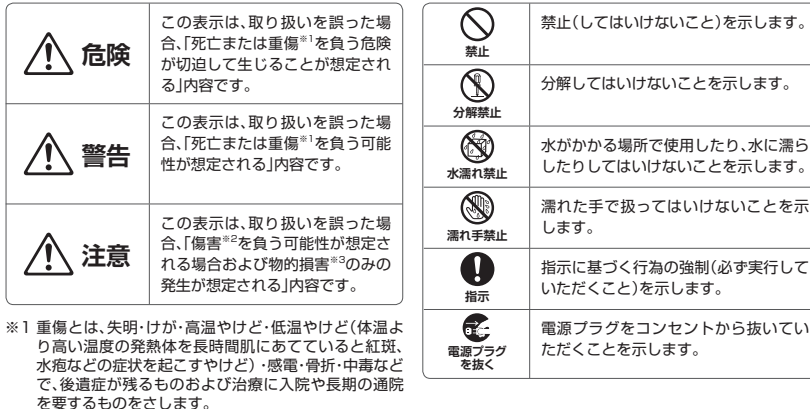

- ※2 傷害とは、治療に入院や長期の通院を要さない、けが・ やけど・感電などをさします。
- ※3 物的損害とは、家屋・家財および家畜・ペットなどにか かわる拡大損害をさします。 **102** レインタルス損害をとします。 しかりの批ス損害をとします。 しかりの批ス損害をとします。 しかり

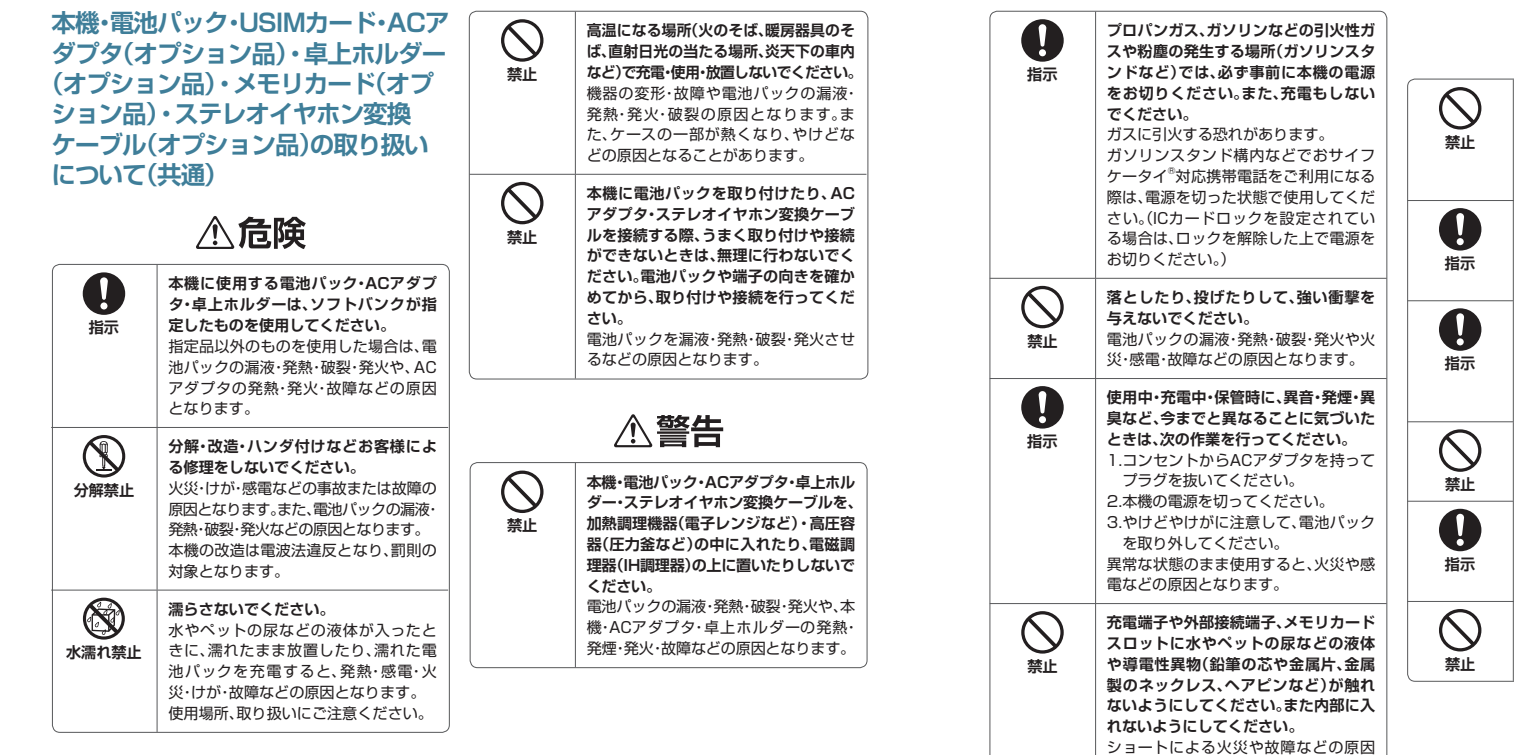

となります。

**ぐらついた台の上や傾いた所など、不安 定な場所に置かないでください。** 落下して、けがや故障などの原因となり ます。バイブレータ設定中や充電中は、

**乳幼児の手の届かない場所に保管して**

誤って飲み込んだり、けがなどの原因と

**子供が使用する場合は、保護者が取り扱 い方法を教えてください。使用中におい ても、指示どおりに使用しているかをご**

**湿気やほこりの多い場所や高温になる 場所には、保管しないでください。** 故障の原因となります。

**本機を開くときに、ヒンジ部(可動部) の 周辺に指を挟まないようにご注意くだ**

**通電中は卓上ホルダーの充電端子に長 時間触れないでください。** 低温やけどになる恐れがあります。

けがなどの原因となります。

特にご注意ください。

**个注意** 

**ください。**

なります。

**注意ください。** けがなどの原因となります。

**さい。**

### **電池パックの取り扱いについて**

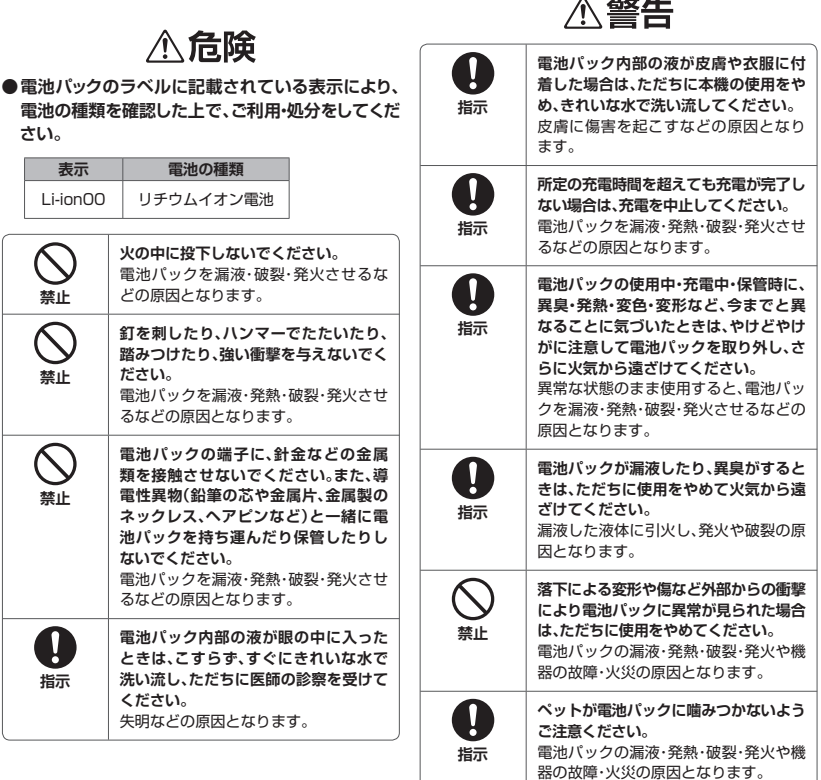

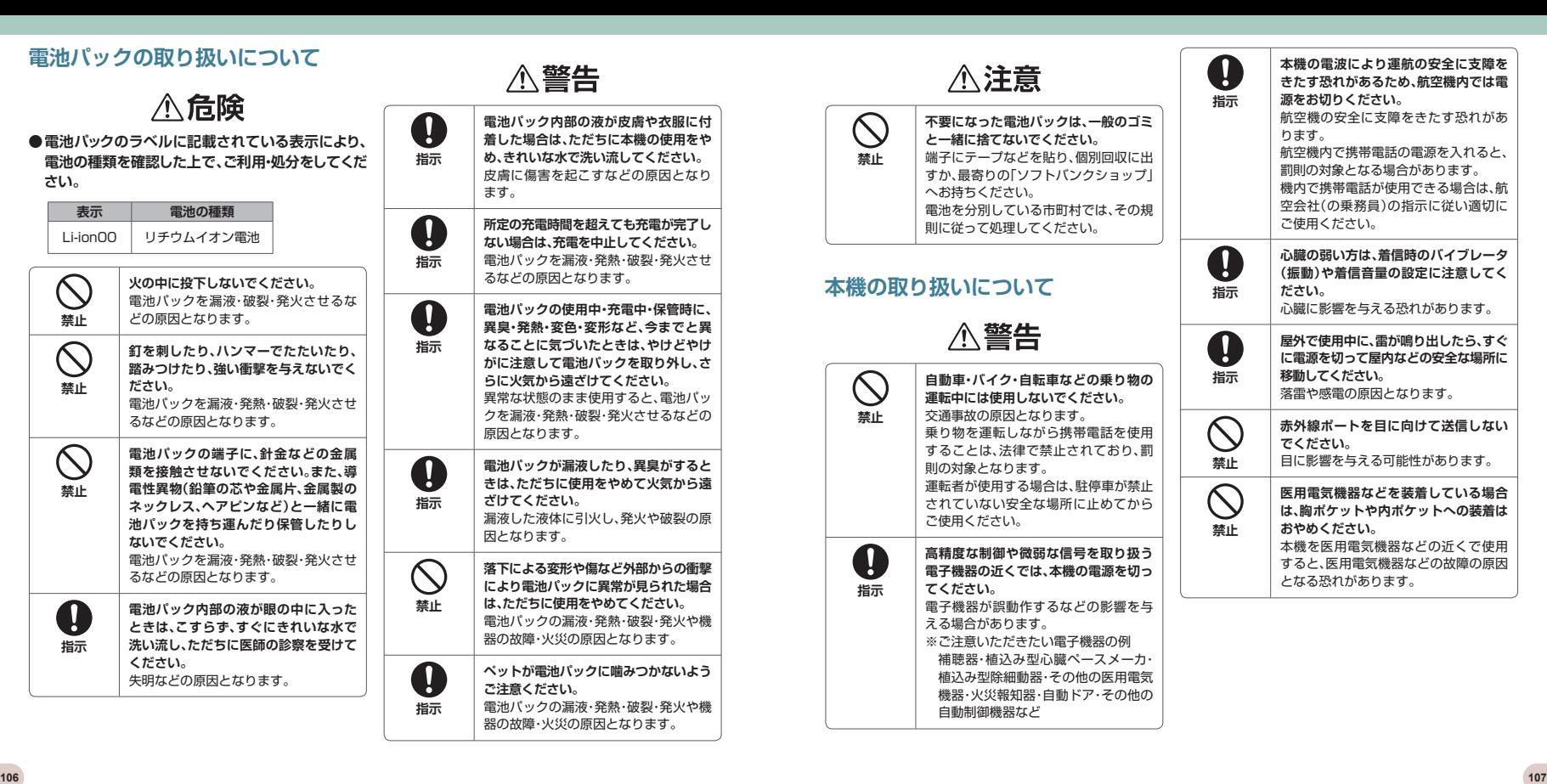

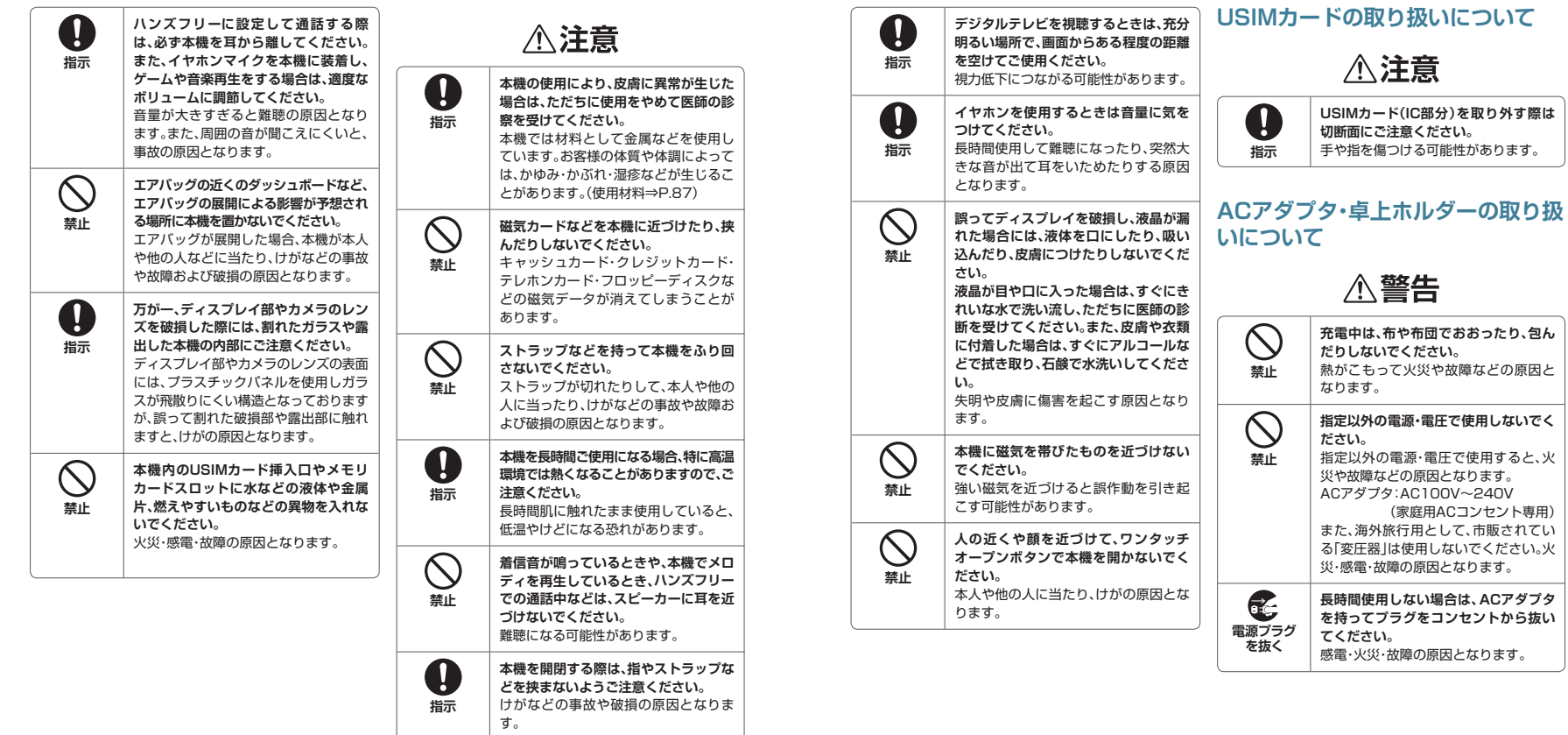

、 火

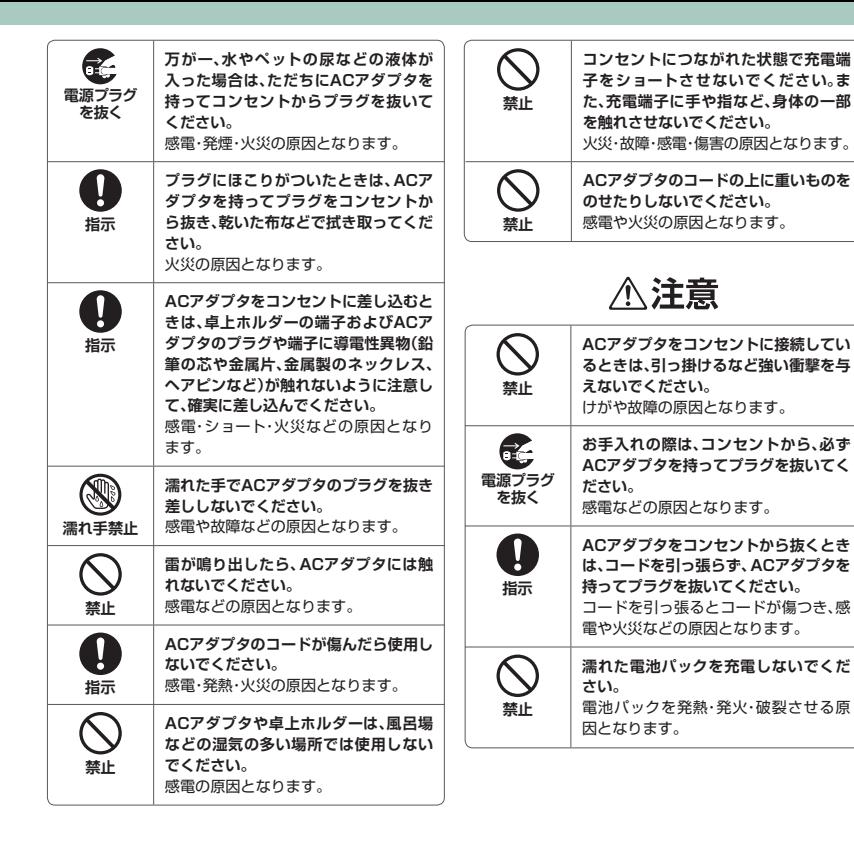

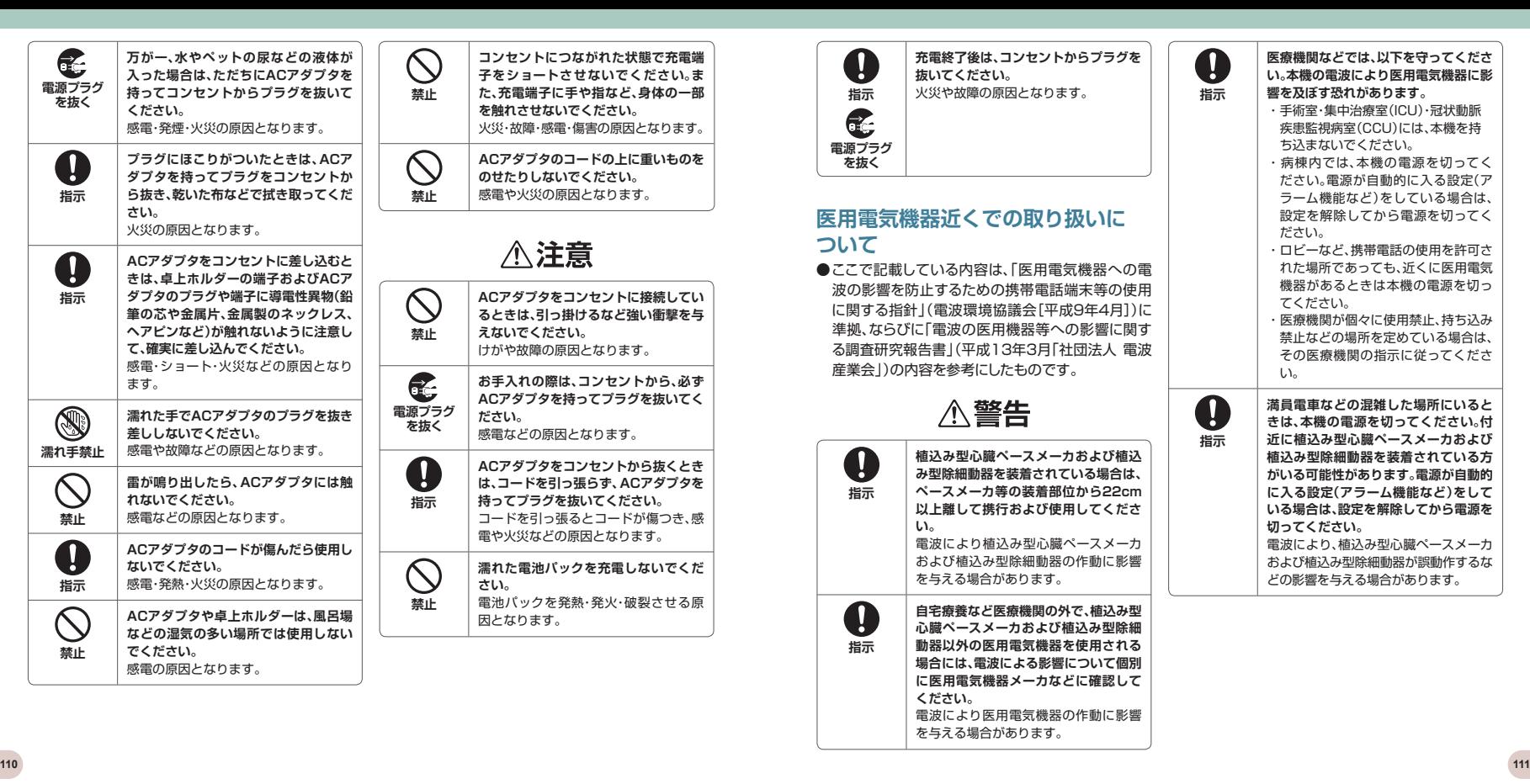

## お願いとご注意l (n l

## **ご利用にあたって**

- ●本機は雷波を使用しているため、雷波の弱いところ、およびサービスエリア外ではご使用にな れません。また、サービスエリア内であっても、ビルの陰・ビル内・トンネル・地下・山間部など、電 波の弱いところ、電波の届かないところでは、ご使用になれません。また、通話中にこのような 場所へ移動する場合、通話が途切れる場合がありますのであらかじめご了承ください。
- 公共の場所でご利用いただくときは、周囲の方の迷惑にならないように注意してください。
- ●歩行中に着信した場合は、周囲の状況を確認し、安全な場所へ移動してからご使用ください。
- ●事故や故障などにより本機/メモリカードに登録したデータ(電話帳、画像、サウンドなど)が 消失、変化した場合の損害につきましては、当社は責任を負いかねますのであらかじめご了承 ください。大切な電話帳などのデータは、控えをとっておかれることをおすすめします。
- ●本機は電波法に定められた無線局です。したがって、電波法に基づく検査を受けていただくこ とがあります。あらかじめご了承ください。
- ●一般の電話機やテレビ・ラジオなどをお使いになっている近くで使用すると、影響を与える場 合がありますので、なるべく離れた場所でご使用ください。
- ●傍受にご注意ください。本機はデジタル信号を利用した傍受されにくい商品ですが、電波を利 用している関係上、通常の手段を超える方法をとられた場合には、第三者が故意に傍受する ケースもまったくないとはいえません。この点をご理解いただいたうえでご使用ください。 <傍受(ぼうじゅ)とは>

無線連絡の内容を第三者が別の受信機で故意または偶然に受信することです。

- ●ストラップなどを挟んだまま、本機を折り畳まないでください。故障や破損の原因となります。
- ●雷車などの交通機関で使用した場合、まれに雷車などに搭載されている雷子機器に影響を与 えることがありますのでご注意ください。
- ●次のような場所は、雷話がつながらなかったり雑音が入ることがあります。
- ・ 製氷倉庫など特に温度が下がる場所に置かないでください。正常に動作しないことがありま す。
- ・ 金属製家具などの近くに置かないでください。電波が飛びにくくなります。
- ・電気製品・AV・OA機器などの磁気を帯びているところ、磁波が発生しているところに置か ないでください。(コンピュータ・電子レンジ・スピーカー・テレビ・ラジオ・ファクシミリ・蛍光灯・ ワープロ・電気こたつ・インバーターエアコン・電磁調理器など。)
- ●落下による変形や傷など外部からの衝撃により電池パックに異常が見られた場合は、故障取 扱窓口までご相談ください。
- ●ズボンやスカートの後ろポケットに本機を入れたまま、椅子などに座らないでください。また、 かばんの底など無理な力がかかるような場所には入れないでください。故障の原因となりま す。
- ●初めてお使いのときや、長時間ご使用にならなかったときは、ご使用前に必ず充電してくださ い。
- ●電池パックの使用時間は、使用環境や電池パックの劣化度により異なります。
- ●次のような場所では、充電しないでください。
	- ・湿気・ほこり・振動の多い場所
	- ・ 一般の電話機やテレビ・ラジオなどの近く
- ●充電中、ACアダプタが温かくなることがありますが、異常ではありません。そのままご使用く ださい。
- ●強い衝撃を与えないでください。また、充電端子を変形させないでください。故障の原因とな ります。
- ●充電は、適正な周囲温度(5℃~35℃)の場所で行ってください。
- ●電池パックの使用条件により、寿命が近づくにつれて電池パックが膨れる場合がありますが問 題ありません。
- ●本機のFeliCaリーダー/ライター機能は、無線局の免許を要しない使用周波数13.56MHz 帯の微弱電波を使用しています。周囲で他のリーダー/ライターをご使用の場合、十分に離し てお使いください。また、他の同一周波数帯を使用の無線局が近くにないことを確認してお使 いください。
- ●強い磁力を近づけないでください。故障の原因となります。
- ●ディスプレイは金属などで擦ったり引っかいたりしないでください。傷つくことがあり故障や破損 の原因となります。

## **自動車内でのご利用にあたって**

- ●自動車などを運転中に使用しないでください。安全走行を損ない、事故の原因となります。法 令によって定められている禁止行為をした場合は罰せられることがあります。
- ●車を安全な場所に停車させてからご使用ください。
- ●自動車内で使用した場合、車種によっては、まれに車載電子機器に影響を与えることがあるた め、自動車内で使用する際は、十分な対電磁波保護がされているか、自動車販売店にご確認く ださい。安全走行を損なう原因となります。

## **お取り扱いについて**

- ●水をかけないでください。本機・電池パック・ACアダプタ・卓上ホルダー・ステレオイヤホン変換 ケーブル・USIMカードは防水仕様にはなっておりません。雨のあたる所や風呂場など、湿気の 多い所での使用はおやめください。また、身に付けている場合、汗による湿気により内部が腐 食し故障の原因となります。これらの水濡れによる故障と判明した場合、保証対象外となり修 理できないことがありますので、あらかじめご了承ください。
- ●お手入れは乾いた柔らかい布(めがね拭きなど)で拭いてください。本機のディスプレイは、カ ラー液晶画面を見やすくするため、特殊コーティングを施してある場合があります。お手入れ の際に、乾いた布などで強く擦ると、ディスプレイに傷がつく場合があります。取り扱いには十 分ご注意いただき、お手入れは乾いた柔らかい布(めがね拭きなど)で拭いてください。また、 ディスプレイに水滴や汚れなどが付着したまま放置すると、シミになったり、コーティングがは がれることがあります。アルコール・シンナー・ベンジン・洗剤などで拭くと、印刷が消えたり、色 があせたりすることがあります。
- ●端子は時々乾いた綿棒で清掃してください。端子が汚れていると接触が悪くなり、電源が切れ ることがあります。また、充電不十分の原因となりますので、汚れたときは、端子を乾いた布、 綿棒などで拭いてください。
- ●エアコンの吹き出し口の近くに置かないでください。急激な温度の変化により結露し、内部が 腐食し故障の原因となります。
- ●本機や電池パックなどに無理な力がかからないように使用してください。多くのものが詰まっ た荷物の中に入れたり、衣服のポケットに入れて座ったりすると、ディスプレイ・内部基板・電池 パックなどの破損や故障の原因となります。また、外部接続機器を外部接続端子に差した状態 の場合、コネクター破損や故障の原因となります。
- ●使用中・充電中、本機は温かくなりますが、異常ではありません。そのままご使用ください。
- ●カメラを直射日光の当たる場所に放置しないでください。素子の退色や焼付きを起こす場合 があります。
- ●ディスプレイやキーまたはボタンのある面に、極端に厚みのあるシールなどを貼らないでくだ さい。故障の原因となります。
- ●本機の電池パックを長い間外していたり、電池残量のない状態で放置したりすると、お客様が 登録・設定した内容が消失または変化してしまうことがありますので注意してください。なお、 こうした消失や変化に起因する損害につきましては当社は責任を負いかねますのであらかじ めご了承ください。
- ●雷池パックは、雷池残量なしの状態で保管や放置をしないでください。雷池パックの性能や寿 命を低下させる原因となります。
- ●通常は外部接続端子キャップ、メモリカードスロットのキャップをはめた状態でご使用くださ い。ほこりや水などが入り故障の原因となります。
- ●ステレオイヤホン変換ケーブルやACアダプタを外部接続端子から抜く場合は、コードを引っ 張らずプラグを持って抜いてください。コードを引っ張ると断線や故障の原因となります。
- ●抜け防止機構のあるコンセントをご使用の場合、そのコンセントの取扱説明書に従ってくださ い。
- ●極端な高温や低温は避けてください。温度は5℃~35℃、湿度は45%~85%の範囲でご使 用ください。本機を極端に高温な場所に放置すると、自動的に電源が切れる場合があります。
- ●電池パックは消耗品です。使用状態などによって異なりますが、十分に充電しても使用時間が 極端に短くなったときは電池パックの交換時期です。指定の新しい電池パックをお買い求めく ださい。
- ●充電は、適正な周囲温度(5℃~35℃)の場所で行ってください。
- ●FeliCaリーダー/ライター機能は日本国内で使用してください。本機のFeliCaリーダー/ラ イター機能は日本国内での無線規格に準拠しています。海外でご使用になると罰せられるこ とがあります。
- ●ICカード認証機能は日本国内で使用してください。本機のICカード認証機能は日本国内での 無線規格に準拠し認定を取得しています。海外でご使用になると罰せられることがあります。
- ●USIMカードにラベルやシールなどを貼った状態で、本機に取り付けないでください。故障の 原因となります。
- ●外部接続端子に外部接続機器を接続する際に斜めに差したり、差した状態で引っ張ったりしな いでください。故障や破損の原因となります。
- ●電池カバーを外したまま使用しないでください。電池パックが外れたり、故障や破損の原因と なったりします。

## **カメラについて**

お客様が本機を利用して公衆に著しく迷惑をかける不法行為等を行った場合、法律、条令(迷惑 防止条例等)に従い処罰されることがあります。

### **著作権などについて**

音楽、映像、コンピュータ・プログラム、データベースなどは著作権法により、その著作物および 著作権者の権利が保護されています。こうした著作物を複製することは、個人的にまたは家庭 内で使用する目的でのみ行うことができます。上記目的を超えて、権利者の了承なくこれを複製 (データ形式の変換を含む)、改変、著作物の譲渡、ネットワーク上での配信などを行うと、「著作 権侵害」「著作権人権的侵害」として損害賠償の請求や刑事処罰を受けることがあります。 本機を使用して複製などを行う場合は、著作権法を遵守のうえ、適切なご使用を心がけていただ きますよう、お願いいたします。また、本機にはカメラ機能が搭載されておりますが、本カメラ機 能を使用して記録したものにつきましても、上記と同様の適切なご使用を心がけていただきます よう、お願いいたします。

本機に搭載のソフトウェアは著作物であり、著作権、著作者人格権などをはじめとする著作者等 の権利が含まれており、これらの権利は著作権法により保護されています。ソフトウェアの全部ま たは一部を複製、修正あるいは改変したり、ハードウェアから分離したり、逆アセンブル、逆コンパ イル、リバースエンジニアリング等は行わないでください。第三者にこのような行為をさせること も同様です。

### **機能制限について**

本機を機種変更・解約・長期間使用しなかった場合はテレビの機能が利用できなくなります。

### **注意**

改造された本機は絶対に使用しないでください。改造した機器を使用した場合は電波法に抵触 します。本機は、電波法に基づく特定無線設備の技術基準適合証明等を受けており、その証として 「技適マーク全」が本機の銘版シールに表示されております。本機のネジを外して内部の改造を 行った場合、技術基準適合証明等が無効となります。技術基準適合証明等が無効となった状態で 使用すると、電波法に抵触しますので、絶対に使用されないようにお願いいたします。

## 携帯電話機の比吸収率(SAR)について

この機種〈831N〉の携帯電話機は、国が定めた電波の人体吸収に関する技術基準に適合してい ます。

この技術基準は、人体頭部のそばで使用する携帯電話機などの無線機器から送出される電波が 人間の健康に影響を及ぼさないよう、科学的根拠に基づいて定められたものであり、人体頭部に 吸収される電波の平均エネルギー量を表す比吸収率(SAR:Specific Absorption Rate)につ いて、これが2W/kg※の許容値を超えないこととしています。この許容値は、使用者の年齢や身 体の大きさに関係なく十分な安全率を含んでおり、世界保健機関(WHO)と協力関係にある国 際非電離放射線防護委員会(ICNIRP)が示した国際的なガイドラインと同じ値になっています。 ※技術基準については、電波法関連省令(無線設備規則第14条の2)で規定されています。

この携帯電話機〈831N〉のSARは、0.535W/kgです。この値は、国が定めた方法に従い、携帯 電話機の送信電力を最大にして測定された最大の値です。個々の製品によってSARに多少の差 異が生じることもありますが、いずれも許容値を満足しています。また、携帯電話機は、携帯電話 基地局との通信に必要な最低限の送信電力になるよう設計されているため、実際に通話してい る状態では、通常SARはより小さい値となります。

SARについて、さらに詳しい情報をお知りになりたい方は、下記のホームページをご参照くださ い。

総務省のホームページ http://www.tele.soumu.go.jp/j/ele/index.htm

社団法人電波産業会のホームページ http://www.arib-emf.org/initiation/sar.html

## **「ソフトバンクのボディSARポリシー」について**

\*ボディ(身体) SARとは:携帯電話機本体を身体に装着した状態で、携帯電話機にイヤホンマイ ク等を装着して連続通話をした場合の最大送信電力時での比吸収率(SAR)のことです。 \*\*比吸収率(SAR):6分間連続通話状態で測定した値を掲載しています。

\*\*\*身体装着の場合:一般的な携帯電話の装着法として身体から1.5センチに距離を保ち携帯電 話機の背面を身体に向ける位置で測定試験を実施しています。電波ばく露要件を満たすために は、身体から1.5センチの距離に携帯電話を固定出来る装身具を使用し、ベルトクリップやホルス ター等には金属部品の含まれていないものを選んでください。

ソフトバンクモバイルのホームページからも内容をご確認いただけます。 http://www.softbankmobile.co.jp/ja/info/public/emf/emf02.html

### **「欧州における電波ばく露の影響に関する情報」**

この携帯電話機〈831N〉は無線送受信機器です。本品は国際指針の推奨する電波の許容値を 超えないことを確認しています。この指針は、独立した科学機関である国際非電離放射線防護委 員会(ICNIRP)が策定したものであり、その許容値は、使用者の年齢や健康状態にかかわらず十 分に安全な値となっています。

携帯電話機から送出される電波の人体に対する影響は、比吸収率(SAR:Specific Absorption Rate)という単位を用いて測定します。携帯機器におけるSAR許容値は2W/kgで、身体に装着 した場合のSARの最高値は0.439W/kgです。

SAR測定の際には、送信電力を最大にして測定するため、実際に通話している状態では、通常 SARはより小さい値となります。これは、携帯電話機は、通信に必要な最低限の送信電力で基地 局との通信を行うように設計されているためです。

世界保健機関は、モバイル機器の使用に関して、現在の科学情報では人体への悪影響は確認さ れていないと表明しています。また、電波の影響を抑えたい場合には、通話時間を短くすること、 または携帯電話機を頭部や身体から離して使用することが出来るハンズフリー用機器の利用を 推奨しています。さらに詳しい情報をお知りになりたい場合には世界保健機関のホームページを ご参照ください。

http://www.who.int/emf(英文のみ)

※ 身体に装着した場合の測定試験はFCCが定めた基準に従って実施されています。値は欧州の 条件に基づいたものです。

# 保証とアフターサービス

### **保証について**

831N本体をお買い上げいただいた場合は、保証書が付いております。 ●お買い上げ店名、お買い上げ日をご確認ください。

- 
- ●内容をよくお読みのうえ、大切に保管してください。

●保証期間は、保証書をご覧ください。

### **修理を依頼される場合**

「故障かな?と思ったら」(P.94)をお読みのうえ、もう一度お確かめください。 それでも異常がある場合は、ご契約いただいた各地域の故障受付(P.120)または最寄りのソフ トバンクショップへご相談ください。その際できるだけ詳しく異常の状態をお聞かせください。

- ●保証期間中は保証書の記載内容に基づいて修理いたします。
- ●保証期間後の修理につきましては、修理により機能が維持できる場合は、ご要望により有償修 理いたします。

## **注意**

- ・ 本製品の故障、誤動作または不具合などにより、通話などの機会を逸したために、お客様、また は第三者が受けられた損害につきましては、当社は責任を負いかねますのであらかじめご了 承ください。
- ・ 故障または修理により、お客様が登録/設定した内容が消失/変化する場合がありますので、 大切な電話帳などは控えをとっておかれることをおすすめします。

なお、故障または修理の際に本機に登録したデータ(電話帳/画像/サウンドなど)や設定し た内容が消失/変化した場合の損害につきましては、当社は責任を負いかねますのであらか じめご了承ください。

・ 本製品を分解/改造すると、電波法にふれることがあります。また、改造された場合は修理を お引き受けできませんので、ご注意ください。

アフターサービスについてご不明な点は、最寄りのソフトバンクショップまたはお問い合わ せ先(P.120)までご連絡ください。

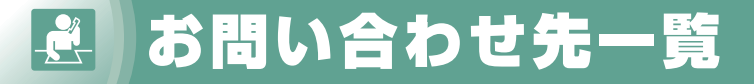

お困りのときや、ご不明な点などがございましたら、お気軽に下記お問い合わせ窓口までご連絡 ください。

電話番号はお間違いのないようおかけください。

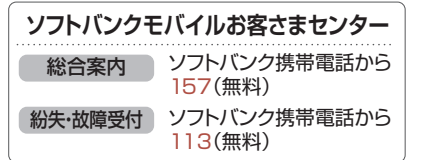

## **一般電話からおかけの場合**

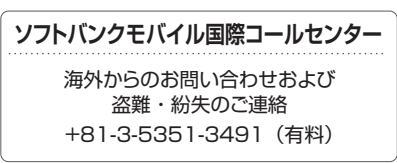

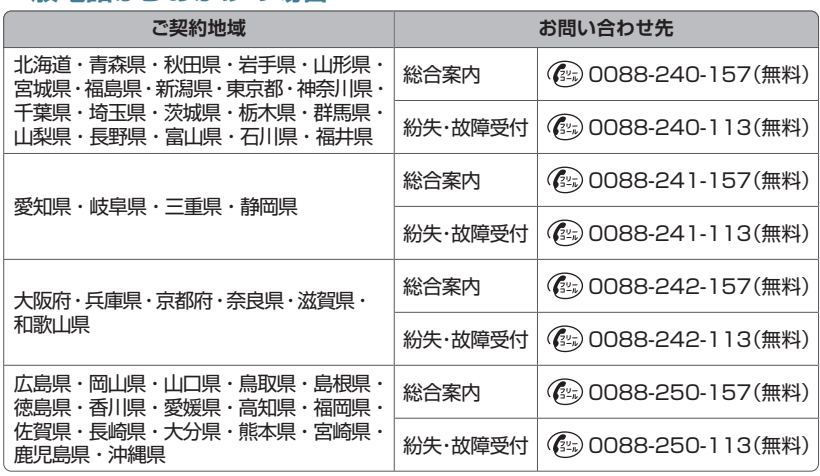

# **First Step Guide**

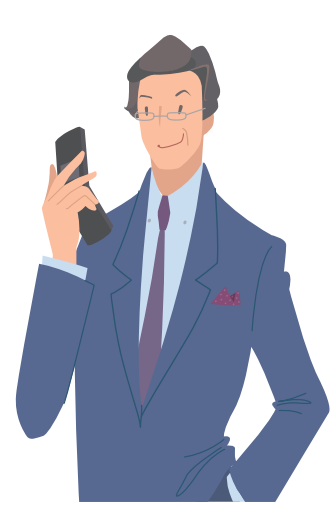

**Customer See Online English Manual\* for "Safety Precautions." Customer Service Canadian Constitutions 136 \*May be unavailable at time of purchase. http://www.softbank.jp/mb/r/support/831n/**

## **Before Using Handset 122**

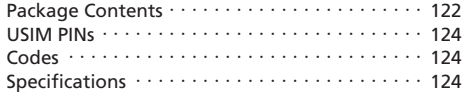

### **Getting Started 125**

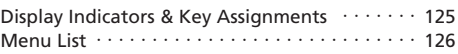

### **Handset Functions 127**

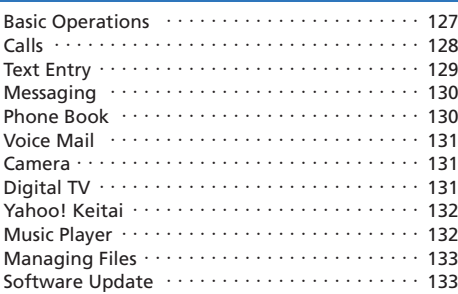

### **General Notes 134**

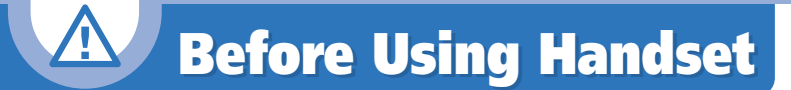

## **Package Contents**

- ・Handset (831N)
- ・Battery (NEBAP1)
- ・Starter Guide
- ・Warranty (Handset)

### **Manner Mode**

### ■ **Minding Mobile Manners**

Please use your handset responsibly. Inappropriate handset use can be both dangerous and bothersome. Please take care not to disturb others when using handset. Adjust handset use according to your surroundings.

### ■ **Activating/Canceling Manner Mode**

Press and hold  $\boxed{\#}$ 

### **USIM Card Installation**

*1* Slide in USIM Card (IC chip facing down) *2* Push USIM Card in completely

・USIM Card must be inserted to use handset. ・Before inserting/removing USIM Card, turn handset power off and remove battery.

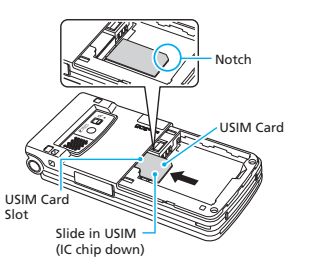

### **Battery Installation**

*1* Press and slide to remove cover

2 Insert battery **3** Replace cover

Tabs on the underside

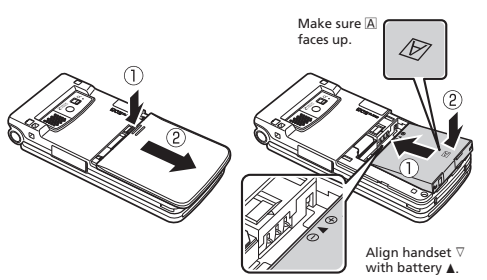

Align tabs with handset grooves and slide cover shut.

### **Charging**

- *1* Open Port Cover and connect AC Charger
- *2* Plug AC Charger into an AC outlet
- Charging Indicator lights red while charging; may take up to approximately 130 minutes.
- *3* Unplug AC Charger, then disconnect handset

Press and hold Release Tabs to disconnect.

・Use only specified AC Charger (sold separately).

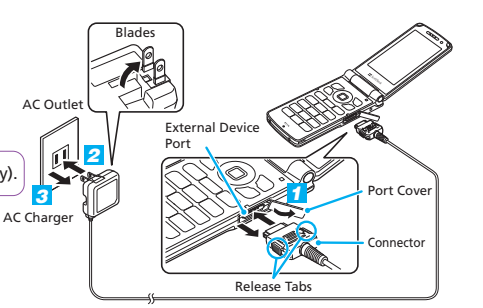

## **USIM PINs**

### ■ **PIN1**

A four- to eight-digit code used to prevent unauthorized handset use.

### ■ **PIN2**

Required to reset total call time/cost and set cost limit.

### ■ **PIN Lock & Cancellation (PUK)**

PIN1/PIN2 Lock is activated if PIN1/PIN2 is incorrectly entered three times. Enter PUK (Personal Unblocking Key) to unlock. For details, contact SoftBank Mobile Customer Center, General Information.

・PIN1 and PIN2, 9999 by default, can be changed.

## **Codes**

### ■ **Security Code**

A four-digit number required to use some handset functions. The code is 9999 by default.

### ■ **Center Access Code**

A four-digit number assigned at initial subscription. Required to access Voice Mail via landlines or to subscribe to fee-based information.

### ■ **Network Password**

A four-digit number assigned at initial subscription. Required to restrict incoming/outgoing calls (Call Barring).

・If Network Password is incorrectly entered three times, Call Barring settings are locked. Network Password and Center Access Code must be changed. For details, contact SoftBank Mobile Customer Center, General Information.

## **Specifications**

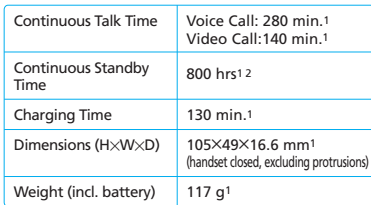

#### 1 Approximate value.

2 Continuous standby time may decrease depending on environment or function settings (e.g. Indicator display, Quake Alert, etc. Quake Alert may decrease standby time by 50% or more).

## **831N Getting Started Getting Started**

## **Display Indicators & Key Assignments**

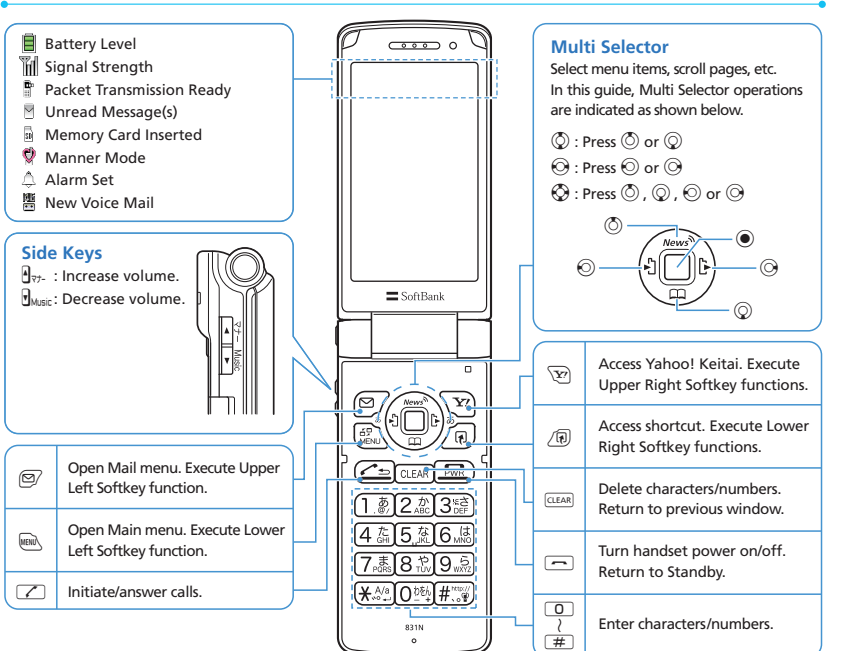

 $\frac{1}{24}$ Key illustrations are simplified and differ in appearance from actual handset keys.

## **831N Handset Functions**

## **Menu List**

Following is based on the default menu setting, *Big Character Menu*. Menu items differ for *Basic Menu* and *Simple Menu*.

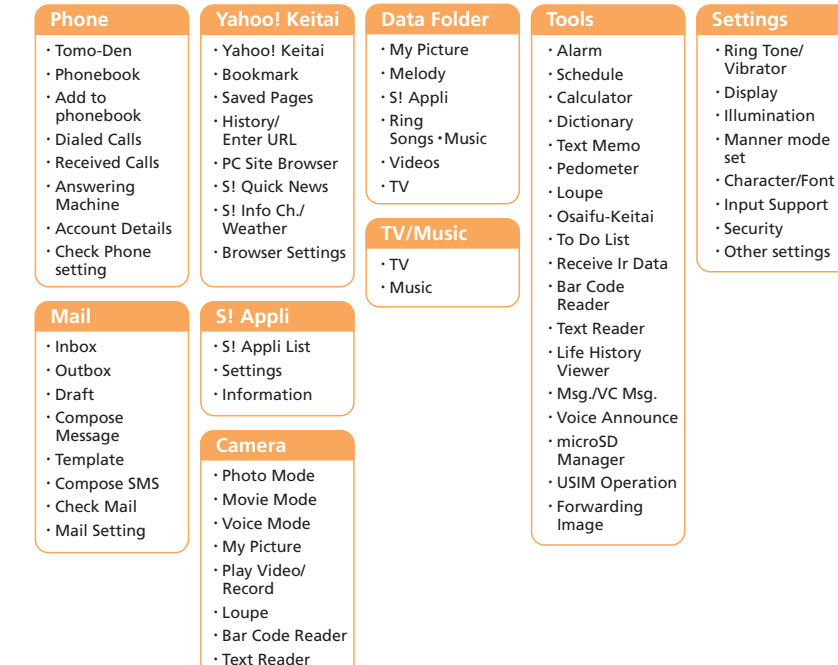

## **Basic Operations**

### **Handset Power On/Off**

Press and hold  $\boxed{\frown}$ ■ **Power On**

■ **Power Off**

Press and hold  $\Box$ 

・When initial settings prompt appears in Japanese, select **NO** and press  $\odot$ . Change interface language to *English* (see "English Interface" below), restart handset and follow onscreen instructions for initial setup.

### **English Interface**

<u>|</u>→設定⇒◉⇒画面表示⇒◉⇒ ⇒d⇒*Language* ⇒d⇒ **その他の設定** *English*  $\Rightarrow$   $\circledcirc$ 

### **Network Settings**

Retrieve network information to use network-related services.

To manually update network settings:

i⇒*Settings*⇒*Other settings*⇒d⇒ *Connection Settings*⇒d⇒*Retrieve NW Info* ⇒ $\odot$  ⇒*YES* ⇒ $\odot$ 

### **Date & Time**

i⇒*Settings*⇒d⇒*Other settings*⇒ d⇒*Set main time* ⇒d⇒*Time Adjustment* ⇒d⇒*Manual (Date time set*) ⇒**a**  $\Rightarrow$  → A time zone ⇒  $\bullet$  ⇒ Enter year, date, and time $\Rightarrow$   $\bullet$ 

### **My Number**

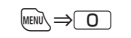

## **Calls**

### **Voice Call**

**1** Enter number with area code⇒ $\boxed{7}$ 

 $2 \overline{)}$  to end call

### **Redialing**

- **1**  $\odot$ ⇒An entry⇒ $\uparrow$
- $2 \overline{)}$  to end call

### **Video Call**

- **1** Enter number with area code⇒ $\textcircled{S}$
- $2 \overline{)}$  to end call

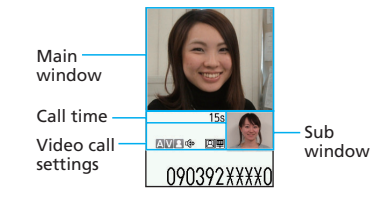

### **Calling Abroad from Japan**

**1** Enter number⇒ *[n*]⇒Int'l call ⇒  $\odot$  ⇒ A country⇒d⇒An International prefix number⇒ $\odot$ ⇒ $\uparrow$  $2 \overline{)}$  to end call

No application required. For details on International Call, see: http://mb.softbank.jp/en/global\_services/call/

### **Global Roaming**

Make calls while overseas. **1** Press and hold  $\boxed{0}$ 

*2* Enter country code and phone number (omit first "0" from area code)  $\Rightarrow$   $\boxed{\nearrow}$ 

・Global Roaming Service may require prior application. Details are available online: [http://mb.softbank.jp/en/global\\_services/global](http://mb.softbank.jp/en/global_services/global_roaming/) \_roaming/ ・831N is compatible with 3G (W-CDMA) network only.

### **Answering a Call**

 $1 \n\Gamma$  $2 \overline{)}$  to end call

### **Answering Machine**

### ■ **Activating**

i⇒*Phone*⇒d⇒*Answering Machine*  $\Rightarrow$  **a** $\Rightarrow$  **Answering Machine**  $\Rightarrow$  **a** $\Rightarrow$  **oN**  $\Rightarrow$ **e** $\Rightarrow$ Select an outgoing message⇒<br> **e** Enter ring time

### ■ **Playing Messages**

d⇒Select or ⇒d⇒A message  $\Rightarrow$   $\bullet$ 

## **Text Entry**

### **Setting Input Method**

In a text entry window, <sup>n</sup> >CHG input *method* ⇒  $\bigcirc$  ⇒*Mode* 1 (5-Touch) or *Mode 3 (T9 Input)* for English entry⇒<sup></sub></sup>

### **Toggling Character Types**

In a text entry window,  $\sqrt{\mathbf{x}'}$ 

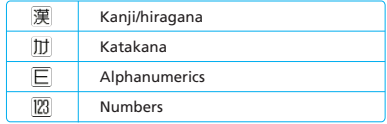

### **Examples**

227⇒g⇒Select *car* ⇒d ■ **Entering "car" in T9 Input Mode**

2 (three times)⇒⊙⇒2 ⇒7 (three times) $\Rightarrow$   $\odot$ ■ **Entering "car" in 5-touch Mode**

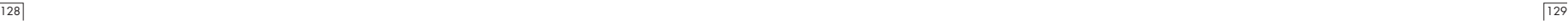

## **Messaging**

### **S! Mail/SMS**

### ■ **S! Mail**

Exchange messages with e-mail compatible handsets, devices or PCs. Attach images, melodies and other files.

### ■ **SMS**

Exchange short text messages with SoftBank handsets.

### **Customizing Address**

Change alphanumerics before @ of the default e-mail address to help reduce spam.

o⇒*Mail Setting* ⇒d⇒*Custom Mail Address* ⇒●⇒Follow onscreen instructions

### **Sending Messages**

o⇒*Compose Message*\* or *Compose*  $SMS \Rightarrow \odot \Rightarrow$  **To**  $\Rightarrow \odot \Rightarrow$  **Enter address a** $\Rightarrow$ Enter address⇒ $\circledcirc$  ( $\Rightarrow$  **sujed**  $\Rightarrow$   $\circledcirc$ )  $\Rightarrow$ Enter subject⇒( $\textcircled{\ast}$ )\*⇒ **a**  $\Rightarrow$   $\textcircled{\ast}$ Enter text $\Rightarrow$  ( $\Rightarrow$   $\Rightarrow$   $\Rightarrow$   $\Rightarrow$  Attach files)\* $\Rightarrow$   $\circ$ 

\*Options for S! Mail

### **Receiving Messages**

Received Result window appears⇒*Mail*  $\Rightarrow$   $\bullet$   $\Rightarrow$  Select a message  $\Rightarrow$   $\bullet$ 

## **Phone Book**

### **Phone Book Entry Items**

■ **Phone Number** Save up to four numbers on handset per entry.

### ■ **E-mail Address**

Save up to three addresses on handset per entry.

### **Saving to Phone Book**

i⇒*Phone*⇒d⇒*Add to phonebook* ⇒d⇒*Phone* ⇒d⇒Enter name⇒d⇒ Enter reading⇒ → → → → Enter phone number⇒●⇒An icon⇒● ⇒ →  $\Rightarrow$  ⇒ Enter e-mail address⇒ ● ⇒ An icon⇒)⊜⇒

### **Editing Entries**

 $\textcircled{q} \Rightarrow$ Search and select an entry⇒ $\textcircled{e} \Rightarrow$ u⇒*Edit phonebook*⇒d⇒An item⇒ d⇒Edit⇒d⇒o⇒*YES* ⇒d

### **Dialing from Phone Book**

 $\textcircled{}} \Rightarrow$ Search and select an entry⇒ $\textcircled{}} \Rightarrow$  $\Theta$  to select a number⇒ $\Gamma$ 

## **Voice Mail**

### **Activating**

i⇒*Phone*⇒d⇒*Check Phone setting* ⇒d⇒*Optional Services* ⇒d⇒*Voice Mail/Divert* ⇒<sup></sub><sup>a</sup> ⇒ *Voice Mail ON* ⇒<sup></sub><sup>a</sup></sup></sup> *YES*  $\Rightarrow$   $\circledcirc$   $\Rightarrow$  *No Answer* or *Always*  $\Rightarrow$   $\circledcirc$  $(\Rightarrow$ A ring time⇒ $\textcircled{\bullet})$ \*

\*Perform this step when No Answer is selected.

### **Playing Messages**

i⇒*Phone*⇒d⇒*Check Phone setting* ⇒d⇒*Optional Services* ⇒d⇒*Voice Mail/Divert* ⇒  $\bigcirc$  ⇒ *Play Messages* ⇒  $\bigcirc$  $\Rightarrow$ **YES**  $\Rightarrow$   $\circ$   $\Rightarrow$  Follow voice guidance

・To switch to English voice guidance, press 212 while Japanese voice guidance is playing.

## **Camera**

### **Capturing Still Images**

**INEN**<sub>→</sub> Camera ⇒  $\odot$  ⇒ Photo Mode ⇒  $\odot$ ⇒Frame subject ⇒<sup>o</sup>(twice)

### **Recording Videos**

i⇒*Camera* ⇒d⇒*Movie Mode* ⇒d⇒ Frame subject⇒<sup>(are o</sup>)(three times)

## **Digital TV**

### **Initial Setup**

i⇒*TV/Music* ⇒d⇒*TV* ⇒d⇒*Channel Settings* ⇒  $\odot$  ⇒ *Select Area* ⇒  $\odot$  ⇒ Select area⇒ $\bigcirc$  ⇒Select prefecture/city⇒ $\bigcirc$  ⇒  $YES \Rightarrow$   $\circledcirc$
## **Watching TV**

Channel Program Title

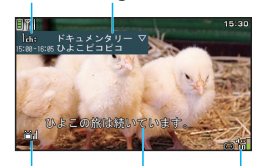

```
i⇒TV/Music ⇒d⇒TV ⇒d⇒Watch 
TV \Rightarrow \textcircled{\bullet} \Rightarrow \text{Use Keypad to select a}channel
   Signal Strength Subtitles
                                   Volume
```
#### **Record Programs**

- **1** Activate TV⇒Press and hold  $\textcircled{S}$ Recording starts.
- $2 \n\odot$

Recording ends.

# **Yahoo! Keitai**

**Accessing Yahoo! Keitai** \িතු → メニューリスト ⇒ (●) ⇒ English ⇒ (●) ⇒A menu Item⇒

#### **PC Site Browser**

Press and hold  $\boxed{\mathbf{Y}}$  **⇒PC Site Browser** ⇒ **e** $\Rightarrow$ **Home**  $\Rightarrow$  **e** $\Rightarrow$ A menu Item  $\Rightarrow$  **e** 

# **Music Player**

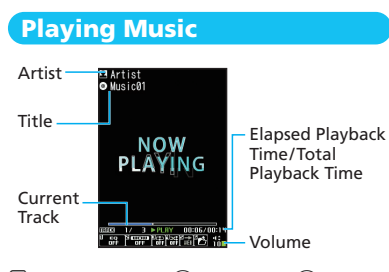

i⇒*TV/Music* ⇒d⇒*Music* ⇒d⇒ A folder $\Rightarrow$   $\bullet$   $\Rightarrow$  A file  $\Rightarrow$   $\bullet$ 

#### **Adding Playlists**

i⇒*TV/Music* ⇒d⇒*Music* ⇒d⇒ *Playlist* ⇒  $\odot$  ⇒ */*  $\odot$  ⇒ *Create playlist* ⇒  $\odot$ ⇒A folder⇒●⇒A file⇒●⇒©∠⇒Edit playlist name⇒<sup>(●)</sup>

#### **Using Playlists**

i⇒*TV/Music* ⇒d⇒*Music* ⇒d⇒ *Playlist* ⇒**.** ⇒A playlist ⇒©

## **Importing/Adding Tracks**

Download and install USB Driver beforehand. http://www.n-keitai.com/guide/download/ (Japanese)

i⇒*TV/Music* ⇒d⇒*Music* ⇒d⇒ *Playlist* ⇒**a** playlist ⇒  $\bigcirc$  ⇒∠ *playlist* ⇒**<sup></sub>** $\rightarrow$  ⇒*Add music* ⇒ $\rightarrow$  ⇒A folder</sup> ⇒d⇒A file⇒d⇒o⇒*YES* ⇒d

# **Managing Files**

#### **Opening Files**

**IMEN**  $\Rightarrow$  Data Folder  $\Rightarrow$   $\circ$   $\Rightarrow$  A folder  $\Rightarrow$   $\circ$   $\Rightarrow$ A file⇒ $\odot$ 

### **Memory Card Installation**

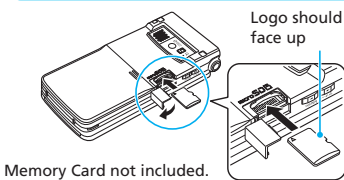

### **Formatting Memory Card**

i⇒*Tools* ⇒d⇒*microSD Manager* ⇒ **(** $\rightarrow$  <del>⊘</del> $\Rightarrow$  *microSD format*  $\Rightarrow$   $\rightarrow$   $\rightarrow$ Enter Security Code⇒**(** $\rightarrow$ **YES** ⇒ ( $\rightarrow$ 

## **Software Update**

#### **Precaution**

- ・Power off and restart handset beforehand. ・Fully charge battery beforehand.
- ・Choose a location with good signal reception and do not change locations during updates.

## **Updating Software**

i⇒*Settings*⇒d⇒*Other settings* ⇒ **(**<sup>o</sup>) ⇒Software Update ⇒ $\ddot{\bullet}$  ⇒ *Software Update* ⇒●⇒ Follow onscreen instructions

# **General Notes General Notes**

#### **Handset, Battery & Charger**

Use SoftBank specified devices (Battery, AC Charger or Desktop Holder) only.

Use of non-specified devices may cause Battery to leak, overheat, rupture or ignite; or may cause Charger to overheat, ignite, or malfunction.

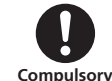

#### **Do not dispose of batteries as municipal waste.**

Bring used batteries to the nearest SoftBank Shop or recycling center after insulating the terminals with tape. Be sure to observe local regulations on battery disposal.

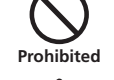

Avoid extremely cold and high temperatures. Use handset at an ambient temperature of 5 to 35°C, and humidity of 45 to 85%. If handset is left in an extremely hot place, handset may power off automatically.

#### **Electromagnetic Waves**

For body-worn operation, this handset has been tested and meets RF exposure guidelines when used with accessories containing no metal, that position handset a minimum of 15 mm from the body. Use of other accessories may not ensure compliance with RF exposure guidelines.

#### **European RF Exposure Information**

831N is a radio transmitter and receiver. This product has been confirmed not to exceed the limits recommended by international guidelines for radio frequency.

These guidelines were developed by the independent scientific organization International Commission on Non-Ionizing Radiation Protection (ICNIRP) and include a substantial safety margin to assure the safety of all persons, regardless of age and health.

The influence on the human body of radio waves emitted from mobile phones is measured employing a unit known as the Specific Absorption Rate (SAR). The SAR limit for mobile devices is 2 W/kg. The maximum SAR value for this model handset, when placed on the ear, is 0.548 W/kg. As mobile devices offer a range of functions, they can be used in other positions, such as on the body as described in SoftBank's Body SAR Policy. In this case, the maximum SAR value is 0.439 W/kg\*.

Since the SAR is measured at the highest transmitting power level, the actual SAR during a call is usually much lower. This is because mobile phones are designed to operate at their minimum power

levels necessary to communicate with base stations.

The World Health Organization (WHO) has stated that present scientific information about mobile phone use does not indicate any adverse effects on the human body. They recommend limiting talking time or using a handsfree device to keep the mobile phone away from the head and body to reduce influence of exposure to radio waves.

Additional information can be found at the WHO website:

http://www.who.int/emf

\* Measurements with handset placed on the body are carried out in accordance with the FCC standards. The values are based on European requirements.

# **Declaration of Conformity**  $C$   $F$   $0168$

831N is declared to conform with the essential requirements of European Union Directive 1999/5/EC Radio and Telecommunications Terminal Equipment Directive 3.1(a), 3.1(b) and 3.2. The Declaration of Conformity can be found on the following website: http://www.n-keitai.com/

#### $\frac{2}{\sqrt{2}}$ **Customer Service**  $\overline{\phantom{a}}$

If you have any questions about SoftBank handsets or services, call General Information. For repairs, call Customer Assistance.

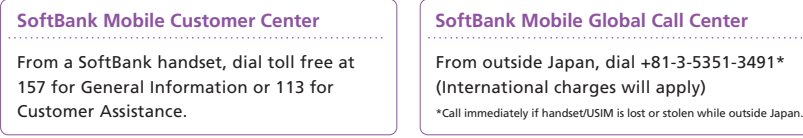

#### **Call These Numbers Toll Free from Landlines**

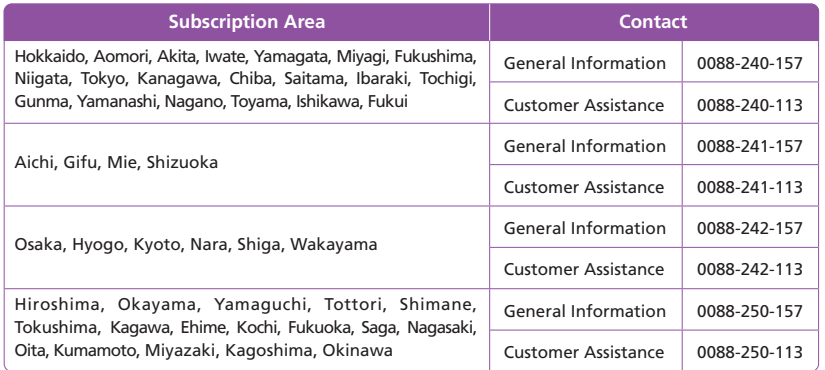

**MEMO MEMO**

**MEMO MEMO**

**MEMO MEMO**

## **MEMO**

#### **SoftBank 831N Starter Guide 使い方ガイド**

2009 年 10 月 第 2 版発行

ソフトバンクモバイル株式会社

\*ご不明な点はお求めになられたソフトバンク携帯電話取扱店にご相談ください。

機種名 SoftBank 831N 製造元 日本電気株式会社

MDT-000131-JAA0

## SoftBank831N Starter Guide EUSTAK

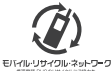

携帯電話·PHS事業者は、環境を保護し貴重な資源を再利用するために、お客様が不要となってお持ちになる 電話機·電池·充電器をブランド·メーカーを問わず左記のマークのあるお店で回収し、リサイクルを行っています。 ※回収した電話機·電池·充電器はリサイクルするためご返却できません。

※プライバシー保護の為、電話機に記憶されているお客様の情報(電話帳、通話履歴、メール等)は、事前に消去願います。

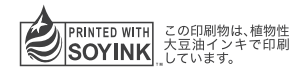

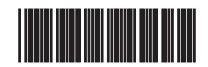